## HITACHI PROGRAMMABLE AUTOMATION CONTROLLER

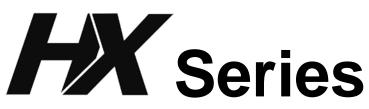

# APPLICATION MANUAL (Hybrid) (SERVICE MANUAL)

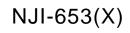

### O Warranty period and coverage

The warranty period is the shorter period either 18 months from the date of manufacture or 12 months from the date of installation.

However even within the warranty period, the warranty will be void if the fault is due to;

- (1) Incorrect use as directed in this manual and / or in the application manual.
- (2) Malfunction or failure caused by external device.
- (3) Attempted repair by unauthorized personnel.
- (4) Other force majeure, such as natural disasters, which beyond the responsibility of manufacturer.

The warranty is for the PAC only, any damage caused to third party equipment by malfunction of the PAC is not covered by the warranty.

#### O Repair

Any investigation or repair after the warranty period cannot be covered as free of charge. Also any faults caused by above (1) to (4), will be charged for its repair (or for its investigation), even if the product is within the warranty period. In case of any contact, please ask your supplier or local Hitachi distributor. (Depending on failure part, investigation may not be possible to apply)

#### O Ordering parts or asking questions

In case of repair, replacement parts ordering, or any other inquiries, please have the following details ready before contacting the place of purchase.

- (1) Model
- (2) Manufacturing number (MFG.NO.)
- (3) Details of the malfunction

#### O Reader of this manual

This manual is described for the following person.

- Person considering to install PAC
- PAC system engineer
- Person handling PAC
- $\cdot$  Person who maintain the installed PAC

#### Warning

- (1) This manual may not be reproduced in its entirety or ant portion thereof without prior consent.
- (2) The content of this document may be changed without notice.
- (3) This document has been created with utmost care. However, if errors or questionable areas are found, please contact us.

Windows® is registered trademarks of America and other registered countries of Microsoft Corp. of the United States.

CODESYS is registered trademarks of 3S-Smart Software Solutions GmbH.

EtherCAT® is registered trademark and patented technology, licensed by Beckhoff Automation GmbH, Germany.

Ethernet is registered trademarks of Fuji Xerox Co., Ltd.

Company name or a product name is trademark or a registered trademark.

## Safety Precautions

Read this manual and related documents thoroughly before installing, operating, performing preventive maintenance or performing inspection, and be sure to use the unit correctly. Use this product after acquiring adequate knowledge of the unit, all safety information, and all cautionary information. Also, make sure this manual enters the possession of the chief person in charge of safety maintenance.

Safety caution items are classifies as "Danger" and "Caution" in this document.

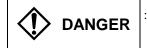

: Cases where if handled incorrectly a dangerous circumstance may be created, resulting in possible death or severe injury.

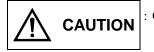

: Cases where if handled incorrectly a dangerous circumstance may be created, resulting in possible minor to medium injury to the body, or only mechanical damage

However, depending on the circumstances, items marked with

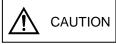

may result in major accidents.

In any case, they both contain important information, so please follow them closely.

Icons for prohibited items and required items are shown below:

: Indicates prohibited items (items that may not be performed). For example, when open flames are prohibited, is shown.

: Indicates required items (items that must be performed). For example, when grounding must be performed, is shown.

### 1. About installation

# 

- Use this product in an environment as described in the catalog and this document. If this product is used in an environment subject to high temperature, high humidity, excessive dust, corrosive gases, vibration or shock, it may result in electric shock, fire or malfunction.
- Perform installation according to this manual. If installation is not performed adequately, it may result in dropping, malfunction or an operational error in the unit.
- Do not allow foreign objects such as wire chips to enter the unit. They may become the cause of fire, malfunction or failure.

### 2. About wiring

## REQUIRED

• Always perform grounding (FE terminal).

If grounding is not performed, there is a risk of electric shocks and malfunctions.

# 

- Connect power supply that meets rating. If a power supply that does not meet rating is connected, fire may be caused.
- The wiring operation should be performed by a qualified personnel. If wiring is performed incorrectly, it may result in fire, damage, or electric shock.

### 3. Precautions when using the unit

## DANGER

• Do not touch the terminals while the power is on. There is a risk of electric shock.

• Structure the emergency stop circuit, interlock circuit, etc. outside the programmable automation controller (hereinafter referred to as PAC).

Damage to the equipment or accidents may occur due to failure of the PAC.

However, do not interlock the unit to external load via relay drive power supply of the relay output module.

# 

• When performing program change, forced output, RUN, STOP, etc., while the unit is running, be sure to verify safety.

Damage to the equipment or accidents may occur due to operation error.

• Supply power according to the power-up order. Damage to the equipment or accidents may occur due to malfunctions.

## 

• Use power supply unit of EH series or HX series for supplying electric power.

# ▲ CAUTION

• Do not connect DC power supply module EH-PSD / HX-PSD to a master power circuit. Supply a power to EH-PSD through an appropriate isolation transformer less than up to 150 VA by all means.

### 4. About preventive maintenance

## DANGER

• Do not connect the  $_+$ ,  $_-$  of the battery in reverse. Also, do not charge, disassemble, heat, place in fire, or short circuit the battery.

There is a risk of explosion or fire.

# 

• Do not disassemble or modify the unit. Electric shock, malfunction or failure may result.

#### 

• Turn off the power supply before removing or attaching module/unit. Electric shock, malfunction or failure may result.

# **Revision History**

| No. | Description of revision | Date of<br>revision | Manual number |
|-----|-------------------------|---------------------|---------------|
| 1   | The first edition       | 2018.05             | NJI-653(X)    |
|     |                         |                     |               |
|     |                         |                     |               |
|     |                         |                     |               |
|     |                         |                     |               |
|     |                         |                     |               |
|     |                         |                     |               |
|     |                         |                     |               |
|     |                         |                     |               |
|     |                         |                     |               |
|     |                         |                     |               |

Table of Contents

| Chapter 1 Introduction      | 1-1 to 1-4 |
|-----------------------------|------------|
| 1.1 Doing after Unpacking   |            |
| 1.2 About Manuals           |            |
| 1.3 Guidelines for Safe Use |            |

Chapter 2 Features of Hybrid Model

2-1 to 2-4

| Chapte | er 3 Product Specifications                                   | 3-1 to 3-10 |
|--------|---------------------------------------------------------------|-------------|
| 3.1    | Performance Specifications                                    | 3-1         |
| 3.2    | Hybrid Model Specific Specifications                          | 3-3         |
| 3.3    | Application Integrated Development Environment Specifications | 3-4         |
| 3.4    | Part Names and Functions                                      | 3-5         |
| 3.5    | List of System Equipment                                      | 3-8         |

| Chapte | r 4 Web Server Function                 | 4-1 to 4-16 |
|--------|-----------------------------------------|-------------|
| 4.1    | Overview of Web Server Function         | 4-1         |
| 4.2    | User Authentication Function            | 4-1         |
| 4.3    | How to Access Web Server                | 4-2         |
| 4.4    | System Information Screen               | 4-3         |
| 4.5    | Virtual Controller Information Screen   | 4-5         |
|        | 4.5.1 Virtual controller state screen   | 4-5         |
|        | 4.5.2 Virtual controller setting screen | 4-7         |
| 4.6    | Shared Memory Information Screen        |             |
| 4.7    | User Registration Screen                |             |
| 4.8    | Virtual Controller Network Settings     |             |
|        | 4.8.1 When Masquerade is selected       |             |
|        | 4.8.2 When Ip forward is selected       |             |
|        | 4.8.3 When Port forward is selected     |             |

| Chapte | er 5 Application Integrated Development Environment HX-Studio   | 5-1 to 5-26 |
|--------|-----------------------------------------------------------------|-------------|
| 5.1    | About HX-Studio                                                 | 5-1         |
|        | 5.1.1 System configuration                                      | 5-1         |
|        | 5.1.2 Operating environment                                     | 5-1         |
| 5.2    | Installation                                                    | 5-2         |
|        | 5.2.1 Installing HX-Studio                                      | 5-2         |
|        | 5.2.2 Launching HX-Studio                                       | 5-4         |
| 5.3    | Project Creation                                                | 5-5         |
|        | 5.3.1 Creating a new project                                    |             |
|        | 5.3.2 How to change the HX-CPU connection settings in a project |             |
| 5.4    | HX-CPU Connection and C-language Program Execution / Debugging  | 5-12        |
|        | 5.4.1 Login                                                     |             |
|        | 5.4.2 Designated login                                          |             |
|        | 5.4.3 Logout                                                    |             |
|        | 5.4.4 Remote debug                                              |             |
|        | 5.4.5 Remote execution                                          |             |
|        | 5.4.6 Application execution                                     |             |
|        | 5.4.7 Application update                                        | 5-19        |
|        | 5.4.8 Application stop                                          |             |
|        | 5.4.9 Application deletion                                      |             |
| 5.5    | Programming in HX-Studio                                        |             |
|        | 5.5.1 Importing a project                                       | 5-21        |

|     | 5.5.2 Updating the header file                             | 5-22 |
|-----|------------------------------------------------------------|------|
|     | 5.5.3 Library packages available for C-language programs   | 5-23 |
|     | 5.5.4 Executing / debugging a C-language program on the PC |      |
| 5.6 | Version Information Check                                  |      |

| Chapte | r 6 DataSharing Setting                                     | 6-1 to 6-6 |
|--------|-------------------------------------------------------------|------------|
| 6.1    | Overview of DataSharing                                     | 6-1        |
|        | How to Set DataSharing                                      |            |
|        | 6.2.1 Adding the DataSharing setting ([DataSharing] object) | 6-2        |
|        | 6.2.2 Editing the DataSharing setting                       | 6-3        |
|        | 6.2.3 Generating the DataSharing header file (hxshared.h)   |            |
| 6.3    | DataSharing POU Operations                                  |            |

| Chapte | er 7 DataSharing Library for C / C++                   | 7-1 to 7-14 |
|--------|--------------------------------------------------------|-------------|
| 7.1    | Overview of DataSharing Library for C / C++            |             |
| 7.2    | Programming Flow                                       |             |
| 7.3    | Specifications of DataSharing Header File (hxshared.h) |             |
|        | 7.3.1 Error code definition area                       |             |
|        | 7.3.2 Structure definition area                        |             |
|        | 7.3.3 Function definition area                         |             |
| 7.4    | Specifications of DataSharing Functions                |             |
|        | 7.4.1 List of functions                                |             |
|        | 7.4.2 Details of function specifications               |             |
|        | 7.4.3 Error codes                                      |             |

| Chapte | er 8 Troubleshooting                                      | 8-1 to 8-6 |
|--------|-----------------------------------------------------------|------------|
| 8.1    | Appropriate Settings for Your Purposes                    | 8-1        |
| 8.2    | Problems                                                  |            |
|        | 8.2.1 General operation problems                          |            |
|        | 8.2.2 HX-Studio (C-language programming) related problems |            |
|        | 8.2.3 Web server function related problems                |            |
| 8.3    | Product Initialization                                    |            |
|        | 8.3.1 Resetting to the factory default setting            |            |
|        | 8.3.2 Initializing the user information                   |            |

Appendix 1 Open Source Software (OSS) List

A1-1 to A1-42

## Chapter 1 Introduction

Thank you very much for choosing Hitachi Programmable Automation Controller (hereinafter referred to as PAC) HX series hybrid model.

This manual describes how to use the HX series hybrid model. Please read this manual thoroughly before using it for creating programs.

For details on installation, maintenance, inspection, and PLC software and commands, see the separate manuals shown in Table 1.1.

Table 1.1 List of documents

| Items     | Items Related document name                               |              |
|-----------|-----------------------------------------------------------|--------------|
|           | HX Series APPLICATION MANUAL (Hardware)                   | NJI-637*1(X) |
| HX Series | HX Series APPLICATION MANUAL (Software)                   | NJI-638*1(X) |
|           | HX Series APPLICATION MANUAL (Command Reference)          | NJI-639*1(X) |
|           | HX Series APPLICATION MANUAL (Hybrid Model) (This manual) | NJI-653*1(X) |

\*1 The last alphabet of manual No. stands for the version starting from blank, A, B, C...

## 1.1 Doing after Unpacking

### (1) Preparation of programming environment

To use this product, integrated development environment HX-CODESYS Ver.3.5 SP8 Patch 4 or later and application integrated development environment HX-Studio are required. Use HX-CODESYS for PLC setting, programming, and maintenance, and HX-Studio for C-language programming and maintenance.

Please do not use EHV-CODESYS, programming software for Hitachi programmable controller EHV+ series, for HX series CPU module (hereinafter referred to as HX-CPU) as it is not supported.

### (2) Initializing of the user program

Since a memory in the HX-CPU is not set at first, error code to mean memory error may be displayed on the 7-segment LED. Please initialize the memory in the HX-CPU first by using HX-CODESYS.

### (3) Error code displayed when the battery is not installed

HX-CPU is shipped without a lithium battery. The battery is sold separately from CPU.

Therefore when Battery error detection\*2 (OK LED blinking in the battery error) of HX-CODESYS is set Enable, HX-CPU detects a battery error, and "71" is displayed in 7-segment LED. When you want to invalidate battery error detection, please set this parameter in Disable (invalidity).

\*2 The tab of Configuration in Device of the project tree has the setting of Battery error detection. Battery error detection is set in Enable in initial setup.

## 1.2 About Manuals

Various modules for EH-150 / EHV series shown in Table 1.2 are able to be used with HX-CPU. There is some module that HX-CPU does not support yet. Un-supported modules are going to be supported.

Please refer to manuals shown in Table 1.2 for the detail specification of various modules. Please refer to Chapter 5 and subsequent chapters in HX Series APPLICATION MANUAL (Hardware).

| Product        | Model                | Specification                                                                                        | Application manual No. |         |  |
|----------------|----------------------|----------------------------------------------------------------------------------------------------|------------------------|---------|--|
| name           |                      |                                                                                                    | Japanese               | English |  |
| Power supply   | EH-PSA               | Input 100 to 240 V AC                                                                                | -                      | -       |  |
| module         | HX-PSA               | Input 100 to 240 V AC                                                                                | -                      | -       |  |
|                | EH-PSD               | Input 21.6 to 26.4 V DC                                                                              | -                      | -       |  |
|                | HX-PSD               | Input 21.6 to 26.4 V DC                                                                              | -                      | -       |  |
|                | EH-PSR               | Input 100 to 240 V AC for redundancy<br>(ambient temperature of up to 45°C)                          | -                      | -       |  |
| I/O controller | EH-IOCH2             | I/O controller for expansion unit                                                                    | _                      | _       |  |
| Digital input  | EH-XD8               | 8 points, 24 V DC input                                                                              | _                      | _       |  |
| module         | EH-XD16              | 16 points, 24 V DC input                                                                             | _                      | -       |  |
|                | EH-XDL16             | 16 points, 24 V DC input, Intensified filter                                                         | _                      | _       |  |
|                | EH-XDS16             | 16 points, 24 V DC Fast input                                                                        | -                      | -       |  |
|                | EH-XD32              | 32 points, 24 V DC input                                                                             | -                      | -       |  |
|                | EH-XDL32             | 32 points, 24 V DC input, Intensified filter                                                         | -                      | -       |  |
|                | EH-XDS32             | 32 points, 24 V DC Fast input                                                                        | -                      | _       |  |
|                | EH-XD32E             | 32 points, 24 V DC input, Spring type terminal block                                                 | _                      | _       |  |
|                | EH-XDL32E            | 32 points, 24 V DC input, Spring type terminal block, Intensified filter                             | _                      | _       |  |
|                | EH-XD232H            | 32 points, 24 V DC input, Compatible connecter with EM and H-200                                     | -                      | -       |  |
|                | EH-XD5211<br>EH-XD64 | 64 points, 24 V DC input                                                                             |                        |         |  |
|                | EH-XD04<br>EH-XA16   | 16 points, 100 to 120 V AC input                                                                     | -                      | -       |  |
|                | EH-XAH16             |                                                                                                    | -                      | -       |  |
| Digital output |                      | 16 points, 200 to 240 V AC input                                                                     | -                      | -       |  |
| module         | EH-YR8B              | 8 points, relay output (isolated contact point), 100 / 240VAC, 24V DC                                |                        | -       |  |
| mouure         | EH-YR12              | 12 points, relay output, 100 / 240 V AC, 24 V DC                                                     | -                      | -       |  |
|                | EH-YR16              | 16 points, relay output, 100 / 240 V AC, 24 V DC, 16 points / 1 common                               | -                      | -       |  |
|                | EH-YR16D             | 16 points, relay output, 100 / 240 V AC, 24 V DC, 8 points / 1 common                                | -                      | -       |  |
|                | EH-YT8               | 8 points, transistor output, 12 / 24 V DC (sink type)                                                | -                      | -       |  |
|                | EH-YTP8              | 8 points, transistor output, 12 / 24 V DC (source type)                                              | -                      | -       |  |
|                | EH-YT16              | 16 points, transistor output, 12 / 24 V DC (sink type)                                               | -                      | -       |  |
|                | EH-YTP16             | 16 points, transistor output, 12 / 24 V DC (source type)                                             | -                      | -       |  |
|                | EH-YTP16S            | 16 points, transistor output, 12 / 24 V DC (source type), short-circuit protection                   | -                      | -       |  |
|                | EH-YT32              | 32 points, transistor output, 12 / 24 V DC (sink type)                                               | -                      | -       |  |
|                | EH-YTP32             | 32 points, transistor output, 12 / 24 V DC (source type)                                             | -                      | -       |  |
|                | EH-YT32E             | 32 points, transistor output, 12 / 24 V DC (sink type)<br>Spring terminal block                      | -                      | -       |  |
|                | EH-YTP32E            | 32 points, transistor output, 12 / 24 V DC (source type)<br>Spring terminal block                    | -                      | -       |  |
|                | EH-YT32H             | 32 points, transistor output, 5 / 12 / 24 V DC (sink type)<br>Compatible connecter with EM and H-200 | -                      | _       |  |
|                | EH-YT64              | 64 points, transistor output, 12 / 24 V DC (sink type)                                               | -                      | -       |  |
|                | EH-YTP64             | 64 points, transistor output, 12 / 24 V DC (source type)                                             | -                      | -       |  |
|                | EH-YS16              | 16 points, triac output, 100 / 240 V AC                                                              | _                      | -       |  |

Table 1.2 Related manuals to HX-CPU (1/2)

| Product name                   | Model    | Specification                                                                                                    | Application | manual No.  |  |
|--------------------------------|----------|----------------------------------------------------------------------------------------------------|-------------|-------------|--|
|                                | Model    | Specification                                                                                                    | Japanese    | English     |  |
| Analog input                   | EH-AX44  | 12 bits analog input (4 to 20 mA, 0 to 10 V) each 4 ch.                                                                   | -           | -           |  |
| module                         | EH-AX8V  | 12 bits analog input 8 ch., Voltage (0 to +10 V)                                                                          | -           | -           |  |
|                                | EH-AX8H  | 12 bits analog input 8 ch., Voltage (-10 to +10 V)                                                                        | -           | -           |  |
|                                | EH-AX8I  | 12 bits analog input 8 ch., Current (4 to 20 mA)                                                                          | -           | -           |  |
|                                | EH-AX8IO | 12 bits analog input 8 ch., Current (0 to 22 mA)                                                                          | -           | -           |  |
|                                | EH-AXH8M | 14 bits analog input 8 ch.<br>(0 to 22 mA, 4 to 22 mA, -10 to +10 V, 0 to 10 V)                                           | -           | -           |  |
|                                | EH-AXG5M | Isolation between channels, 16 bits analog input 5ch.<br>(0 to 22 mA, 4 to 22 mA, -10 to +10 V, 0 to 10 V)                | -           | -           |  |
| Analog output                  | EH-AY22  | 12 bits analog output (4 to 20 mA, 0 to 10 V) each 2 ch.                                                                  | -           | -           |  |
| module                         | EH-AY2H  | 12 bits analog output 2 ch., Voltage (-10 to +10 V)                                                                       | -           | -           |  |
|                                | EH-AY4V  | 12 bits analog output 4 ch., Voltage (0 to +10 V)                                                                         | -           | -           |  |
|                                | EH-AY4H  | 12 bits analog output 4 ch., Voltage (-10 to +10 V)                                                                       | -           | -           |  |
|                                | EH-AY4I  | 12 bits analog output 4 ch., Current (4 to 20 mA)                                                                         | -           | -           |  |
|                                | EH-AYH8M | 14 bits analog output 8 ch., (0 to 22 mA, 4 to 22 mA, 0 to 10 V)                                                          | -           | -           |  |
|                                | EH-AYG4M | Isolation between channels, 16 bits analog output 4 ch.<br>(0 to 22 mA, 4 to 22 mA, -10 to +10 V, 0 to 10 V)              | -           | -           |  |
| RTD input<br>module            | EH-PT4   | 4 channels resistance temperature detector, Signed 15 bits<br>Platinum (Pt 100 $\Omega$ / Pt 1000 $\Omega$ )              | NJI-323*    | NJI-324*(X) |  |
|                                | EH-RTD8  | 6/8 channels resistance temperature detector, Signed 15 bits<br>Platinum (Pt 100 Ω / Pt 1000 Ω)                           | -           | -           |  |
| Thermocouple input module      | EH-TC8   | Signed 15 bits, Thermocouple input (K, E, J, T, B, R, S, N)<br>8 channels                                                 | -           | -           |  |
| Positioning and counter module | EH-CU    | 2 channels high-speed counter input, Maximum frequency of 100 kHz, 1/2-phases switchover, 4-point opened collector output | NJI-321*    | NJI-321*(X) |  |
|                                | EH-CUE   | 1 channel high-speed counter input, Maximum frequency of 100 kHz, 1/2-phases switchover, 2-point opened collector output  | -           | -           |  |
|                                | EH-POS   | 1-axis pulse positioning module                                                                                           | NJI-314*    | NJI-315*(X) |  |
| Communication module           | EH-RMP2  | PROFIBUS-DP master module,<br>512 / 512 words I/O, 8 units per CPU can be installed                                       | NJI-621*    | NJI-621*(X) |  |
|                                | EH-IOCP2 | PROFIBUS-DP slave controller,<br>122 / 122 words I/O                                                                      | NJI-612*    | NJI-612*(X) |  |
|                                | EH-IOCA  | EtherCAT slave controller, 176 words I/O                                                                                  | NJI-599*    | NJI-599*(X) |  |
|                                | EH-FLN3  | FL-net interface module                                                                                                   | NJI-410*    | -           |  |
|                                | EH-LNK   | CPU link module (coaxial), 8 units per CPU can be mounted                                                                 | NJI-381*    | NJI-381*(X) |  |
|                                | EH-OLNK  | CPU link module (optical fiber), 8 units per CPU can be mounted                                                           | NJI-395*    | NJI-395*(X) |  |
|                                | EH-OLNKG | CPU link module (support optical fiber GI50 / 125 μm cable),<br>8 units per CPU can be mounted                            | NJI-395*    | NJI-395*(X) |  |
|                                | EH-OLNKE | CPU link module (support optical fiber GI62.5 / 125 µm cable),<br>8 units per CPU can be mounted                          | NJI-395*    | NJI-395*(X) |  |

### Table 1.3 Related manuals to HX-CPU (2/2)

\* The last alphabet of manual No. stands for version starting from blank, A, B, C...

## 1.3 Guidelines for Safe Use

Be sure to check the following product characteristics for safe operation of this product before creating a program or building a system:

When using the shared memory, if you changed the DataSharing registration information, be sure to update the header file on the C-language program project.

When you log-in to a virtual controller from HX-Studio, the C-language program running on the target virtual controller is stopped (a function such as online change in PLC is not supported).

To use a library function dedicated to operating the shared memory in the C-language program, be sure to obtain the return value to check the process result.

C-language program creation must be in accordance with the GCC compiler specifications.

To synchronize between the PLC program and C-language program, it is recommended that the shared memory should be used as a synchronization flag.

There is no timeout between the web browser and server in the web server function. When communication is disconnected due to a cable break, the on-going process may remain displayed.

The C-language program is executed when the PLC program is in idle state. For this reason, the C-language program operation speed may change depending on the PLC program load status.

In the Ethernet communication setting on HX-CODESYS, virtual NICs used in the virtual controller are displayed in the list. Be sure to select a physical NIC (ETH1, ETH2, ETH3).

You can connect to the web server function from multiple web browsers, but a process timeout may occur due to increasing CPU load if requests are issued from multiple browsers at the same time.

## Chapter 2 Features of Hybrid Model

## Edge computing to support IoT application of industrial systems

In addition to the PLC program, information processing programs (C / C++ language program) can be embedded to the hybrid model. Using an information processing program to share data with the PLC program makes it easier to process field data, allowing on-premises\* visualization, deployment to analytics platforms, and edge computing at production sites.

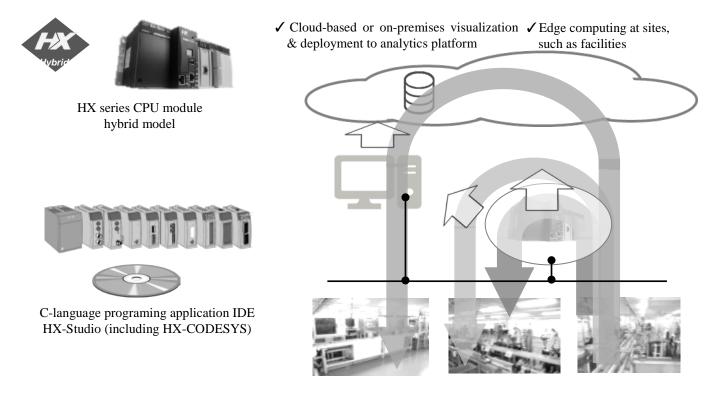

\* On-premises: The company owns information system equipment and operates the system on its premises.

## Implementing and operating a C-language program without affecting control

In this product, the PLC program and embedded C-language program run in parallel, with the C-language program not affecting the PLC program, for stable controller operation in the control system. The shared memory allows real-time handling of control data in the C-language program. The C-language program can be embedded and swapped while the PLC program is running.

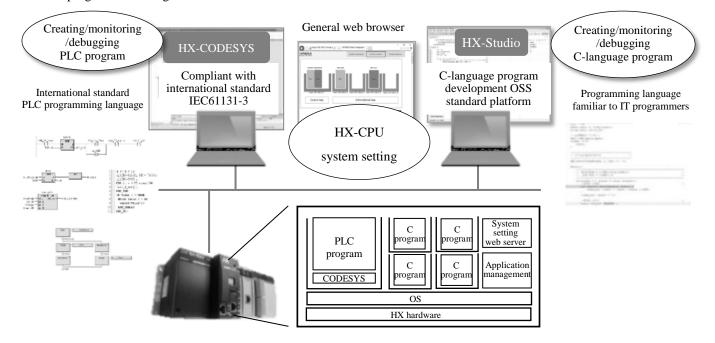

### Sharing data between the PLC program and C-language program

Data can be shared using the same variable names between the PLC program and C-language program. To protect important control data, specify variables to be shared with the C-language program in the PLC program. Variables set to be shared are also downloaded as the header file of the shared variable list when the PLC program is downloaded to the CPU. In HX-Studio, this header file can be obtained online for creating C-language programs. In the C-language program, control data used in the PLC program can be shared by using the dedicated functions to access the shared memory.

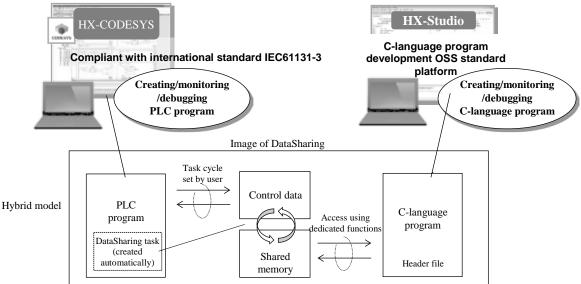

### Integrated development environment HX-Studio

HX-Studio is an integrated development environment for C / C++ language programs, which is based on popular open source software Eclipse CDT. With OSS usability remaining, this software contains functions specific to the HX-CPU hybrid model added by default as plug-ins. This allows C / C++ language programming, which is familiar to IT engineers.

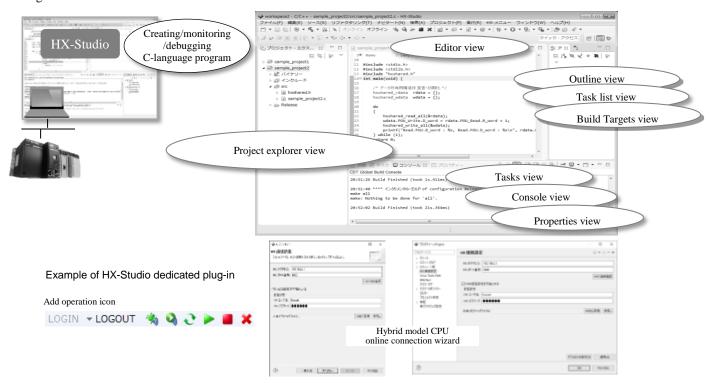

## Web server function for C-language program management

You can manage C-language programs by accessing the web server of this product from a general web browser on the PC. No dedicated software needs to be installed to the PC.

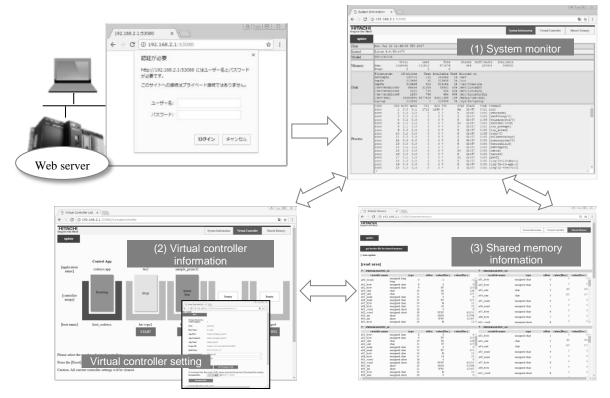

## Specifying shared variables from HX-CODESYS

Use the data sharing object (DataSharing) to specify control data variables used in the PLC program.

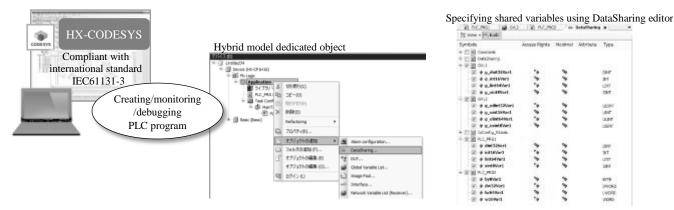

### Accessing control data from the C-language program

Specifying shared variables allows programming using the same variable names between the PLC program and C-language program. Therefore, user does not need to be conscious of the actual addresses of shared data.

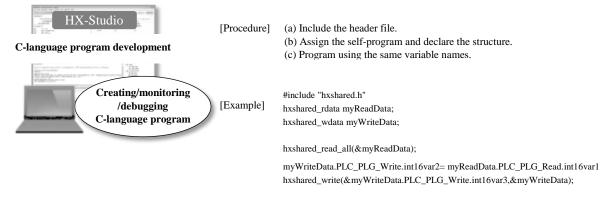

## OnlineDebug / OnlineChange the C-language program

You can debug / change the C-language program online individually while the PLC program is running.

### Security protection support function\*

The HX-CPU series uses the security plan method to conduct a security analysis procedure so that OS protocol stack level measures are taken against threats beyond the network. Ethernet communication in C-language programs can be authenticated / encrypted (IPsec) to prevent wiretapping and spoofing.

\* The security protection support function of each system component is just one way to ensure a security level required for the system and does not mean that it completely protects the system from increasing security risks. To responsibly implement and maintain a necessary security level, continued improvement is required. You need to clarify the system security protection target and take necessary measures before building and operating the system.

# Chapter 3 Product Specifications

# 3.1 Performance Specifications

|                     |                                 | Specifications                                     |                                    |                 |                   |              |  |
|---------------------|---------------------------------|----------------------------------------------------|------------------------------------|-----------------|-------------------|--------------|--|
|                     | Item                            | HX-CP1S08                                          | HX-CP1S08M                         | HX-CP1H16       | HX-CP1H16M        | HXC-CP1H16   |  |
| Model               |                                 | Standard                                           | Motion                             | Full Function   | CNC Motion        | Hybrid       |  |
| User program me     | emory <sup>*1</sup>             | 8 ]                                                | 8 MB 16 MB                         |                 |                   |              |  |
| Source file memo    | ory <sup>*1</sup>               | 8 ]                                                | 8 MB 16 MB *2                      |                 |                   | 2            |  |
| Data memory (no     | on-retain) *1                   | 8 ]                                                | 8 MB 16 MB                         |                 |                   |              |  |
| Data memory (re     | tain) <sup>*1</sup>             |                                                    | 250                                | KB              |                   | 1024 KB      |  |
| Data memory (pe     | ersistent) <sup>*1</sup>        |                                                    | 250 KB 1024 KB                     |                 |                   |              |  |
| Field bus / Marke   | er memory                       |                                                    | 48 KB                              |                 |                   |              |  |
| Number of expar     | nsion base units                |                                                    |                                    | 5 units         | 5                 |              |  |
| Expansion cables    | 3                               | Be                                                 | tween stations: (                  | 0.5 m, 1 m, 2 m | Total length:     | 8 m or less  |  |
| Number of I/O p     | oints (using 64 points module)  |                                                    |                                    | 4,224 poi       | nts               |              |  |
| I/O modules         |                                 |                                                    | Sa                                 | me as EH-150 /  | EHV series        |              |  |
| PLC programmir      | ng language                     | IEC61131-3                                         | compliant 5 lan                    | nguages + CFC   |                   |              |  |
|                     |                                 |                                                    | Ladder Diagram                     |                 |                   |              |  |
|                     |                                 |                                                    | Function Block I                   |                 |                   |              |  |
|                     |                                 |                                                    | Sequential Funct                   | ion Chart       |                   |              |  |
|                     |                                 |                                                    | nstruction List<br>Structured Text |                 |                   |              |  |
|                     |                                 |                                                    |                                    | ction Chart     |                   |              |  |
| C program           | Adaptation of C / C++           | CFC : Continuous Function Chart                    |                                    |                 |                   |              |  |
| e program           | program                         |                                                    |                                    |                 |                   |              |  |
|                     | Data sharing                    |                                                    | $\checkmark$                       |                 |                   |              |  |
|                     | Web server for                  |                                                    |                                    |                 |                   |              |  |
|                     | application management          |                                                    | -                                  | -               |                   | $\checkmark$ |  |
| I/O update cycle    | ·                               | Refresh processing                                 |                                    |                 |                   |              |  |
| Execution speed     | Boolean instruction             | min. 1.0 ns                                        |                                    |                 |                   |              |  |
|                     | Double-precision floating point |                                                    |                                    | min. 6.6        | ns                |              |  |
| Library             | PLC standard library            | $\checkmark$                                       | $\checkmark$                       | $\checkmark$    | $\checkmark$      | ✓            |  |
|                     | SM3_Basic (for motion)          | -                                                  | $\checkmark$                       | -               | $\checkmark$      | -            |  |
|                     | SM3_Robotics (for motion)       | -                                                  | -                                  | -               | $\checkmark$      | -            |  |
|                     | SM3_CNC (for motion)            | -                                                  | -                                  | -               | $\checkmark$      | -            |  |
| Available           | OPC UA Server                   | $\checkmark$                                       | $\checkmark$                       | $\checkmark$    | $\checkmark$      | $\checkmark$ |  |
| communication       | Web Visualization               | -                                                  | -                                  | $\checkmark$    | $\checkmark$      | ✓            |  |
|                     | NTP (network time protocol)     | $\checkmark$                                       | $\checkmark$                       | $\checkmark$    | $\checkmark$      | ✓            |  |
|                     | FTP Server                      | $\checkmark$                                       | $\checkmark$                       | $\checkmark$    | $\checkmark$      | ✓            |  |
|                     | EtherCAT Master *3              | $\checkmark$                                       | $\checkmark$                       | $\checkmark$    | $\checkmark$      | ✓            |  |
|                     | Modbus-TCP Client               | $\checkmark$                                       | $\checkmark$                       | $\checkmark$    | $\checkmark$      | ✓            |  |
|                     | Modbus-TCP Server *4            | $\checkmark$                                       | $\checkmark$                       | $\checkmark$    | $\checkmark$      | ✓            |  |
|                     | Modbus-RTU Master               | -                                                  | -                                  | $\checkmark$    | $\checkmark$      | ✓            |  |
|                     | Modbus-RTU Slave                | -                                                  | -                                  | $\checkmark$    | $\checkmark$      | ✓            |  |
| Communication       | Ethernet                        | 2 ports (10/10                                     | OBASE-T/TX)                        | 3               | ports (10/100BA   | SE-T/TX)     |  |
| interface           | Hardening *8                    | $\checkmark$                                       | $\checkmark$                       | $\checkmark$    | $\checkmark$      | ✓            |  |
|                     | Certification / Cryptograph *8  | -                                                  | -                                  | -               | -                 | ✓ (ETH3)     |  |
|                     | Serial                          |                                                    | -                                  |                 | 1 port (RS-4      |              |  |
|                     | USB device                      | 1 port (Mini-B type connector, USB 2.0 High speed) |                                    |                 |                   |              |  |
| USB host            |                                 | 1 por                                              |                                    |                 | igh speed) for US |              |  |
| SD memory card slot |                                 |                                                    |                                    | 1               | 1 slot (SD / SI   |              |  |

### Table 3.1 Performance specifications (1/2)

(The notes are provided on the next page.)

#### Table 3.2 Performance specifications (2/2)

|                     | lterre             |                           | Specifications                                                           |               |                |                      |  |
|---------------------|--------------------|---------------------------|--------------------------------------------------------------------------|---------------|----------------|----------------------|--|
|                     | Item               | HX-CP1S08                 | HX-CP1S08M                                                               | HX-CP1H16     | HX-CP1H16M     | HXC-CP1H16           |  |
| Model               |                    | Standard                  | Motion                                                                   | Full Function | CNC Motion     | Hybrid               |  |
| Display and         | Display            |                           | RUN LED,                                                                 | ERR LED, 7-se | gment LED (2 d | ligits)              |  |
| switch              | RUN / STOP switch  | STOP / RUN (<br>HX-CODESY | cation from                                                              |               |                |                      |  |
|                     | Error clear switch |                           | Clear of error code                                                      |               |                |                      |  |
|                     | 2-bit switch (SW1) |                           | Reset the factory default settings                                       |               |                |                      |  |
|                     | 4-bit switch (SW3) |                           | -                                                                        |               | Reserved for   | future               |  |
| Real-time cloc      | k                  |                           | Built-in RTC (deviation ±60 s/month at 25 °C)                            |               |                |                      |  |
| Battery (Optio      | n for RTC)         |                           | HX-BAT (for RTC) *6                                                      |               |                |                      |  |
| Startup time        |                    |                           | About 20 to 30 s *7                                                      |               |                | About 70s or more *7 |  |
| Maintenance f       | unction            | Self-diag                 | Self-diagnosis (microcomputer error, watchdog timer error, memory error, |               |                |                      |  |
|                     |                    |                           | battery under-voltage detection, and others)                             |               |                | ers)                 |  |
| Supported standards |                    |                           | UL/cUL, CE, RCM                                                          |               |                | UL/cUL, CE           |  |
| Available vers      | ion of HX-CODESYS  |                           | 3.5 SP8 Patch 4 or newer                                                 |               |                |                      |  |

\*1 Since additional information needs to be saved, available memory size is slightly smaller than nominal value.

\*2 Data for Web visualization is stored in the source file memory.

\*3 EtherCAT master function must be configured as stand alone. Do not configure other function with EtherCAT master function.

\*4 The maximum number of Modbus-TCP client: 16

\*5 For data storage.

\*6 The battery is option for realtime clock.

\*7 It depends on the size of the user program.

\*8 The security protection support function of each system component is just one way to ensure a security level required for the system and does not mean that it completely protects the system from increasing security risks. To responsibly implement and maintain a necessary security level, continued improvement is required. You need to clarify the system security protection target and take necessary measures before building and operating the system.

# 3.2 Hybrid Model Specific Specifications

| lt                                           | em                                | Specification                                                                                    |
|----------------------------------------------|-----------------------------------|--------------------------------------------------------------------------------------------------|
| Virtual controller for application execution | Programming software              | IDE for Hybrid model application<br>HX-Studio (DVD includes HX-CODESYS.)                         |
|                                              | Adaptation means *1               | Download from built-in Web server IF or from HX-Studio                                           |
|                                              | Programming language              | C / C++                                                                                          |
|                                              | Number of<br>Virtual controllers  | Max. 4 (selectable from 1, 2, 4)                                                                 |
|                                              | ROM size                          | Max. 32 MB                                                                                       |
|                                              | for application <sup>*2</sup>     | (Referred files like Library files can be stored in SD card or USB memory)                       |
|                                              | Work RAM                          | Max. 512 MB (e.g.: 512x1, 256x2, 128x4)                                                          |
|                                              | Access port                       | Ethernet (ETH3), SD card, Serial port (RS-485), USB host port                                    |
|                                              | IP address of application         | Masquerade, IP forward, Port forward                                                             |
|                                              | Data sharing with                 | Read: Max. 5,000 variables, Max. size: 64 KB                                                     |
|                                              | PLC program                       | Write: Max. 5,000 variables, Max. size: 64 KB                                                    |
|                                              |                                   | Variables to be shared are selected at HX-CODESYS.                                               |
|                                              |                                   | Those can be set as RETAIN / PERSISTENT.                                                         |
|                                              |                                   | Supported data type:                                                                             |
|                                              |                                   | BOOL, BYTE, USINT, SINT,                                                                         |
|                                              |                                   | WORD, UINT, INT,                                                                                 |
|                                              |                                   | DWORD, UDINT, DINT,                                                                              |
|                                              |                                   | LWORD, ULINT, LINT,                                                                              |
|                                              |                                   | REAL, LREAL                                                                                      |
|                                              | Security protection               | Certification / Cryptograph (IPsec)                                                              |
| Web server for application management        | Supported browser                 | HTML5 supporting browser (IE11 or newer, Edge38 or newer, Chrome53 or newer, Firefox49 or newer) |
|                                              | System information display        | Window to display system information                                                             |
|                                              | Virtual controller                | 1. Status display of virtual controller                                                          |
|                                              | information display               | 2. Configuration of virtual controller                                                           |
|                                              |                                   | 3. Operation (Start / Stop) of application                                                       |
|                                              | Shared memory information display | Data display and force of shared memory                                                          |
|                                              | User management display           | Registration and delete of user information to access Web server IF                              |

Table 3.3 List of HX-CPU hybrid model specific specifications

\*1 ETH3 port must be used to connect to built-in Web server IF or HX-Studio.

\*2 Since system information needs to be saved, available memory size is slightly smaller than nominal value.

## 3.3 Application Integrated Development Environment Specifications

Table 3.4 List of application integrated development environment HX-Studio (HX-STD) specifications

|               | Item                      | Specification                                                             |  |  |
|---------------|---------------------------|---------------------------------------------------------------------------|--|--|
| Operating     | CPU                       | Intel Core 2 Duo 2 GB or more recommended                                 |  |  |
| environment   | Required memory           | 1 GB or more (2 GB or more recommended)                                   |  |  |
|               | Available hard disk space | Installation 4 GB or more (Execution size: Virtual memory 512 MB or more) |  |  |
|               | Display                   | Resolution 1024 x 768 dots or more recommended                            |  |  |
|               | Installation disk         | DVD drive                                                                 |  |  |
|               | Required interface        | Ethernet 10BASE-T/100BASE-TX                                              |  |  |
|               | Supported OS              | Microsoft Windows ® 7, 8, 8.1, 10 32/64-bit (Japanese / English)          |  |  |
| Platform      |                           | Eclipse 4.6 Neon CDT 9.1.0 base (Japanese / English supported)            |  |  |
| Supported lan | guage                     | C language (C / C++)                                                      |  |  |
| HX-CPU con    | nection                   | Ethernet (connection to ETH3 port of this product)                        |  |  |
| Compiler      |                           | Cross GCC (gcc-linaro-5.3-2016.02)                                        |  |  |
| Debug         |                           | Debug execution / Restart / Forcible stop, Break point, Step execution,   |  |  |
|               |                           | Variable / Structure value view / edit                                    |  |  |
| Dedicated fur | iction                    | New project creation wizard dedicated to HX-CPU                           |  |  |
|               |                           | HX-CPU connection communication setting                                   |  |  |
|               |                           | Acquisition of the shared memory header file from HX-CPU                  |  |  |
|               |                           | Login                                                                     |  |  |
|               |                           | New download, Overwrite update (including swap)                           |  |  |
|               |                           | Logout                                                                    |  |  |
|               |                           | Remote debug, Remote execution                                            |  |  |
|               |                           | Application execution, Application stop, Application deletion             |  |  |

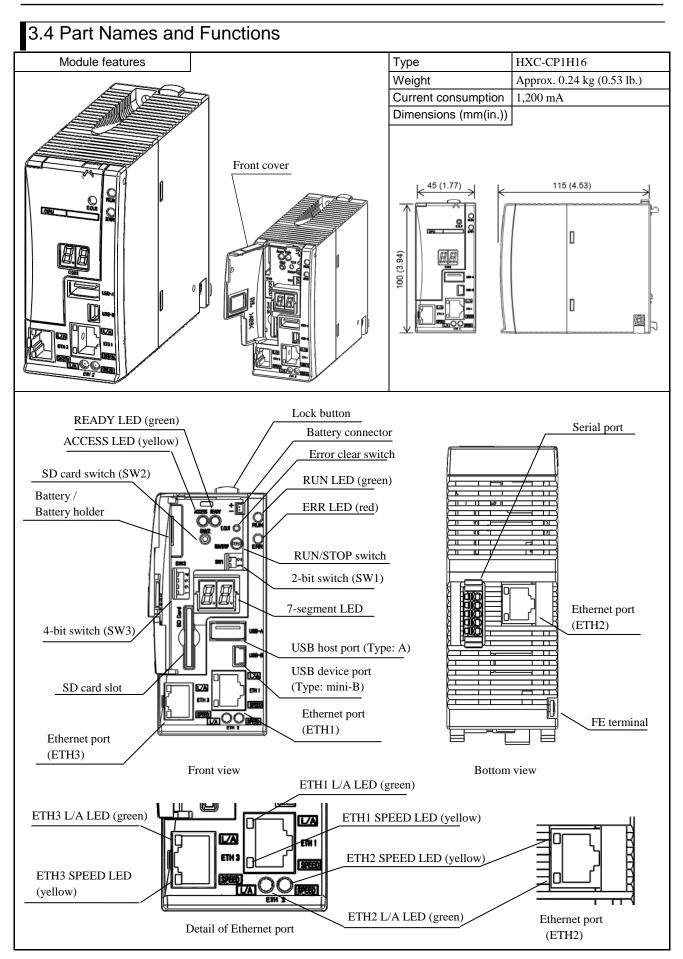

| Table 3.5 List of hybrid model part function details (1/2) |
|------------------------------------------------------------|
|------------------------------------------------------------|

| Item                              | Description                                                                                                    | Access<br>from |  |
|-----------------------------------|----------------------------------------------------------------------------------------------------|----------------|--|
| RUN LED                           | Indicates operation status. (Green lighting: RUN / off: STOP)                                                                                                    | application    |  |
| ERR LED                           | Indicates operation status. (Green righting: RON / OII. STOP)<br>Indicates error status. (Red blinking: battery error, I/O module mismatch or initialization of RTC<br>(real time clock) etc. / red lighting: other errors / off: no error)                                                                                                    | -              |  |
| 7-segment LED                     | Indicates error code.<br>And indicates the status of the USB memory with dot LED "."<br>On the right.<br>(Lighting: mounting, off: unmount)<br>USB memory<br>STATUS<br>Reserved                                                                                                    | -              |  |
| USB host port<br>(Type: A)        | USB host function (Data logging) is supported. User program is needed to use data logging (File read / write / compare). Support device is USB memory only.                                                                                                    | ~              |  |
| USB device port<br>(Type: mini-B) | USB port supports gateway function (with HX-CODESYS) only. USB cable is not included with CPU package nor supplied by Hitachi-IES. Use type Mini-B USB cable.                                                                                                    | -              |  |
| Serial port                       | <ul> <li>Serial communication port has a RS-485 interface with terminal.</li> <li>[Usage on applications]</li> <li>It is needed to enable RS-485 communication setting on the corresponding virtual controller setting display on Web server. Default setting is disabled.</li> <li>[Usage on PLC program]</li> <li>It is supporting Modbus-RTU (master / slave) and general purpose. User program is needed to use general purpose.</li> </ul>                                                                                                    | ~              |  |
| Ethernet port<br>(ETH 1, 2)       | Ethernet port 1, 2 have both gateway function (with HX-CODESYS / HMI / OPC) and<br>IEC programming function supporting global network variable, EtherCAT master,<br>Modbus-TCP client / server and OPC UA server. Do not use other function if EtherCAT<br>master can be used.                                                                                                    |                |  |
| Ethernet port<br>(ETH 3)          | <ul> <li>ETH3 is used to connect to HX-Studio or built-in Web server interface for application management. Although this port can be used at PLC program same as ETH1, 2, it is highly recommended to use only for the connection to HX-Studio or built-in Web server interface and the usage on applications.</li> <li>[Usage on applications]</li> <li>Set forwarding configuration, if needed. Default setting is Masquerade.</li> <li>[Usage on PLC program]</li> <li>Ethernet port 3 has both gateway function (with HX-CODESYS / HMI / OPC) and IEC programming function supporting global network variable, Modbus-TCP client / server and OPC UA server. EtherCAT master function is not supported.</li> </ul> | ~              |  |
| SD card slot                      | SD / SDHC card are supported. Data logging function is supported. User program is needed to use data logging (File read / write / compare).                                                                                                    | ~              |  |
| RUN / STOP<br>switch              |                                                                                                    |                |  |
| Error clear switch<br>(E.CLR)     | If any error occurs, error code is displayed in 7-segment LED and remains after the error cause is deactivated. When pressing this button, error code is cleared. If the error cause is still remaining, error code will be displayed again.                                                                                                    | -              |  |
| SD card switch<br>(SW2)           | When pressing this switch, SD card is unmounted. Please check lights-out of READY LED before pull out SD card.                                                                                                    | ~              |  |
| ACCESS LED                        | Not supported.                                                                                                    | -              |  |
| READY LED                         | Indicates the status of SD card. Do not pull out SD card during lighting.<br>(Green lighting: mounting, off: unmount)                                                                                                    | ~              |  |
| SPEED LED                         | Indicates communication speed of each Ethernet port.<br>(Yellow lighting: 100Mbps, off: 10Mbps or link-down)                                                                                                    | -              |  |
| L/A LED                           | Indicates the status of each Ethernet communication.<br>(Green lighting: Ethernet link-up, blinking: Data is sent or received, off: link-down)                                                                                                    | -              |  |

### Table 3.6 List of hybrid model part function details (2/2)

| Item                                | Description                                                                                                    |   |
|-------------------------------------|----------------------------------------------------------------------------------------------------|---|
| 2-bit switch<br>(SW1)               | Resetting the factory default settings.                                                                                                    | - |
| 4-bit switch<br>(SW3)               | Not supported. Please keep off.                                                                                                    | - |
| Lock button                         | Press this button to dismount from the base units.<br>Module can be fixed firmly by a screw of M4×10mm (0.39 in.).                                                                                                    | - |
| Front cover                         | Open this cover when operating the switch, button or replacing the battery.<br>Keep the cover closed while CPU execute program.                                                                                                    | - |
| Battery holder<br>Battery connector | RTC (real time clock) data is retained by battery. Data specified as RETAIN and<br>PERSISTENT and user program are retained without battery.<br>-The battery has polarity. When plugging in, check the polarity carefully.<br>-The battery is not included with CPU package.<br>-Replace the battery every five years even when doesn't reach the end of the battery. | - |
| FE terminal                         | Connect to Class D grounding.                                                                                                    | - |

## 3.5 List of System Equipment

### (1) Modules

### Table 3.7 List of system equipment (1/2)

| Product name   | Model      | Specification                                                                                                    | Standard               | Remarks            |
|----------------|------------|----------------------------------------------------------------------------------------------------|------------------------|--------------------|
| FIGUUCI name   | woder      | Specification                                                                                                    | compliant              | Remarks            |
| Power module   | EH-PSA     | Input 100 to 240 V AC, Output 5 V DC 3.8 A, 24 V DC 0.4 A                                                                                          | CE, UL, RCM            | *1                 |
|                | HX-PSA     | Input 100 to 240 V AC, Output 5 V DC 3.8 A, 24 V DC 0.4 A                                                                                          | CE, UL                 | *1                 |
|                | EH-PSD     | Input 24 V AC, Output 5 V DC 3.8 A                                                                                                    | CE, UL, RCM            | *1                 |
|                | HX-PSD     | Input 24 V AC, Output 5 V DC 3.8 A                                                                                                    | CE, UL                 | *1                 |
|                | EH-PSR     | Input 100 to 240 V AC, output 5 V DC 5.6 A *5                                                                                                    | CE                     | *1                 |
| I/O controller | EH-IOCH2   | I/O control module (1 unit / expansion base unit)                                                                                                  | CE, UL, RCM            | *1                 |
| Base unit      | EH-BS3A    | 3 I/O modules installed                                                                                                    | CE, UL, RCM            | Commonly used      |
|                | EH-BS5A    | 5 I/O modules installed                                                                                                    | CE, UL, RCM            | for basic or       |
|                | EH-BS6A    | 6 I/O modules installed                                                                                                    | CE, UL, RCM            | expansion base     |
|                | EH-BS8A    | 8 I/O modules installed                                                                                                    | CE, UL, RCM            |                    |
|                | EH-BS11A   | 11 I/O modules installed                                                                                                    | CE, UL, RCM            |                    |
|                | EH-BS8R    | Redundant power supply, 8 I/O modules installed                                                                                                    | -                      |                    |
| Digital input  | EH-XD8     | 8 pts., 24 V DC input (response time 5 ms)                                                                                                    | CE, UL, RCM            | *3                 |
| module         | EH-XD16    | 16 pts., 24 V DC input (response time 5 ms)                                                                                                    | CE, UL, RCM            | *3                 |
|                | EH-XDL16   | 16 pts., 24 V DC input (response time 16 ms)                                                                                                    | CE, RCM                | *3                 |
|                | EH-XDS16   | 16 pts., 24 V DC input (response time 1 ms)                                                                                                    | CE, RCM                | *3                 |
|                | EH-XDA16   | 16 pts., 48 V DC input (response time 5 ms)                                                                                                    | -                      | *3                 |
|                | EH-XD32    | 32 pts., 24 V DC input (response time 5 ms)                                                                                                    | CE, UL, RCM            | -                  |
|                | EH-XDL32   | 32 pts., 24 V DC input (response time 16 ms)                                                                                                    | -                      | -                  |
|                | EH-XDS32   | 32 pts., 24 V DC input (response time 1 ms)                                                                                                    | CE, RCM                | -                  |
|                | EH-XD32E   | 32 pts., 24 V DC input (response time 1 ms), Spring type terminal                                                                                  | CE, UL, RCM            | -                  |
|                | EH-XDL32E  | 32 pts., 24 V DC input (response time 16 ms), Spring type terminal                                                                                 | CE, UL, RCM            | -                  |
|                | EH-XD32H   | 32 pts., 24 V DC input (response time 4 ms), compatible connector with PIM / H-DM (EM / H-200)                                                     | CE, RCM                | -                  |
|                | EH-XD64    | 64 pts., 24 V DC input (response time 1 ms)                                                                                                    | CE, UL, RCM            | -                  |
|                | EH-XA16    | 16 pts., 100 to 120 V AC input (response time 15 ms)                                                                                               | CE, UL, RCM            | *3                 |
|                | EH-XAH16   | 16 pts., 200 to 240 V AC input (response time 15 ms)                                                                                               | CE, UL, RCM            | *3                 |
| Digital output | EH-YR8B    | 8 pts., Independent relay output, 100 / 240 V AC, 24 V DC                                                                                          | CE, RCM                | *3, *4             |
| module         | EH-YR12    | 12 pts., Relay, 100 / 240 V AC, 24 V DC                                                                                                    | CE, UL, RCM            | *3, *4             |
| inoune         | EH-YR16    | 16 pts., Relay, 100 / 240 V AC, 24 V DC                                                                                                    | CE, UL, RCM            | *3, *4             |
|                | EH-YR16D   | 16 pts., Relay, 100 / 240 V AC, 24 V DC, 2-common                                                                                                  | CE, RCM                | *3                 |
|                | EH-YT8     | 8 pts., Transistor, 12 / 24 V DC (sink type)                                                                                                    | CE, UL, RCM            | *3, *4             |
|                | EH-YTP8    | 8 pts., Transistor, 12 / 24 V DC (source type)                                                                                                    | CE, UL, RCM            | *3, *4             |
|                | EH-YT16    | 16 pts., Transistor, 12 / 24 V DC (source type)                                                                                                    | CE, UL, RCM            | *3, *4             |
|                | EH-YTP16   | 16 pts., Transistor, 12 / 24 V DC (source type)                                                                                                    | CE, UL, RCM            | *3, *4             |
|                | EH-YTA16   | 16 pts., Transistor, 24 / 48 V DC (sink type)                                                                                                    | -                      | *3                 |
|                | EH-YTPA16  | 16 pts., Transistor, 24 / 48 V DC (source type)                                                                                                    | _                      | *3                 |
|                | EH-YTP16S  | 16 pts., Transistor, 12 / 24 V DC (source type) *3                                                                                                 | CE, UL, RCM            | Electric short     |
|                | EH-YT32    | 32 pts., Transistor, 12 / 24 V DC (sink type) *2                                                                                                   | CE, UL, RCM            | circuit protection |
|                | EH-YTP32   | 32  ps.,  Transistor, 12/24  V DC (source type) = 2                                                                                                | CE, UL, RCM            |                    |
|                | EH-YT32E   | 32 pts., Transistor, 12 / 24 V DC (solice type) 22<br>32 pts., Transistor, 12 / 24 V DC (sink type), Spring type terminal                          | CE, UL, RCM            |                    |
|                | EH-YTP32E  | 32 pts., Transistor, 12 / 24 V DC (source type), Spring type terminal                                                                              | CE, UL, RCM            |                    |
|                | EH-YT32H   | 32  ps., Transistor, $5/12/24  V DC$ (source (spec), spring type terminal $32  pts.$ , Transistor, $5/12/24  V DC$ (sink type)                     | CE, RCM                | _                  |
|                | EII 115211 | compatible connector with POM / H-DM (EM / H-200)                                                                                                  | CE, ROM                |                    |
|                | EH-YT64    | 64 pts., Transistor, 12 / 24 V DC (sink type)                                                                                                    | CE, UL, RCM            | Electric short     |
|                | EH-YTP64   | 64 pts., Transistor, 12 / 24 V DC (source type)                                                                                                    | CE, UL, RCM            | circuit protection |
|                | EH-YS16    | 16 pts., Triac, 100 / 240 V AC                                                                                                    | CE, RCM                | *3, *4             |
| Analog input   | EH-AX44    | 12 bits, 8 ch. (4 ch. of 4 to 20 mA, 4 ch. of 0 to 10 V)                                                                                           | CE, UL, RCM            | *3                 |
| module         | EH-AX8V    | 12 bits, 8 ch., Voltage (0 to 10 V)                                                                                                    | CE, UL, RCM            | *3                 |
| litodule       | EH-AX8H    | 12 bits, 8 ch., Voltage (-10 to +10 V)                                                                                                    | CE, UL, RCM            | *3                 |
|                | EH-AX8I    | 12 bits, 8 ch., Vonage (10 to 10 v)                                                                                                    | CE, UL, RCM            | *3                 |
|                | EH-AX8IO   | 12 bits, 8 ch., Current (4 to 20 mA)<br>12 bits, 8 ch., Current (0 to 22 mA)                                                                       | CE, UL, RCM            | *3                 |
|                | EH-AXH8M   | 14 bits, 8 ch. (0 to 22 mA, 4 to 22 mA, -10 to +10 V, 0 to 10 V)                                                                                   | CE, UL, RCM            | *3                 |
|                | EH-AXG5M   | 14 bits, 8 cn. (0 to 22 mA, 4 to 22 mA, $-10$ to $+10$ V, 0 to 10 V)<br>12 / 16 bits, 5 ch. (0 to 22 mA, 4 to 22 mA, $-10$ to $+10$ V, 0 to 10 V), | CE, CL, KCM<br>CE, RCM | *3                 |
|                |            | Galvanic isolation between channels                                                                                                    | -                      | *2                 |
|                | EH-PT4     | Signed 15 bits, 4 ch. Resistance Temperature Detector input,<br>PT100 / PT1000                                                                     | CE, UL, RCM            | *3                 |
|                | EH-RTD8    | Signed 15 bits, 6 ch. (3-wire) / 8 ch. (2-wire) Resistance Temperature Detector input, PT100 / PT1000                                              | CE, RCM                | *3                 |
|                | EH-TC8     | Signed 15 bits, 8 ch. Thermocouple input (K,E,J,T,B,R,S,N)                                                                                         | CE, UL, RCM            | *3                 |
|                |            | · · · · · · · · · · · · · · · · · · ·                                                                                                    |                        | , č                |

(The notes are provided on the next page.)

| Product name  | Model                                                                   | Specification                                                                                                  | Standard<br>compliant | Remarks         |
|---------------|-------------------------------------------------------------------------|----------------------------------------------------------------------------------------------------|-----------------------|-----------------|
| Analog output | output EH-AY22 12 bits, 4 ch. (2 ch. of 4 to 20 mA, 2 ch. of 0 to 10 V) |                                                                                                    | CE, UL, RCM           | *3              |
| module        | EH-AY2H                                                                 | 12 bits, 2 ch., Voltage (-10 to +10 V)                                                                         | CE, UL, RCM           | *3              |
|               | EH-AY4V                                                                 | 12 bits, 4 ch., Voltage (0 to 10 V)                                                                            | CE, UL, RCM           | *3              |
|               | EH-AY4H                                                                 | 12 bits, 4 ch., Voltage (-10 to +10 V)                                                                         | CE, UL, RCM           | *3              |
|               | EH-AY4I                                                                 | 12 bits, 4 ch., Current (4 to 20 mA)                                                                           | CE, UL, RCM           | *3              |
|               | EH-AYH8M                                                                | 14 bits, 8 ch. (0 to 22 mA, 4 to 22 mA, 0 to 10 V)                                                             | CE, UL, RCM           | *3              |
|               | EH-AYG4M                                                                | 12 / 16 bits, 4 ch. (0 to 22 mA, 4 to 22 mA, 0 to 10 V, $-10$ to $+10$ V), Galvanic isolation between channels | CE, RCM               | *3              |
| Counter and   | EH-CU                                                                   | 2 channels high-speed counter input, Maximum frequency of 100                                                  | CE, UL, RCM           | -               |
| Positioning   |                                                                         | kHz, 1/2-phases switchover, 4-point opened collector output                                                    |                       |                 |
| module        | EH-CUE                                                                  | 1 channel high-speed counter input, Maximum frequency of 100                                                   | CE, UL, RCM           | -               |
|               |                                                                         | kHz, 1/2-phases switchover, 2-point opened collector output                                                    |                       |                 |
|               | EH-POS                                                                  | 1-axis pulse positioning module                                                                                | UL, RCM               | -               |
| Communication | EH-RMP2                                                                 | PROFIBUS-DP master module, 512 / 512 words I/O                                                                 | CE, RCM               | 8 units per CPU |
| module        | EH-IOCP2                                                                | PROFIBUS-DP slave controller, 1,408 points (176 words) I/O                                                     | CE, RCM               | *1              |
|               | EH-IOCA                                                                 | EtherCAT slave controller, 1408 points (176 words) I/O                                                         | CE, RCM               | *1              |
|               | EH-FLN3                                                                 | FL-net interface module, FL-net version 3.01                                                                   | CE, RCM               | 2 units per CPU |
|               | EH-LNK                                                                  | CPU link module (coaxial)                                                                                      | UL, RCM               | 8 units per CPU |
|               | EH-OLNK                                                                 | CPU link module (optical fiber)                                                                                | UL, RCM               | 8 units per CPU |
|               | EH-OLNKG                                                                | CPU link module (support optical fiber GI50 / 125 µm cable)                                                    | UL, RCM               | 8 units per CPU |
|               | EH-OLNKE                                                                | CPU link module (support optical fiber GI62.5 / 125 µm cable)                                                  | UL, RCM               | 8 units per CPU |
| Dummy         | EH-DUM                                                                  | Module for an opened slot                                                                                      | CE, UL, RCM           | -               |
| module        |                                                                         |                                                                                                    |                       |                 |

#### Table 3.8 List of system equipment (2/2)

\*1 CPUs, power modules and I/O controllers (EH-IOCH2, EH-IOCP2, EH-IOCA) are mounted on reserved positions only.

\*2 Short circuit protection version is from May 2001 production. (MFG. No. 01Exx)

\*3 The suggested torque for the terminal connections is 9 in-lbs as below.

\*4 Supporting module version is from April 2005 production. (MFG. No. 05Dxx)

\*5 Please use the maximum output current of EH-PSR on the following conditions.

Less than 45 degree of ambient temperature: 5.6 A

From 45 to 55 degree of ambient temperature: 5.0 A

| Ca          | ble for wiring  | Torque to tighten |                     |
|-------------|-----------------|-------------------|---------------------|
| Wire Size   | e Material Type |                   | the terminal        |
| 22 - 14 AWG | Cu              | Sol / Str.        | 9inlbs<br>(1.02 Nm) |

#### [Installing restriction]

- EH-(O)LNK / RMP2 can be mounted up to 8 units per CPU. Available position is from slot 0 to 7 of basic base only.

- EH-FLN3 can be mounted up to 2 units per CPU. Available position is from 0 to 7 of basic base only.

### ▲ Caution

The system of HX-CPU supports a maximum of 11 modules per base units. However, the number of modules which can be provided depends on the maximum output current of the power module. Make sure to use HX-CPU in a permissible level of the maximum output current of the power module.

#### (2) Peripheral devices

| Product name | Model  | Specification                                                                                                    |
|--------------|--------|----------------------------------------------------------------------------------------------------|
| HX-Studio    | HX-STD | Eclipse 4.6 Neon CDT 9.1.0 base IDE for Hybrid model application<br>Programming language: C / C++, Connection means to HX-CPU: Ethernet (ETH3)<br>Supported operating system: Windows ® 7, 8, 8.1, 10 (32 / 64 bit)<br>(IEC 61131-3 compliant HX-CODESYS (HX-CDS) is included in DVD)                                                                                                    |
| HX-CODESYS   | HX-CDS | IEC 61131-3 full compliant programming software<br>with ST (Structured Text), SFC (Sequential Function Chart), FBD (Function Block Diagram),<br>LD (Ladder Logic Diagram) and IL (Instruction List).<br>Supported operating system *1: Windows ® XP SP3, Vista, 7, 8, 8.1, 10 (32 / 64 bit)<br>Multilingual support (Japanese, English, German, Spanish, French, Italy, Russian, Chinese) |

\*1 In order to use the function of data sharing with PLC program, Windows ® 7 or higher is required.

#### (3) Connection cables

| Product name                        | Model     | Specification                                                                |
|-------------------------------------|-----------|------------------------------------------------------------------------------|
| Cable for connecting basic base I/O | EH-CB05A  | 0.5 m (1.64 ft.) length (basic to expansion and expansion to expansion)      |
|                                     | EH-CB10A  | 1 m (3.28 ft.) length (basic to expansion and expansion to expansion)        |
| controller *1                       | EH-CB20A  | 2 m (6.56 ft.) length (basic to expansion and expansion to expansion)        |
| Cable for 32 / 64-points            | EH-CBM01W | 1 m (3.28 ft.) length (32 / 64-points I/O module to terminal block adaptor)  |
| I/O module                          | EH-CBM03W | 3 m (9.84 ft.) length (32 / 64-points I/O module to terminal block adaptor)  |
| (Both edges connector type)         | EH-CBM05W | 5 m (16.4 ft.) length (32 / 64-points I/O module to terminal block adaptor)  |
|                                     | EH-CBM10W | 10 m (32.8 ft.) length (32 / 64-points I/O module to terminal block adaptor) |
| Cable for 32 / 64-points            | EH-CBM01  | 1 m (3.28 ft.) length (32 / 64-points I/O module to external equipments)     |
| I/O module                          | EH-CBM03  | 3 m (9.84 ft.) length (32 / 64-points I/O module to external equipments)     |
| (One edges connector type)          | EH-CBM05  | 5 m (16.4 ft.) length (32 / 64-points I/O module to external equipments)     |
|                                     | EH-CBM10  | 10 m (32.8 ft.) length (32 / 64-points I/O module to external equipments)    |
| Cable for counter input             | EH-CUC01  | 1 m (3.28 ft.) length (Counter input module to external equipments)          |
| module                              | EH-CUC02  | 2 m (6.56 ft.) length (Counter input module to external equipments)          |
|                                     | EH-CUC03  | 3 m (9.84 ft.) length (Counter input module to external equipments)          |
|                                     | EH-CUC04  | 4 m (13.1 ft.) length (Counter input module to external equipments)          |
|                                     | EH-CUC05  | 5 m (16.4 ft.) length (Counter input module to external equipments)          |

Table 3.10 connection cables of HX series

\*1 Use in a maximum of 2 m (6.56ft.) between stations, 8 m (26.24ft.) in total.

#### (4) Optional product

| Table 3.11 | Optional | product of HX    | series |
|------------|----------|------------------|--------|
| 10010-0.11 | optional | product of first | 301103 |

| Model  | Use                                          | Remarks |
|--------|----------------------------------------------|---------|
| HX-BAT | The battery is to work real-time clock only. |         |

During the 8 days or more of a power cut, if the retention of realtime clock data is required, please use the Lithium battery. But even in the case of using real time clock, Battery is unnecessary when HX-CPU are always synchronized with NTP server. HX-CPU stores user program and data (retain and persistent) to a nonvolatile memory, so the battery is unnecessary for them. The durable life of the battery is 5 years. Even if the battery is not a life, replace it every 5 years.

| Table 3.12 T | he life of | battery |
|--------------|------------|---------|
|--------------|------------|---------|

| The life of battery (Total power failure) [Hr]                 |        |  |  |  |  |
|----------------------------------------------------------------|--------|--|--|--|--|
| Guaranteed value (MIN) @55 °C Actual service value (MAX) @25 ° |        |  |  |  |  |
| 25,000                                                         | 67,000 |  |  |  |  |

## Chapter 4 Web Server Function

## 4.1. Overview of Web Server Function

The web server function allows system management, such as virtual controller settings and state check for this product.

The web server consists of the following three screens:

- (1) System information screen
- (2) Virtual controller information screen
- (3) Shared memory information screen

## 4.2 User Authentication Function

This product allows you to register and delete users for the web management function. Users can be registered and managed based on the following three types:

| Type name        | Authority type | Operation rights                                                         |  |
|------------------|----------------|--------------------------------------------------------------------------|--|
| Administrator    | Administrator  | - Register and delete users for the web server function                  |  |
|                  | rights         | - Set the virtual controllers                                            |  |
|                  |                | (if this user type is used, administrative attention is required because |  |
|                  |                | some of the parameter settings may affect the system stability)          |  |
|                  |                | - Start / stop the application                                           |  |
|                  |                | - View and write data in the shared memory                               |  |
| MaintenanceStaff | User rights    | For future expansion                                                     |  |
| Developer        | User rights    | - Set the virtual controllers                                            |  |
|                  |                | (only parameters that do not affect the system stability)                |  |
|                  |                | - Start / stop the application                                           |  |
|                  |                | - View and write data in the shared memory                               |  |

#### Table 4.1 List of user types

## 4.3 How to Access Web Server

A general web browser is used to access the web server of this product. Use an HTML5-supported web browser. The following web browsers are recommended:

- Chrome 53 or higher, Firefox 49 or higher
- IE 11 or higher, Edge 38 or higher
- 1. Connect between this product and the PC with the LAN cable using the ETH3 port of this product.
- Launch the web browser and enter "<IP address of the ETH3 port of this product>:53080" in the address field. The default ETH3 IP address is "192.168.2.1", so enter "192.168.2.1:53080".

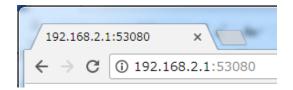

Fig 4.1 Entering the address on the web browser

3. When the login screen appears, enter the following information:

[For login with user rights]

User name: hxuser

Password: hxuser

[For login with administrator rights]

User name: admin

Password: manager

| Authentio                                                               | Authentication required |  |  |  |  |  |  |  |
|-------------------------------------------------------------------------|-------------------------|--|--|--|--|--|--|--|
| http://192.168.2.1:53080<br>Your connection to this site is not private |                         |  |  |  |  |  |  |  |
| Username                                                                | hxuser                  |  |  |  |  |  |  |  |
| Password                                                                | ****                    |  |  |  |  |  |  |  |
|                                                                         | Log in Cancel           |  |  |  |  |  |  |  |

Fig. 4.2 Login screen

#### Note

Since the default password of the initial registered user name is common to the HX series hybrid model, please change it before use and periodically update it. If you forget your user name or password, you need to initialize the user information. Please keep your user name and password safe. For user registration / deletion, please refer to section 4.7.

## 4.4 System Information Screen

This section describes the layout of the system information screen and the part names and functions.

| 🕒 Syster                          | m Information      | ×                     |                     |                     |             |              |              |              | ê 🗆             | • <b>X</b> |
|-----------------------------------|--------------------|-----------------------|---------------------|---------------------|-------------|--------------|--------------|--------------|-----------------|------------|
| $\leftrightarrow$ $\Rightarrow$ C | (i) 192.168        | 8.2.1:53080/inde      | X                   |                     |             |              |              |              |                 | ☆ :        |
| HITACH<br>Inspire the No          |                    |                       | s                   | ystem Inform        | ation Vi    | irtual Co    | ntroller     | Shared       | d Memory        | logout     |
| Date                              | Wed Nov 22         | 22:13:33 UTC          | 2017                |                     |             |              |              |              |                 |            |
| Model                             | HXC-CP1H16         | )                     |                     |                     |             |              |              |              |                 |            |
| Kernel                            | Linux 4.4.         | 62-rt73               |                     |                     |             |              |              |              |                 |            |
| Version                           | DP1.0.5 /          | WB1.0.4               |                     |                     |             |              |              |              |                 |            |
| Memory                            | Mem:<br>Swap:      | total<br>1026992<br>0 | used<br>145724<br>0 | free<br>722188<br>0 | sh          | nared<br>176 | buff/c<br>15 | ache<br>9080 | availak<br>8541 |            |
| Disk<br>Application               | 1K-blocks<br>65536 | Used<br>38084         | Available<br>27452  |                     | Use%<br>59% |              |              |              |                 |            |
|                                   |                    |                       |                     |                     |             |              |              |              |                 |            |

Fig. 4.3 System information screen (for user rights)

| $\leftrightarrow \rightarrow c$ | (1) 192.168                                                         | <b>2.1</b> :53080                                                                                                    | /index                                                                     | (                                                                                                   |              |                                         |                                                                |                                                                                                    |                                                                                                    |          | ☆     |
|---------------------------------|---------------------------------------------------------------------|----------------------------------------------------------------------------------------------------|----------------------------------------------------------------------------|----------------------------------------------------------------------------------------------------|--------------|-----------------------------------------|----------------------------------------------------------------|----------------------------------------------------------------------------------------------------|----------------------------------------------------------------------------------------------------|----------|-------|
| HITACH                          |                                                                     |                                                                                                    |                                                                            | System Inf                                                                                          | ormation     | Virtual                                 | Controller                                                     | Sha                                                                                                    | red Memory                                                                                                    | Settings | logo  |
| update<br>Date                  | Sat Nov 25                                                          | 21:19:18                                                                                                    | UTC                                                                        | 2017                                                                                                |              |                                         |                                                                |                                                                                                    |                                                                                                    |          |       |
| fodel                           | HXC-CP1H16                                                          |                                                                                                    |                                                                            |                                                                                                    |              |                                         |                                                                |                                                                                                    |                                                                                                    |          |       |
| Kernel                          | Linux 4.4.                                                          | 62-rt73                                                                                                    |                                                                            |                                                                                                    |              |                                         |                                                                |                                                                                                    |                                                                                                    |          |       |
| /ersion                         |                                                                     | WB1.0.4                                                                                                    |                                                                            |                                                                                                    |              |                                         |                                                                |                                                                                                    |                                                                                                    |          |       |
| Memory                          | Mem:<br>Swap:                                                       | total<br>1026992<br>0                                                                                                    |                                                                            | used<br>145452<br>0                                                                                 | 7            | free<br>22484<br>0                      | sha                                                            | ared<br>400                                                                                                    | buff/cach<br>15905                                                                                                    |          |       |
| Disk<br>Application             | 1K-blocks<br>65536                                                  | 3                                                                                                    | Used<br>8156                                                               |                                                                                                    | able<br>7380 |                                         | Use%<br>59%                                                    |                                                                                                    |                                                                                                    |          |       |
| Process                         | USER<br>root<br>root<br>root<br>root<br>root<br>root<br>root<br>roo | PID         %CPU           1         0.0           2         0.0           3         0.0           4         0.1           5         0.3           6         0.0           7         0.0           8         0.1           9         0.0           10         0.1           11         0.00           12         0.0           13         0.0           14         0.0           15         0.0           16         0.00           17         0.0           18         0.0           19         0.0 | *МЕМ<br>0.1<br>0.0<br>0.0<br>0.0<br>0.0<br>0.0<br>0.0<br>0.0<br>0.0<br>0.0 | 1712<br>0<br>0<br>0<br>0<br>0<br>0<br>0<br>0<br>0<br>0<br>0<br>0<br>0<br>0<br>0<br>0<br>0<br>0<br>0 |              | T T Y ? ? ? ? ? ? ? ? ? ? ? ? ? ? ? ? ? | STAT<br>S≋<br>S S D <<br>S S S S S S S S S S S S S S S S S S S | START<br>15:32<br>15:32 | 0:12 i         0:00 [         0:00 [         0:00 [         0:00 [         0:00 [         0:00 [         0:00 [         0:00 [         0:00 [         0:00 [         0:00 [         0:00 [         0:00 [         0:00 [         0:00 [         0:00 [         0:00 [         0:00 [         0:00 [         0:00 [         0:00 [         0:00 [         0:00 [         0:00 [         0:00 [         0:00 [         0:00 [         0:00 [         0:00 [         0:00 [         0:00 [         0:00 [ |          | · ] • |

Fig. 4.4 System information screen (for administrator rights)

| No. | Display              | Name                  | Description                                                               |
|-----|----------------------|-----------------------|---------------------------------------------------------------------------|
| 1   |                      | Menu button           | Select the screen to display.                                             |
|     | System belowensterne |                       | The button for the currently displayed                                    |
|     |                      |                       | screen is highlighted.                                                    |
| 2   |                      | Current time          | Displays the current date and time set in HX-CPU in the following format: |
|     | Date                 |                       | www MMM DD hh:mm:ss Time Zone                                             |
|     |                      |                       | (three letters) YYYY                                                      |
| 3   | Madal                | Model name display    | Displays the HX-CPU model name                                            |
|     | Model                |                       | (HXC-CP1H16).                                                             |
| 4   | Kernel               | Kernel version        | Displays the HX-CPU kernel version.                                       |
| 5   | Version              | Software version      | Displays the version of the HX-CPU hybrid                                 |
|     | version              |                       | model specific software.                                                  |
| 6   |                      | Memory usage status   | Displays the memory usage status.                                         |
|     |                      |                       | total: Entire memory space in HX-CPU                                      |
|     |                      |                       | (fixed to 1026992)                                                        |
|     |                      |                       | used: Used memory space                                                   |
|     | Memory               |                       | free: Available memory space                                              |
|     | · · · · · ·          |                       | shared: Memory allocated to the shared                                    |
|     |                      |                       | memory                                                                    |
|     |                      |                       | buff/cache: Used cache size                                               |
|     |                      |                       | available: Sum of the available memory                                    |
|     |                      |                       | space and releasable cache size                                           |
| 7   |                      | D'al (ELACII) and and | * total = used + free + buff/cache                                        |
|     |                      | Disk (FLASH) usage    | Displays the FLASH usage status.                                          |
|     |                      | status                | 1K-blocks: Entire disk space in HX-CPU<br>(fixed to 65536)                |
|     | Disk                 |                       | Used: Used disk space (including the                                      |
|     | Application          |                       | system area)                                                              |
|     | rippileation         |                       | Available: Available disk space for                                       |
|     |                      |                       | application storage                                                       |
|     |                      |                       | Use%: Percentage of the used disk space                                   |
| 8   | Process              | Process               | Displays the list of processes running on                                 |
|     |                      | 1100000               | this product.                                                             |
|     |                      |                       | the production                                                            |
|     | (Administrator       |                       |                                                                           |
|     | rights only)         |                       |                                                                           |

### Table 4.2 System information items

## 4.5 Virtual Controller Information Screen

The virtual controller information screen consists of the virtual controller state screen and virtual controller setting screen.

## 4.5.1 Virtual controller state screen

The following shows the layout of the virtual controller state screen and the part names and functions:

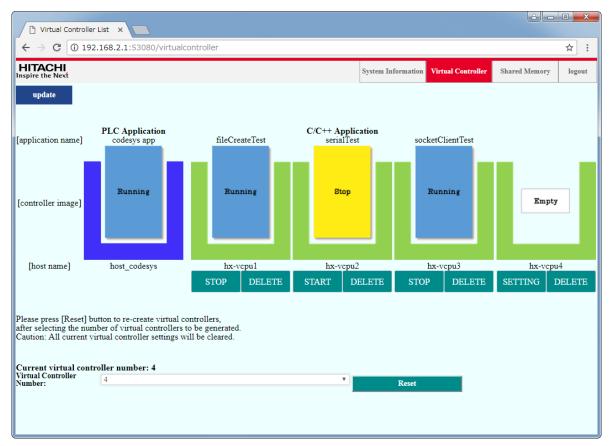

Fig. 4.5 Virtual controller state screen

| No. | Display                                                    | Name             | Description                                    |
|-----|------------------------------------------------------------|------------------|------------------------------------------------|
| 1   |                                                            | Menu button      | Select the screen to display.                  |
|     | System Information Virtual Conversion Shared Memory logant |                  | The button for the currently displayed screen  |
|     |                                                            |                  | is highlighted.                                |
| 2   |                                                            | Application name | Displays the name of the application currently |
|     | [application name]                                         |                  | registered in the virtual controller.          |
|     |                                                            |                  | The PLC program name is always "codesys app".  |

| No. | Display                           | Name                                       | Description                                                                                                    |  |
|-----|-----------------------------------|--------------------------------------------|----------------------------------------------------------------------------------------------------|--|
| 3   | [controller image]                | Virtual controller image                   | Displays the state of the virtual controller for<br>application and the operation status of the currently<br>registered application.<br>"Error": The virtual controller is in fault state.<br>"Empty" The application has not been registered.<br>"Stop": The application has been downloaded and is<br>stopped.<br>"Running": The application is running. <sup>*1</sup><br>"Online Exec": The application is being executed<br>remotely from HX-Studio.<br>"Online Debug": The application is being debugged<br>remotely from HX-Studio.<br>The state of "codesys app" is displayed as "Stop" or<br>"Running" depending on the operation status. |  |
| 4   | [host name]                       | Virtual controller name                    | Displays the virtual controller name (The name is fixed).                                                                                                    |  |
| 5   | START DELETE                      | Virtual controller state<br>change buttons | Used to change the state of the virtual controller for<br>application.<br>For Error: The button is hidden.<br>Reset the virtual controller to recover.<br>For Empty: [SETTING] [DELETE] <sup>*2</sup><br>For Stop: [START] [DELETE]<br>For Running: [STOP] [DELETE]<br>For Online Exec: [STOP] [DELETE]<br>For Online Debug: [STOP] [DELETE]                                                                                                    |  |
| 6   | Current virtual controller number | Current number of virtual controllers      | Displays the current number of virtual controllers for application.                                                                                                    |  |
| 7   | Virtual Controller<br>Number      | Virtual controller number select box       | Select the number of virtual controllers in reset.<br>The options are 1, 2, and 4.                                                                                                    |  |
| 8   | Reset                             | Virtual controller<br>reset button         | Re-creates as many virtual controllers as the number specified in No. 7 above.                                                                                                    |  |
| 9   | update                            | Update button                              | Updates to the latest information.                                                                                                    |  |

| Table 4.4 Virtual controller state display items (2/2) |
|--------------------------------------------------------|
|--------------------------------------------------------|

\*1: If you execute a C-language program that is not a loop program, the state remains "Running" even after the program is finished.

\*2: If you execute [DELETE], the virtual controller is initialized with the IP Route and Memory Limit settings remaining.

## 4.5.2 Virtual controller setting screen

The following shows the layout of the virtual controller setting screen and the part names and functions:

| Vir                                                                                                    | tual Con                |                                                                                                    |           | X _      |  |
|----------------------------------------------------------------------------------------------------|-------------------------|----------------------------------------------------------------------------------------------------|-----------|----------|--|
| $\leftarrow$ $\rightarrow$                                                                                                    | C                       | ) 192.168.2.1:53080/virtualcontrollerdetail?id=1                                                                                                    | ର ☆       | :        |  |
| HITACH<br>Inspire the N                                                                                                    | <b>II</b>               |                                                                                                    |           | <b>A</b> |  |
| [hx-vcpul]                                                                                                    | Back                    |                                                                                                    |           |          |  |
| Setti<br>VCP                                                                                                    | ng Parame<br>U Number:  | ters<br>1                                                                                                    |           |          |  |
| State                                                                                                    | 8                       | stop                                                                                                    |           |          |  |
| Host                                                                                                    | Name:                   | hx-vepul                                                                                                    |           |          |  |
| App                                                                                                    | Path:                   | /home/root/webserver_test                                                                                                    |           |          |  |
| App                                                                                                    | Command:                | /home/root/webserver_test                                                                                                    |           |          |  |
| Арр                                                                                                    | Name:                   | webserver_test                                                                                                    |           |          |  |
| Proj                                                                                                    | ect ID:                 | 79fla8b4-7433-4fed-9c09-25cff3ef6085                                                                                                    |           |          |  |
| Buil                                                                                                    | l Time:                 | 2018/03/23-18:29:00                                                                                                    |           |          |  |
| IP R                                                                                                    | oute:                   | Alias IP<br>Addresses: 192 . 168 . 2 . 1 / 24 bit                                                                                                    |           |          |  |
|                                                                                                    |                         | Internal IP<br>Addresses: 192. 168. 121. 10 / 24 bit                                                                                                    |           |          |  |
|                                                                                                    |                         | Pair IP<br>Addresses: 192 . 168 . 121 . 11 / 24 bit                                                                                                    |           |          |  |
| C                                                                                                    | ent Forwar              |                                                                                                    |           |          |  |
|                                                                                                    | Forward:                | tcp V host Port: forward Port Add Delete                                                                                                    |           |          |  |
|                                                                                                    | i oi mard.              |                                                                                                    |           |          |  |
|                                                                                                    |                         | · · · · · · · · · · · · · · · · · · ·                                                                                                    |           |          |  |
| Men                                                                                                    | ory Limit:              | 128MB                                                                                                    |           |          |  |
| Devi                                                                                                    |                         | RS-485                                                                                                    |           |          |  |
|                                                                                                    |                         | re value Set Parameters<br>ñles and press [Confirm] button to store the files into "hx-vcpu1".<br>Choose Files No file chosen                                                                                       |           |          |  |
| Confirm Current other files in "hx-vcpu1" Please select an application or script file to run by clicking its radio button. Run AppCmd: /home/root/webserver_test |                         |                                                                                                    |           |          |  |
|                                                                                                    | Run App                 | File Name Delete                                                                                                    |           |          |  |
| oper                                                                                                    | ation.<br>elete files i | webserver_test pply Files] to activate any change of settings including Run App Cmd, File Download and Fi<br>in "hx-vcpu1", press [Delete Files] button after selecting the files from the list. Files Delete Files | le Delete |          |  |

Fig. 4.6 Virtual controller setting screen (for user rights)

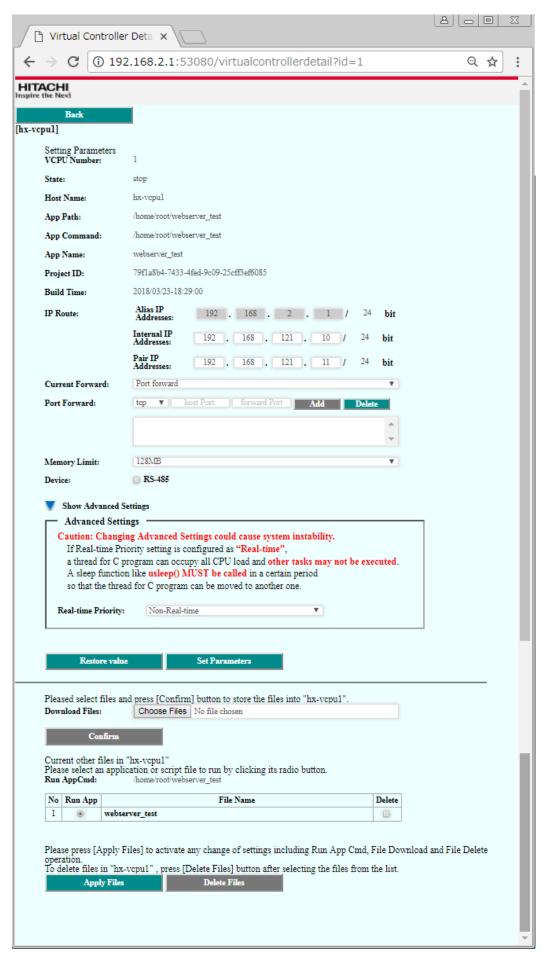

Fig. 4.7 Virtual controller setting screen (for administrator rights)

| No.  | Display                                                                                 | Name                                        | Description                                                                                                    |  |
|------|-----------------------------------------------------------------------------------------|---------------------------------------------|----------------------------------------------------------------------------------------------------|--|
| 1    | Back                                                                                    | [Back] button                               | Used to return to the virtual controller state screen.                                                                                                    |  |
| 2    | Setting Parameters<br>VCPU Number                                                       | Virtual controller<br>identification number | Displays the virtual controller identification number.                                                                                                    |  |
| 3    | State                                                                                   | Application state                           | Displays the application state.<br>empty: Not registered<br>stop: Registered, stopped<br>run: Running<br>online exec: Being executed remotely from HX-Studio<br>online debug: Being debugged remotely from HX-Studio                                                                                                    |  |
| 4    | Host Name                                                                               | Virtual controller name                     | Displays the virtual controller name.                                                                                                    |  |
| 5    | App Path                                                                                | Application path                            | Displays the full path including the execution file name<br>of the application.                                                                                                    |  |
| 6    | App Command                                                                             | Command path                                | Displays the full path (including the command file name) of the application execution command.                                                                                                    |  |
| 7    | App Name                                                                                | Application name                            | Displays the execution file name.                                                                                                    |  |
| 8    | Project ID                                                                              | Project ID                                  | Displays the project ID automatically created when a project is created in HX-Studio.                                                                                                    |  |
| 9    | Build Time                                                                              | Build time                                  | Displays the build / download time in HX-Studio.                                                                                                    |  |
| 10   | IP Route                                                                                | IP routing                                  | Set the IP addresses.                                                                                                    |  |
| 10-1 | Alias IP Addresses                                                                      | Alias IP address                            | <ul><li>[When Masquerade / Port forward is selected]</li><li>Displays the IP address of the ETH3 port.</li><li>[When Ip forward is selected]</li><li>Specify the IP address (alias IP address) to be added to the ETH3 port and use it for the virtual controller only.</li></ul>                                           |  |
| 10-2 | Internal IP Addresses                                                                   | Internal IP address                         | Set the internal IP address of virtual controller. <sup>* 1</sup>                                                                                                    |  |
| 10-3 | Pair IP Addresses                                                                       | Pair IP address                             | Set the IP address pair to the internal IP address. <sup>* 2</sup>                                                                                                    |  |
| 11   | Current Forward                                                                         | Forwarding method select box                | Select the forwarding method.<br>- Port forward<br>- Ip forward<br>- Masquerade (default)                                                                                                    |  |
| 12   | Port Forward<br>(Displayed only when<br>Port Forward is selected<br>in Current Forward) | Port forward setting                        | <ul> <li>Select the protocol (tcp or udp)</li> <li>Set the host port (the port number of ETH3)<sup>*3</sup></li> <li>Set the forwarding destination port (port number used in the application)</li> <li>Add the setting values with the [Add] button</li> <li>Delete the setting values with the [Delete] button</li> </ul> |  |
| 13   | Memory Limit                                                                            | Memory limit                                | Select the maximum memory size used in the virtual controller.* <sup>4</sup><br>The options are 4MB, 8MB, 16MB, 32MB, 64MB, 128MB, 256MB, and 512MB.                                                                                                    |  |
| 14   | Show Advanced Settings<br>(Administrator rights<br>only)                                | Advanced setting item<br>show / hide button | Used to show the advanced setting items.                                                                                                    |  |
| 15   | Real-time Priority<br>(Administrator rights<br>only)                                    | Real-time priority                          | Specify the real-time priority of application.* <sup>5</sup><br>Non-Real-time<br>Real-time:Low<br>Real-time:Middle<br>Real-time:High<br>Real-time:Very High                                                                                                    |  |
| 16   | Device                                                                                  | Device use / non-use                        | Set whether or not to use RS-485 (/dev/ttyO1).                                                                                                    |  |

Table 4.5 Virtual controller setting items (1/2)

| No. | Display                                                                                             | Name                           | Description                                                                                                    |  |
|-----|----------------------------------------------------------------------------------------------------|--------------------------------|----------------------------------------------------------------------------------------------------|--|
| 17  | Restore value                                                                                       | Clear input value button       | Used to reset the input values.                                                                                                    |  |
| 18  | Set Parameters                                                                                      | Set parameters button          | Used to apply the input values to this product.                                                                                                    |  |
| 19  | Choose Files<br>(The button display<br>varies depending on the<br>browser.)                         | Download file browse<br>button | Select a file to be forwarded to the virtual control<br>such as execution file of application, shell file, ini f<br>and VM environment.                                                                                                    |  |
| 20  | Confirm                                                                                             | Confirm button                 | Used to forward the file selected with the downloa file browse button to this product.                                                                                                    |  |
| 21  | Run AppCmd                                                                                          | Application execution command  | Displays the command to execute the application set as the execution file.* <sup>6</sup>                                                                                                    |  |
| 22  | No     Run App     File Name     Delete       1     Image: fileCreateTest     Image: fileCreateTest | Download file list             | Displays the list of files forwarded to this product in<br>No. 20.<br>Run App: Select an application to launch.<br>File Name: Displays the name of the file forwarded to<br>this product.<br>Delete: Select a file to delete from this product. |  |
| 23  | Apply Files                                                                                         | Apply button                   | Creates a virtual controller with the setting in No. 22.                                                                                                    |  |
| 24  | Delete Files                                                                                        | Delete files button            | Deletes the file selected in No. 22 "Delete".                                                                                                    |  |

| Table 4.6 Virtual cont | roller setting items (2/2) |
|------------------------|----------------------------|
|------------------------|----------------------------|

\*1: The network address (upper three octets) must be the same as the pair IP address and not duplicate other virtual controller values.

- \*2: The network address (upper three octets) must be the same as the internal IP address and not duplicate other virtual controller values.
- \*3: When Port forward is selected in the Current Forward setting, specify a port number other than the reserved port numbers of HX-CPU as the host port setting.

| Port number  | Purpose                                             |
|--------------|-----------------------------------------------------|
| 1740 to 1743 | CODESYS connection (UDP/IP)                         |
| 11740        | CODESYS connection (TCP/IP)                         |
| 1217         | Gateway communication (TCP/IP)                      |
| 1202         | Network variable (UDP/IP)                           |
| 8080         | CODESYS web server (WebVisu)                        |
| 4840         | CODESYS OPC-UA server                               |
| 502          | Modbus-TCP server                                   |
| 20           | FTP server (data transfer)                          |
| 21           | FTP server (control)                                |
| 123          | NTP server (UDP/IP)                                 |
| 4000 to 4007 | CAA.NetBaseService receive (both UDP/IP and TCP/IP) |

| Table 4 7 | Reserved  | port | numbers |
|-----------|-----------|------|---------|
|           | I COCIVEU | ρυπ  | numbers |

- \*4: If the memory space secured in the program exceeds the Memory Limit value specified in the virtual controller settings, the process of executing the target program will end due to insufficient resources. Pay extra attention in memory usage management by referring to the memory usage status on the system information screen.
- \*5: If <u>you set the real-time priority to other than Non-Real-Time</u> and create a <u>C-language program that does not end due</u> <u>to the infinite loop of the main function</u>, **be sure** to call the usleep function at the end of the loop to set the wait time. The C-language program continues to be executed on the real-time priority, preventing other tasks, such as PLC process and communication, from running.

\*6: A file with a name starting with "." cannot be specified as a boot file in Run App Cmd.

# 4.6 Shared Memory Information Screen

This section describes the layout of the shared memory information screen and the part names and functions.

| Shared Memory                                               | ×                                    |           |                                         |                             |                                   |                |                                     |                                        |                      |
|-------------------------------------------------------------|--------------------------------------|-----------|-----------------------------------------|-----------------------------|-----------------------------------|----------------|-------------------------------------|----------------------------------------|----------------------|
| $\leftrightarrow$ $\rightarrow$ C $\textcircled{0}$ 192.168 | 8.2.1:53080/sharedme                 | emory     |                                         |                             |                                   |                |                                     |                                        | ☆ :                  |
| HITACHI<br>Inspire the Next                                 |                                      |           |                                         |                             |                                   |                | System Information                  | Virtual Controller                     | Shared Memory logout |
| update                                                      |                                      |           |                                         |                             |                                   |                |                                     |                                        |                      |
| Auto Update                                                 |                                      |           | 1                                       |                             |                                   |                |                                     |                                        |                      |
| Read Area                                                   | Write Area                           |           |                                         |                             |                                   |                |                                     |                                        |                      |
| Update Interval (sec):                                      | 10                                   | ٣         |                                         |                             |                                   |                |                                     |                                        |                      |
|                                                             |                                      |           |                                         |                             |                                   |                |                                     |                                        |                      |
|                                                             |                                      |           |                                         |                             |                                   |                |                                     |                                        |                      |
| [Read Area]                                                 |                                      |           |                                         |                             | [Write Area]                      |                |                                     |                                        |                      |
| PROGRAM:PLC_PRG                                             | _hxsharedtest_10                     |           |                                         |                             | PROGRAM:PLC_I                     | PRG_hxsharedte | st_10                               |                                        |                      |
| variable name<br>read00 byte                                | type                                 | offset    | value(Hex.)                             | value(Dec.)                 | variable name                     |                | type offse                          |                                        |                      |
| read00_byte<br>read01_lword                                 | unsigned char<br>unsigned long long  | 0         | A1<br>11111111111111111                 | 161<br>1229782938247303441  | write00_byte<br>write01_lword     |                | igned char 0<br>ned long long 8     | 0<br>000000000003DE                    |                      |
| read01_Iword                                                | unsigned short                       | 16        | 2222                                    | 8738                        | write02 word                      |                | igned short 16                      | DC6                                    |                      |
| read03_lword                                                | unsigned long long                   | 24        | 333333333333333333333333333333333333333 | 3689348814741910323         | write03 lword                     |                | and long long 24                    | 00000000004EAEBI                       |                      |
| read04 dword                                                | unsigned long                        | 32        | 44444444                                | 1145324612                  | write04 dword                     |                | igned long 32                       | 000D587                                |                      |
| read05_1word                                                | unsigned long long                   | 40        | 555555555555555555555555555555555555555 | 6148914691236517205         | write05_lword                     |                | ied long long 40                    | 00000000002E59                         | 5 189846             |
| read06_1word                                                | unsigned long long                   | 48        | 6666666666666666                        | 7378697629483820646         | write06_1word                     |                | ned long long 48                    | 000000000000022                        |                      |
| read07_1word                                                | unsigned long long                   | 56        | 777777777777777777777777777777777777777 | 8608480567731124087         | write07_1word                     |                | ned long long 56                    | 0000000000012E7                        |                      |
| read08_lword                                                | unsigned long long                   | 64        | 888888888888888888888888888888888888888 | 9838263505978427528         | write08_1word                     |                | ned long long 64                    | 00000000001237                         |                      |
| read09_lword                                                | unsigned long long                   | 72        | 99999999999999999999                    | 11068046444225730969        | write09_lword                     |                | ned long long 72                    | 0000000000001DE                        |                      |
| read10_byte                                                 | unsigned char                        | 80        | A2                                      | 162                         | write10_byte                      |                | igned char 80                       | 01                                     |                      |
| read11_lword<br>read12_word                                 | unsigned long long<br>unsigned short | 88<br>96  | 111111111111111111111111111111111111111 | 1229782938247303441<br>8738 | write11_lword<br>write12_word     |                | ed long long 88<br>igned short 96   | 00000000000000000000000000000000000000 |                      |
| read12_word<br>read13_lword                                 | unsigned snort<br>unsigned long long | 96<br>104 | 3333333333333333333333                  | 8/38<br>3689348814741910323 | write12_word<br>write13_lword     |                | igned short 90<br>ned long long 104 | 870<br>00000000000EB64                 |                      |
| read14_dword                                                | unsigned long                        | 112       | 44444444                                | 1145324612                  | write14_dword                     |                | igned long 112                      | 00000000000000000000000000000000000000 |                      |
| read15 lword                                                | unsigned long long                   | 120       | 555555555555555555555555555555555555555 | 6148914691236517205         | write15 lword                     |                | red long long 120                   | 0000000000000D55                       |                      |
| read16 lword                                                | unsigned long long                   | 128       | 666666666666666666666666666666666666666 | 7378697629483820646         | write16 lword                     |                | ied long long 128                   | 00000000000000000000000000000000000000 |                      |
| read17_lword                                                | unsigned long long                   | 136       | 777777777777777777777777777777777777777 | 8608480567731124087         | write17_lword                     |                | ned long long 136                   | 00000000000000000000000000000000000000 |                      |
| read18 lword                                                | unsigned long long                   | 144       | 888888888888888888888888888888888888888 | 9838263505978427528         | <ul> <li>write18 lword</li> </ul> |                | ned long long 144                   | 00000000000002D0                       |                      |
|                                                             |                                      |           |                                         |                             |                                   |                |                                     |                                        |                      |
|                                                             |                                      |           |                                         |                             |                                   |                |                                     |                                        |                      |
|                                                             |                                      |           |                                         |                             |                                   |                |                                     |                                        |                      |
|                                                             |                                      |           |                                         |                             |                                   |                |                                     |                                        |                      |

Fig. 4.8 Shared memory information screen

| [Read Area]     |                    |        |                                         |                     |
|-----------------|--------------------|--------|-----------------------------------------|---------------------|
| PROGRAM:PLC_PRG | hxsharedtest_10    |        |                                         |                     |
| variable name   | type               | offset | value(Hex.)                             | value(Dec.)         |
| read00_byte     | unsigned char      | 0      | A1                                      | 161                 |
| read01_lword    | unsigned long long | 8      | 1111111111111111111                     | 1229782938247303441 |
| read02 word     | unsigned short     | 16     | 2222                                    | 8738                |
| read03_lword    | unsigned long long | 24     | 333333333333333333333                   | 3689348814741910323 |
| read04 dword    | unsigned long      | 32     | 4444444                                 | 1145324612          |
| read05_1word    | unsigned long long | 40     | 555555555555555555555555555555555555555 | 6148914691236517205 |

Fig. 4.9 Shared memory information screen (shared variable list)

| No. | Display                                                                                                    | Name                 | Description                                                 |  |  |  |  |
|-----|----------------------------------------------------------------------------------------------------|----------------------|-------------------------------------------------------------|--|--|--|--|
| 1   |                                                                                                    | Menu button          | Select the screen to display.                               |  |  |  |  |
|     | System Indemnetation Vienne) Constrelline Shared Memory Topical                                                                                                    |                      | The button for the currently displayed screen is            |  |  |  |  |
|     |                                                                                                    |                      | highlighted.                                                |  |  |  |  |
| 2   | Auto Update                                                                                                    | Automatic update     | If the checkbox is selected, the shared memory values are   |  |  |  |  |
|     | Read Area                                                                                                    | setting              | updated at the interval set in No. 3 "Update Interval".     |  |  |  |  |
|     | Write Area                                                                                                    |                      | If unselected, the automatic update is disabled.            |  |  |  |  |
| 3   | Update Interval (sec.)                                                                                                    | Update interval      | Specify the interval at which the displayed shared variable |  |  |  |  |
|     |                                                                                                    | setting              | values are automatically updated. *1                        |  |  |  |  |
| 4   | [Read Area]                                                                                                    | Object name          | Displays the object names that declared the variables       |  |  |  |  |
|     | [Write Area]                                                                                                    |                      | displayed in No. 5 shared variable list.                    |  |  |  |  |
|     | PROGRAM                                                                                                    |                      | Clicking this name shows / hides the variable name list.    |  |  |  |  |
| 5   | table mare the other substitution selection (     radii here substitution of the substitution of the substit of the subst | Shared variable list | Displays the variable name, data type, offset address, and  |  |  |  |  |
|     | read/-front. magneting 12 444444 International<br>read/-front magneting of 40 controllations with team 2011 for<br>read/-front magneting of 46 controllations and the second second<br>read/-front magneting tog bag. 35 references and team and the second<br>read/-front magneting tog bag. 36 references and team and the second<br>read/-front magneting tog bag. 36 references and team and the second<br>read/-front magneting tog bag. 36 references and team and the second<br>read/-front magneting tog bag. 36 references and team and team and tog bag.                                                                                                    |                      | value (hexadecimal / decimal) for the shared variables.     |  |  |  |  |
|     | test set of the set of the s |                      | Variables shown in [Write Area] can be written a value.     |  |  |  |  |
|     | nad 5 Jonet mapped log by 12 eventse 11/2/04/7<br>nad 5 Jonet mapped log by 12 control to 10/2/04/7<br>nad 5 Jonet mapped log by 13 control to 10/2/04/7<br>nad 5 Jonet mapped log by 13 control to 10/2/04/7 (Jonet Control<br>nad 5 Jonet mapped log by 13 control to 10/2/04/7 (Jonet Control to 10/2)<br>nad 5 Jonet mapped log by 15 control to 10/2/04/7 (Jonet Control to 10/2)                                                                                                    |                      |                                                             |  |  |  |  |

#### Table 4.8 Shared memory information screen

\*1: When the CPU is high load, the actual update interval may be longer than the setting value.

# 4.7 User Registration Screen

This section describes the layout of the user registration screen and the part names and functions. This screen can be displayed only when you log-in to the system with administrator rights.

| 🕒 User Registrat  |               |              |                    |                    |               | ا ف      |        |
|-------------------|---------------|--------------|--------------------|--------------------|---------------|----------|--------|
|                   | 92.168.2.1    | :53080/regis |                    |                    | <i>a</i>      |          | ☆ :    |
| Inspire the Next  |               |              | System Information | Virtual Controller | Shared Memory | Settings | logout |
| User Registration |               |              |                    |                    |               |          |        |
| — Іпри            | t user infori | nation —     |                    |                    |               |          |        |
| User Nan          |               | testuser     |                    |                    |               |          |        |
| Password          | ı.            |              |                    |                    |               |          |        |
| Password          |               | password     |                    |                    |               |          |        |
| Confirm           | Password:     | confirm pass | sword              |                    |               |          |        |
| Access A          | uthority:     | Developer    |                    |                    | •             |          |        |
|                   | •             |              |                    |                    |               |          |        |
|                   | -             |              |                    |                    |               |          |        |
|                   | Reset         |              | Register           |                    |               |          |        |
| User List         |               |              |                    |                    |               |          |        |
| No.               | User N        |              | Access Authority   | Delete             | Delete        |          |        |
| 1                 | adm           |              | Administrator      |                    |               |          |        |
| 2                 | mair          |              | MaintenanceStaff   |                    |               |          |        |
| 3                 | hxus          |              | Developer          |                    |               |          |        |
| 4                 | testu         |              | Developer          |                    |               |          |        |
| 5                 | secad         | min          | Administrator      |                    |               |          |        |
|                   |               |              |                    |                    |               |          |        |
|                   |               |              |                    |                    |               |          |        |

Fig. 4.10 User registration screen

| No. | Display                                              | Name                              | Description                                                                                                    |
|-----|------------------------------------------------------|-----------------------------------|----------------------------------------------------------------------------------------------------|
| 1   | hyme.htvandes Vinat Carrolles Hans Meany bring laper | Menu button                       | Select the screen to display.<br>The button for the currently displayed screen is<br>highlighted.                                                                 |
| 2   | User Name                                            | User name input field             | Enter a user name to add or modify.<br>(Max. 16 characters. 0 to 9, a to z, A to Z,<br>underscore(_), and hyphen(-) only)                                         |
| 3   | Password                                             | Password input field              | Set the password with one to eight characters.                                                                                                    |
| 4   | Confirm Password                                     | Password confirmation input field | Enter the password used in No. 3 again.                                                                                                    |
| 5   | Access Authority                                     | Access rights                     | Specify the user access rights.<br>- Administrator: Administrator rights<br>- MaintenanceStaff: User rights<br>(for future expansion)<br>- Developer: User rights |
| 6   | Reset                                                | Reset button                      | Clears all the input fields.                                                                                                    |
| 7   | Register                                             | Register button                   | Register the user after confirming that the above input fields are correct.                                                                                       |
| 8   | User List                                            | User list                         | Displays the registered users.<br>(Up to 30 users)<br>User Name: User name<br>Access Authority: Access rights<br>Delete: Select to delete the user.               |
| 9   | Delete                                               | Delete button                     | Deletes the user selected in No. 8 "Delete".<br>(The initially registered user names "admin",<br>"mainte", and "hxuser" cannot be deleted.)                       |

#### Table 4.9 User registration items

# 4.8 Virtual Controller Network Settings

To use the Ethernet communication function in virtual controllers, you need to select one of the following three address conversion methods. For packet receive in the UDP communication or passive connection open in the TCP communication, set Ip forward or Port forward.

| Method       | UDP comr | munication | TCP com     | munication   | Forwarding potting                                                        |  |  |
|--------------|----------|------------|-------------|--------------|---------------------------------------------------------------------------|--|--|
| Method       | Send     | Receive    | Active open | Passive open | Forwarding setting                                                        |  |  |
| Masquerade   | ~        | -          | ~           | -            | Not required (the IP address of the ETH3 port is shared).                 |  |  |
| Ip forward   | ~        | ~          | ~           | ~            | Specify the forwarding destination IP address.                            |  |  |
| Port forward | ~        | ~          | ~           | ~            | Specify the receiving port number and forwarding destination port number. |  |  |

Table 4.10 List of address conversion methods for virtual controllers

#### 4.8.1 When Masquerade is selected

This is an address conversion method to share the ETH3 IP address with the target virtual controller. In this method, the forwarding setting is not required, but peripheral equipment cannot access the virtual controller.

| IP Route:        | Alias IP<br>Addresses:    | 192 | ŀ   | 168 | ŀ   | 2   | •   | 1  | / | 24 | bit |
|------------------|---------------------------|-----|-----|-----|-----|-----|-----|----|---|----|-----|
|                  | Internal IP<br>Addresses: | 192 | ).[ | 168 | ].[ | 121 | ].[ | 10 | / | 24 | bit |
|                  | Pair IP<br>Addresses:     | 192 | ].[ | 168 | ).[ | 121 | ].[ | 11 | / | 24 | bit |
| Current Forward: | Masquerade                |     |     |     |     |     |     |    |   |    | ٣   |

Fig. 4.11 IP Route setting screen (when Masquerade is selected)

| ltem               | Setting description                                                                                       |                          |                         |               |  |  |  |  |  |
|--------------------|----------------------------------------------------------------------------------------------------|--------------------------|-------------------------|---------------|--|--|--|--|--|
| Alias IP Addresses | Displays the IP address set on the ETH3 port in the HX-CODESYS project.                                   |                          |                         |               |  |  |  |  |  |
|                    | 🖙 🧰 LAN                                                                                                   |                          |                         |               |  |  |  |  |  |
|                    | 🖻 📴 ETH1                                                                                                  |                          |                         |               |  |  |  |  |  |
|                    |                                                                                                    |                          |                         |               |  |  |  |  |  |
|                    | ETH3                                                                                                    |                          |                         |               |  |  |  |  |  |
|                    | P Address                                                                                                 | STRING                   | '192.168.2.1'           |               |  |  |  |  |  |
|                    | 🖤 🖗 Subnet Mask                                                                                           | STRING                   | '255.255.255.0'         |               |  |  |  |  |  |
|                    | Ethernet port Link speed / Duplex mode                                                                    | Enumeration of BYTE      | Auto Negotiation        |               |  |  |  |  |  |
| Internal IP        | Use the default value for this setting.                                                                   |                          |                         |               |  |  |  |  |  |
| Addresses          | However, if the IP address set in Alias IP Address                                                        | esses duplicates the net | twork address (upper th | nree octets), |  |  |  |  |  |
|                    | specify a different network IP address.                                                                   |                          |                         |               |  |  |  |  |  |
|                    | Example: If Alias IP Addresses is 192.168.121.2                                                           | 5, use an IP address of  | ther than 192.168.121.x | xx, such as   |  |  |  |  |  |
|                    | 192.168.200.xxx.                                                                                          |                          |                         |               |  |  |  |  |  |
| Pair IP Addresses  | Use the default value for this setting.                                                                   |                          |                         |               |  |  |  |  |  |
|                    | However, if Internal IP Addresses was changed, specify the same network address as Internal IP Addresses. |                          |                         |               |  |  |  |  |  |
|                    | Example: If Internal IP Address is set to 192.168.2                                                       | -                        |                         |               |  |  |  |  |  |

| Table 4.11 IP Route setting description (wh | nen Masquerade is selected) |
|---------------------------------------------|-----------------------------|
|---------------------------------------------|-----------------------------|

## 4.8.2 When Ip forward is selected

This is an address conversion method to forward IP packets to the target virtual controller via the ETH3 port by specifying the IP address for the target virtual controller.

| IP Route:        | Alias IP<br>Addresses:    | 192 | •   | 168 | ŀ   | 2   | ŀ     | 1  | / | 24 | bit |
|------------------|---------------------------|-----|-----|-----|-----|-----|-------|----|---|----|-----|
|                  | Internal IP<br>Addresses: | 192 | • [ | 168 | ].[ | 121 | ] · [ | 10 | / | 24 | bit |
|                  | Pair IP<br>Addresses:     | 192 | • [ | 168 | ].[ | 121 | ].[   | 11 | / | 24 | bit |
| Current Forward: | Ip forward                |     |     |     |     |     |       |    |   |    | ٣   |

Fig. 4.12 IP Route setting screen (when Ip forward is selected)

| Item               | Setting description                                                                                           |
|--------------------|----------------------------------------------------------------------------------------------------|
| Alias IP Addresses | Specify the IP address used in the C-language program.                                                        |
|                    | The network (upper three octets) is fixed to the one set on the ETH3 port in the HX-CODESYS project.          |
|                    | Specify a different node address (fourth octet) from that of the ETH3 port.                                   |
|                    | Example: If the IP address of the ETH3 port is 192.168.2.1, use an IP address other than 192.168.2.1, such as |
|                    | 192.168.2.100.                                                                                                |
| Internal IP        | Use the default value for this setting.                                                                       |
| Addresses          | However, if the IP address set in Alias IP Addresses duplicates the network address (upper three octets),     |
|                    | specify a different network IP address.                                                                       |
|                    | Example: If Alias IP Addresses is 192.168.121.25, use an IP address other than 192.168.121.xxx, such as       |
|                    | 192.168.200.xxx.                                                                                              |
| Pair IP Addresses  | Use the default value for this setting.                                                                       |
|                    | However, if Internal IP Addresses was changed, specify the same network address as Internal IP Addresses.     |
|                    | Example: If Internal IP Address is set to 192.168.200.10, use an IP address such as 192.168.200.11.           |

| Table 4.12 IP Route setti | ng description (when | p forward is selected) |
|---------------------------|----------------------|------------------------|
|                           | ng dooonpaon (miloi  |                        |

## 4.8.3 When Port forward is selected

This is an address conversion method to forward packets that are sent to a specific ETH3 port number to the preset port number of the target virtual controller.

| IP Route:        | Alias IP<br>Addresses:    | 192        | 168   | . 2     | . 1  | / 2  | 4 bit |
|------------------|---------------------------|------------|-------|---------|------|------|-------|
|                  | Internal IP<br>Addresses: | 192        | 168   | . 121   | . 10 | / 24 | 4 bit |
|                  | Pair IP<br>Addresses:     | 192 .      | 168   | . 121   | . 11 | / 24 | 4 bit |
| Current Forward: | Port forward              |            |       |         |      |      | ٣     |
| Port Forward:    | tcp 🔻                     | host Port: | forwa | rd Port | Add  | De   | lete  |
|                  |                           |            |       |         |      |      | *     |
|                  |                           |            |       |         |      |      | -     |

Fig. 4.13 IP Route setting screen (when Port forward is selected)

| Item               | Setting description                                                                                     |                          |                     |                   |
|--------------------|----------------------------------------------------------------------------------------------------|--------------------------|---------------------|-------------------|
| Alias IP Addresses | Displays the IP address set on the ETH3 port in the HX-CODESYS project.                                 |                          |                     |                   |
|                    | 🗐 ··· 🧰 LAN                                                                                             |                          |                     |                   |
|                    | 🗄 🧰 ETH1                                                                                                |                          |                     |                   |
|                    | 🕮 🖻 🛅 ETH2                                                                                              |                          |                     |                   |
|                    | 🖻 - 🗀 ETH3                                                                                              |                          |                     |                   |
|                    | IP Address                                                                                              | STRING                   | '192.168.2.1'       |                   |
|                    | 🖤 🕸 Subnet Mask                                                                                         | STRING                   | '255.255.255.0'     |                   |
|                    | Ethernet port Link speed / Duplex mode                                                                  | Enumeration of BYTE      | Auto Negotiation    |                   |
| Internal IP        | Use the default value for this setting.                                                                 |                          |                     |                   |
| Addresses          | However, if the IP address set in Alias IP Addre                                                        | esses duplicates the net | work address (upp   | er three octets), |
|                    | specify a different network IP address.                                                                 |                          |                     |                   |
|                    | Example: If Alias IP Addresses is 192.168.121.25                                                        | 5, use an IP address of  | her than 192.168.1  | 21.xxx, such as   |
|                    | 192.168.200.xxx.                                                                                        |                          |                     |                   |
| Pair IP Addresses  | Use the default value for this setting.                                                                 |                          |                     |                   |
|                    | However, if Internal IP Addresses was changed, specify the same network address as Internal IP Address. |                          |                     |                   |
|                    | Example: If Internal IP Address is set to 192.168.200.10, use an IP address such as 192.168.200.11.     |                          |                     |                   |
| Port Forward       | Specify TCP or UDP for the protocol.                                                                    |                          |                     |                   |
|                    | host Port: Specify the destination port number for d                                                    | ata transmission from p  | eripheral equipment | t.                |
|                    | forward Port: Specify the local port number used in                                                     | the C-language program   | n.                  |                   |

| Table 4.13 IP Route setting | description | (when Port forward is selected) |
|-----------------------------|-------------|---------------------------------|
|                             |             |                                 |

MEMO

# Chapter 5 Application Integrated Development Environment HX-Studio

## 5.1 About HX-Studio

HX-Studio is an integrated development environment to develop C-language programs that are to be embedded into this product. HX-Studio is based on the open source integrated development environment "Eclipse" and C/C++ language development plug-in "CDT". HX-Studio uses the Eclipse CDT standard high-functional editor and debug tool to provide a wide range of support from designing to debugging of C-language programs.

## 5.1.1 System configuration

The ETH3 port of HX-CPU is used to connect HX-CPU to a PC where HX-Studio is installed. The system configuration is as shown below:

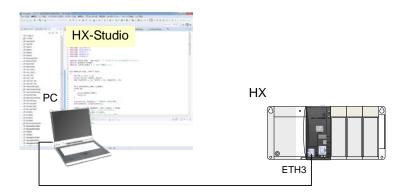

Fig 5.1 System configuration

## 5.1.2 Operating environment

The operating environment of HX-Studio is as follows:

| CPU                 | Intel Core 2 Duo 2 GB or more recommended                       |
|---------------------|-----------------------------------------------------------------|
| Required memory     | 1 GB or more (2 GB or more recommended)                         |
| Available HDD space | 4 GB or more (Execution size: Virtual memory 512 MB or more)    |
| Display             | Resolution 1024 x 768 dots or more recommended                  |
| Disk drive          | DVD drive                                                       |
| Interface           | Ethernet 10BASE-T/100BASE-TX                                    |
| OS                  | Microsoft Windows® 7, 8, 8.1, 10 32/64-bit (Japanese / English) |

Table 5.1 Operating environment of HX-Studio

## 5.2 Installation

This section describes how to install HX-Studio.

## 5.2.1 Installing HX-Studio

Close all other running Windows applications before installing HX-Studio. Otherwise, HX-Studio may not be correctly installed.

1. Double-click the setup file (setup\_HXStudioV\*\*\*\*.exe) in the installation CD.

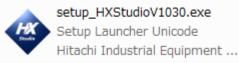

2. Install HX-Studio using the following installation wizard:

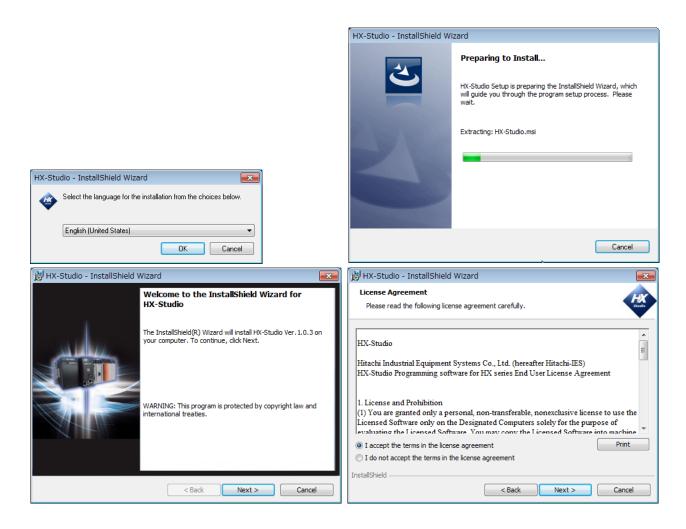

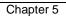

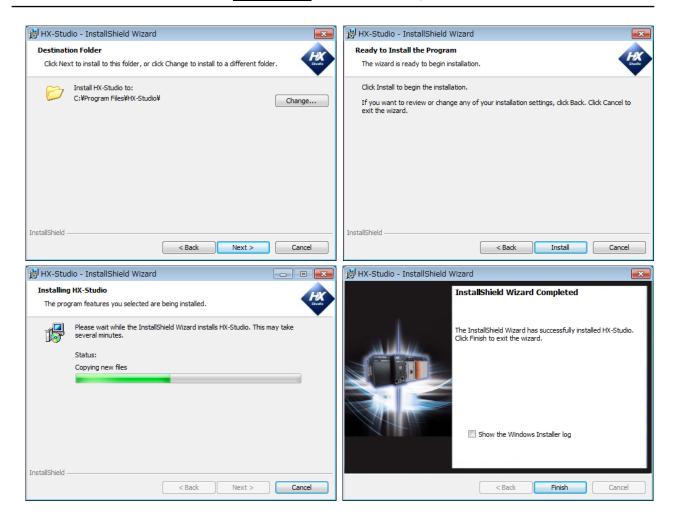

The file configuration of the installation folder is as follows:

HX-Studio -configuration -jre -MSYS-20111123 -p2 -toolchain\_5.3-2016.02.32 -artifacts.xml -HX-Studio.exe -HX-Studio.ini

## 5.2.2 Launching HX-Studio

- 1. Double-click the HX-Studio.exe shortcut created on the desktop.
- 2. Select a directory to be used as workspace and click [OK].

| 🐳 Eclipse Laur | ncher 🔓                                                                                               | x |
|----------------|----------------------------------------------------------------------------------------------------|---|
|                | ctory as workspace<br>ses the workspace directory to store its preferences and development artifacts. |   |
| Workspace:     | C:¥Program Files¥HX-Studio¥workspace   Browse                                                         |   |
|                |                                                                                                    |   |
| 🔲 Use this a   | as the default and do not ask again                                                                   |   |
|                | OK Cancel                                                                                             |   |

Fig 5.2 Workspace launcher screen

- 3. The launcher logo screen is displayed, preparing for startup.
- 4. When the startup is finished, the HX-Studio main screen appears.

| workspace - C/C++ - HX-Studio | Operatio                                                            | on menu                                                                                                    |                                                                                                    |                                                                                                    |                                                                                                    | • ×                                                                                                    |
|-------------------------------|---------------------------------------------------------------------|----------------------------------------------------------------------------------------------------|----------------------------------------------------------------------------------------------------|----------------------------------------------------------------------------------------------------|----------------------------------------------------------------------------------------------------|----------------------------------------------------------------------------------------------------|
|                               | arch Project Run HX-CPU Menu Window Help                            |                                                                                                    |                                                                                                    |                                                                                                    |                                                                                                    |                                                                                                    |
|                               |                                                                     | - @ - * - (                                                                                                    | ) - <u>9</u> - <u>9</u> - ]                                                                                                    | ار 🖌 😂 👏                                                                                                    | » 🛛 🖬 🔌                                                                                                    |                                                                                                    |
| eration tool bar              |                                                                     |                                                                                                    |                                                                                                    |                                                                                                    |                                                                                                    |                                                                                                    |
| Project Explorer 💥 👘 🗖        |                                                                     |                                                                                                    |                                                                                                    |                                                                                                    | 23 <sup>2</sup> 2                                                                                                    | - 8                                                                                                    |
| ∎ ঋ। জ ৺<br>Project explorer  | Source ed                                                           | itor                                                                                                    |                                                                                                    |                                                                                                    |                                                                                                    | je ⊽                                                                                                    |
|                               | 한 Problems 업 @ Tasks 등 Console _ Properti<br>0 items<br>Description |                                                                                                    | Path                                                                                                    | Location                                                                                                    | ©® ♥<br>Type                                                                                                    |                                                                                                    |
|                               | Project Explorer ☆<br>Project Explorer ☆<br>Project Explorer ☆      | File       Edit       Source       Refactor       Navigate       Search       Project       Run       HX-CPU Menu       Window       Help         Image: Source       Image: Source | File Edit Source Refactor Navigate Search Project Run       HK-CPU Menu       Window Help         Image: Search Project Run       Image: Search Project Run <th>File Edit Source Refactor Navigate Search Project Run     Image: Source Refactor Navigate Search Project Run     Image: Source Refactor Navigate Search Project Run     Image: Source Refactor Navigate Search Project Run     Image: Source Refactor Navigate Search Project Run     Image: Source Refactor Navigate Search Project Run     Image: Source Refactor Navigate Search Project Run     Image: Source Refactor Navigate Search Project Run     Image: Source Refactor Navigate Search Project Run     Image: Source Refactor Navigate Search Project Run     Image: Source Refactor Navigate Search Project Run     Image: Source Refactor Navigate Search Project Run     Image: Source Refactor Run     Image: Source Refactor Run     Image: Source Refactor Run     Image: Source Run     Image: Source Run    &lt;</th> <th>File Edit Source Refactor Navigate Search Project Run HX-CPU Men3 Window Help   Image: Source refactor Novigate Search Project Explorer Image: Source refactor Novigate Search Project Explorer Image: Source refactor Novigate Search Project Explorer   Project explorer Source editor   Image: Source refactor Novigate Search Project Explorer   Project explorer   Image: Source refactor Novigate Search Project Explorer</th> <th>File Edit Source Refactor Navigate Search Project Run HX-CPU Men3   Window Help   Image: Source refactor Navigate Search Project Run   Project Explorer Notice Source editor   Image: Source refactor   Project explorer   Source editor   Image: Source refactor   Image: Source refactor</th> | File Edit Source Refactor Navigate Search Project Run     Image: Source Refactor Navigate Search Project Run     Image: Source Refactor Navigate Search Project Run     Image: Source Refactor Navigate Search Project Run     Image: Source Refactor Navigate Search Project Run     Image: Source Refactor Navigate Search Project Run     Image: Source Refactor Navigate Search Project Run     Image: Source Refactor Navigate Search Project Run     Image: Source Refactor Navigate Search Project Run     Image: Source Refactor Navigate Search Project Run     Image: Source Refactor Navigate Search Project Run     Image: Source Refactor Navigate Search Project Run     Image: Source Refactor Run     Image: Source Refactor Run     Image: Source Refactor Run     Image: Source Run     Image: Source Run    < | File Edit Source Refactor Navigate Search Project Run HX-CPU Men3 Window Help   Image: Source refactor Novigate Search Project Explorer Image: Source refactor Novigate Search Project Explorer Image: Source refactor Novigate Search Project Explorer   Project explorer Source editor   Image: Source refactor Novigate Search Project Explorer   Project explorer   Image: Source refactor Novigate Search Project Explorer | File Edit Source Refactor Navigate Search Project Run HX-CPU Men3   Window Help   Image: Source refactor Navigate Search Project Run   Project Explorer Notice Source editor   Image: Source refactor   Project explorer   Source editor   Image: Source refactor   Image: Source refactor |

Fig 5.3 HX-Studio main screen

#### Caution

When you are using Windows with an account having a general user rights, if a directory under C:¥Program files is selected for the workspace path, a virtual folder is automatically created in C:¥Users¥<user name>¥AppData¥Local¥VirtualStore¥Program Files¥ due to the Windows function. Set an appropriate workspace path as necessary.

# 5.3 Project Creation

This section describes how to create a C / C++ application project.

#### 5.3.1 Creating a new project

1. Click [File] - [New] - [C project for HX-CPU] or [C++ project for HX-CPU] from the menu to display the new

project wizard selection screen.

| 🧇 v  | 🗇 workspace - C/C++ - HX-Studio                  |          |                                      |  |  |
|------|--------------------------------------------------|----------|--------------------------------------|--|--|
| File | Edit Source Refactor Navigate Search Project Run | HX-C     | PU Menu Window Help                  |  |  |
|      | New Alt+Shift+N                                  | <b>C</b> | Makefile Project with Existing Code  |  |  |
|      | Open File                                        | 2        | C++ Project                          |  |  |
|      | Open Projects from File System                   | C        | C Project                            |  |  |
|      | Close Ctrl+W                                     |          | C/C++ Project                        |  |  |
|      | Close All Ctrl+Shift+W                           |          | C project for HX-CPU                 |  |  |
|      |                                                  | CÅ       | C++ project for HX-CPU <sup>VS</sup> |  |  |
|      | Save Ctrl+S                                      | 2        | Project                              |  |  |

Fig 5.4 Project creation menu

2. Enter a project name and set the project type and tool chain.

Select the following project type:

For C projects

[HX ANSI C Project for DataSharing] or [HX ANSI C Project]

For C++ projects

[HX C++ Project for DataSharing] or [HX C++ Project]

Select [Cross GCC] for the tool chain.

After the setting, click [Next >].

| 🍲 C Project                                                                                                    |                 |               |
|----------------------------------------------------------------------------------------------------|-----------------|---------------|
| C Project<br>Create C project of selected type                                                                                                    |                 |               |
| Project name: HxHyblidProject                                                                                                    |                 |               |
| <ul> <li>Use default location</li> <li>Location: C:\Users\admin\Desktop\workspace\HxHyblidProje</li> <li>Choose file system: default *</li> </ul>                                                                                                    | ct              | Browse        |
| Project type:                                                                                                    | Toolchains:     |               |
| <ul> <li>▷ ➢ GNU Autotools</li> <li>▷ ➢ Executable</li> <li>● Empty Project</li> <li>● Hello World ANSI C Project</li> <li>● HX ANSI C Project for DataSharing</li> <li>● HX ANSI C Project</li> <li>▷ ➢ Shared Library</li> <li>▷ ➢ Makefile project</li> </ul> | Cross GCC       |               |
| Show project types and toolchains only if they are supported                                                                                                    | on the platform |               |
| ?                                                                                                    | < Back Next >   | Finish Cancel |

Fig. 5.5 Creating a new project

3. The basic settings screen appears. Enter information to be written to the template source file and click [Next >].

| 🍲 C Project                           |                       |                      | - • •  |
|---------------------------------------|-----------------------|----------------------|--------|
| Basic Settings<br>Basic properties of | a project             |                      |        |
| Author                                |                       |                      |        |
| Copyright notice                      | Your copyright notice |                      |        |
| Greeting Message                      | !!!HX Sample!!!       |                      |        |
| Source Directory                      | src                   |                      |        |
|                                       |                       |                      |        |
|                                       |                       |                      |        |
|                                       |                       |                      |        |
|                                       |                       |                      |        |
|                                       |                       |                      |        |
|                                       |                       |                      |        |
|                                       |                       |                      |        |
|                                       |                       |                      |        |
| ?                                     |                       | < Back Next > Finish | Cancel |

Fig. 5.6 Basic settings screen

4. The select configurations screen appears. Click [Next >].

| I C Project                                                                                                    |                         |
|----------------------------------------------------------------------------------------------------|-------------------------|
| Select Configurations<br>Select platforms and configurations you wish to deploy on                                                                                                    |                         |
| Project type: Executable<br>Toolchains: Cross GCC<br>Configurations:                                                                                                    |                         |
| <ul> <li>Image: State of the state of the state of t</li></ul> | Select all Deselect all |
|                                                                                                    | Advanced settings       |
| Use "Advanced settings" button to edit project's properties.<br>Additional configurations can be added after project creation.<br>Use "Manage configurations" buttons either on toolbar or on property pages.                                                                                                    |                         |
| ? Cack                                                                                                    | Next > Finish Cancel    |

Fig. 5.7 Select configurations screen

5. Set the cross compiler prefix and cross compiler path and click [Next >].

| 🕹 C Project                               |                                                         |        |
|-------------------------------------------|---------------------------------------------------------|--------|
| Cross GCC Comman<br>Configure the Cross G |                                                         |        |
| Cross compiler prefix:                    | arm-linux-gnueabihf-                                    |        |
| Cross compiler path:                      | C:\Program Files\HX-Studio\toolchain_5.3-2016.02_32\bin | Browse |
|                                           |                                                         |        |
|                                           |                                                         |        |
|                                           |                                                         |        |
|                                           |                                                         |        |
|                                           |                                                         |        |
|                                           |                                                         |        |
|                                           |                                                         |        |
|                                           |                                                         |        |
|                                           |                                                         |        |
|                                           |                                                         |        |
|                                           |                                                         |        |
| ?                                         | < Back Next > Finish                                    | Cancel |

Fig. 5.8 Cross GCC setting screen

6. The HX-CPU connection setting screen appears. Set the IP address to connect to the HX-CPU web server,

connection timeout time, and login user name / password and click [Finish].

The default settings are as follows:

- HX-CPU IP address: 192.168.2.1
- HX-CPU timeout: 30000 ms (30 seconds)
- HX-CPU user name / password: hxuser

| 🗇 C Project                                     |                                              |               |                        |
|-------------------------------------------------|----------------------------------------------|---------------|------------------------|
| HX-CPU Connection S<br>This wizard creates a ne | Settings<br>w setting for HX-CPU connection. |               |                        |
| HX-CPU IPAddress:                               | 192.168.2.1                                  |               |                        |
| HX-CPU Port No.:                                | 53080                                        |               |                        |
|                                                 |                                              |               | Connect Test to HX-CPU |
| HX-CPU Timeout(ms):                             | 30000                                        |               |                        |
|                                                 |                                              |               |                        |
| Authentication                                  |                                              |               | ]                      |
| HX-CPU UserName: h                              |                                              |               |                        |
| HX-CPU Password:                                | •••••                                        |               |                        |
| Header File for Shared I                        | Memory:                                      |               | Get from HX-CPU Browse |
|                                                 |                                              |               |                        |
|                                                 |                                              |               |                        |
|                                                 |                                              |               |                        |
|                                                 |                                              |               |                        |
|                                                 |                                              |               |                        |
|                                                 |                                              |               |                        |
| ?                                               |                                              | < Back Next > | Finish Cancel          |

Fig. 5.9 HX-CPU connection setting screen

When you click [Connect Test to HX-CPU], you can check if the PC can connect to HX-CPU.

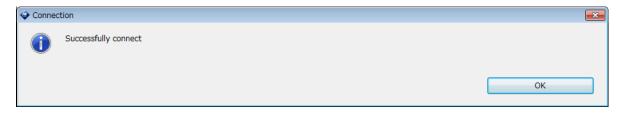

Fig. 5.10 Confirmation message (normal)

If the settings are incorrect or a LAN cable is not connected to the ETH3 port of HX-CPU, an error message appears after the timeout time passes.

| i 🕹 Connec | tion                             |    |
|------------|----------------------------------|----|
| 8          | Not able to successfully connect |    |
|            |                                  | ОК |

Fig. 5.11 Confirmation message (error)

When you click [Get from HX-CPU], the shared memory header file<sup>\*1</sup> is obtained from HX-CPU.

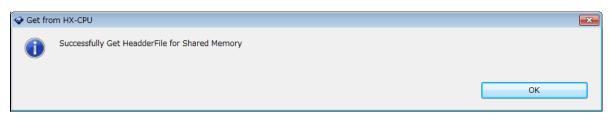

Fig. 5.12 Confirmation message (normal)

If no shared variables are set in the connected HX-CPU, an error message appears.

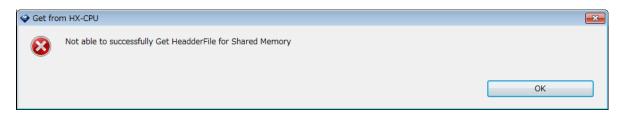

Fig. 5.13 Confirmation message (error)

If the shared memory header file is already saved in the PC, you can click [Browse...] to select the target shared memory header file.

| 🧼 Open                |                |                         |               |        | ×    |
|-----------------------|----------------|-------------------------|---------------|--------|------|
| C ⊂ ↓ Vntitled92_hxs  | hared 🕨 Device | <b>▼</b> 4 <del>j</del> | Search Device |        | Q    |
| Organize 🔻 New folder |                |                         | =             | •      | ?    |
| 🗙 📤 Name              | *              | Date modified           | Туре          | Size   |      |
| hxshared.h            |                | 21/11/2017 13:08        | H File        |        | 3 KB |
|                       |                | m                       |               |        |      |
|                       | hxshared.h     | •                       | *.h;          |        | •    |
| The normal            | Institution    | ·                       | Open          | Cancel |      |

Fig 5.14 Browse dialog

\*1 This is a header file used to write a code to access the shared memory. It declares a list of variables that can be read / written from the C-language program and the function definitions used to synchronize with the shared memory.

#### 5.3.2 How to change the HX-CPU connection settings in a project

You can change the HX-CPU connection settings even after creating a project. The following shows the modification procedure:

1. Right-click a created project in the "project explorer". When the pop-up menu opens, click [Properties].

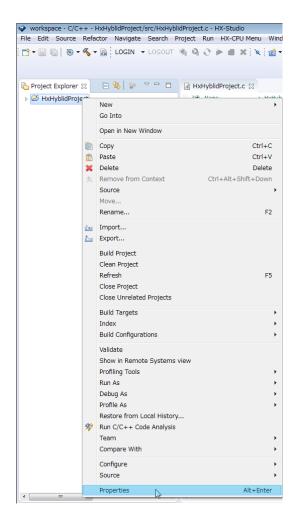

2. Click [HX-CPU Settings] on the property screen.

| Properties for HxHyblidProj                                                                                                    | ect                                                                                                    |        |                                                                      |
|----------------------------------------------------------------------------------------------------|----------------------------------------------------------------------------------------------------|--------|----------------------------------------------------------------------|
| type filter text                                                                                                    | HX-CPU Settings                                                                                                    |        | <-> < <-> < <->                                                      |
| <ul> <li>Resource<br/>Builders</li> <li>C/C++ Build</li> <li>C/C++ General</li> <li>HX-CPU Settings<br/>Linux Tools Path<br/>Project References<br/>Run/Debug Settings</li> <li>Task Repository<br/>Task Tags</li> <li>Validation<br/>WikiText</li> </ul> | HX-CPU IPAddress:<br>HX-CPU PortNo.:<br>HX-CPU Timeout(ms):<br>Authentication<br>HX-CPU UserName: h<br>HX-CPU Password:<br>Header File for Shared | ıxuser | Connect Test to HX-CPU Get from HX-CPU Browse Restore Defaults Apply |
| ?                                                                                                    |                                                                                                    |        | OK Cancel                                                            |

Fig. 5.15 HX-CPU connection setting screen

- 3. Enter "HX-CPU IPAddress", "HX-CPU Timeout", "HX-CPU UserName", and "HX-CPU Password" and click [Apply] to apply the settings. If you do not perform "Get the header file for shared memory" below, click [OK] to apply the setting and close the screen.
- 4. Get the header file for shared memory.

Click [Get from HX-CPU] to obtain the shared memory header file from HX-CPU.

If the header file is located in the local folder on the PC, click [Browse...] and select the desired shared memory header file in the file selection dialog.

Click [Apply] or [OK] to add/update the header file to the project.

#### Caution

If you change a shared variable in HX-CPU from HX-CODESYS, be sure to perform the step "Get the header file for shared memory" to update the header file referenced in the HX-Studio project.

# 5.4 HX-CPU Connection and C-language Program Execution / Debugging

By clicking the toolbar icons on the main screen, you can execute and debug the application.

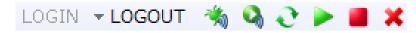

Fig. 5.16 Toolbar icons (when logged in)

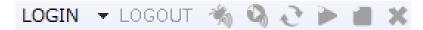

Fig. 5.17 Toolbar icons (when logged out)

| Function              | Icon                                                                                                    | Description                                                                                                    |
|-----------------------|----------------------------------------------------------------------------------------------------|----------------------------------------------------------------------------------------------------|
| Login                 | LOGIN 🔻                                                                                                    | Automatically identifies an unused virtual<br>controller or one where an application with the<br>same name was registered, logs in to the<br>controller, and downloads the application to<br>HX-CPU. |
| Specified login       | LOGIN 	✓ LOGOUT <sup>+</sup> / <sub>2</sub> <sup>2</sup> <sup>2</sup> <sup>1</sup><br>Download :hx-vcpu1<br>Download :hx-vcpu2<br>Download :hx-vcpu3<br>Download :hx-vcpu4 | You can specify a virtual controller to which<br>the application is downloaded.                                                                                                    |
| Logout                | LOGOUT                                                                                                    | Logs out of the logged-in virtual controller.                                                                                                    |
| Application execution |                                                                                                    | Executes the application.                                                                                                    |
| Application stop      |                                                                                                    | Stops the application.                                                                                                    |
| Application update    | e<br>S                                                                                                    | Updates the application.                                                                                                    |
| Application deletion  | ×                                                                                                    | Deletes the application.                                                                                                    |
| Remote debug          | *                                                                                                    | Debugs the application under development remotely in HX-CPU.                                                                                                    |
| Remote execution      | 3                                                                                                    | Executes the application under development remotely in HX-CPU.                                                                                                    |

#### Caution

You cannot update the application when it is running (a function such as online change in PLC is not supported). When you update the application, it is stopped.

## 5.4.1 Login

Click to select a project you want to connect to in the project explorer (tree view on the left side of HX-Studio) and click **LOGIN**  $\checkmark$  on the tool bar. The project build is executed, and a different download confirmation dialog appears according to the registration state of the C-language program. The description of the confirmation dialog and the button press actions are as shown in the table below. The connection state of the selected project goes online, allowing you to execute or debug the application.

Table 5.3 Download confirmation dialog

| Application registration state                                           | Confirmation dialog message                                    | Action                                                                                                    |
|--------------------------------------------------------------------------|----------------------------------------------------------------|----------------------------------------------------------------------------------------------------|
| No application with the same name exists, and registration is available. | Do you want to download this application as a new application? | [Yes] writes the application to HX-CPU.<br>[No] does not write the application and makes you<br>remain logged off.                                                        |
| An application with the same name already exists.                        | Do you want to update current application?                     | [Yes] updates the application to HX-CPU. The existing<br>application is stopped when update is executed.<br>[No] does not update the application and makes you log<br>in. |
| The number of registered<br>applications has reached<br>the limit.       | There is no available space in the HX-CPU.                     | The application is not downloaded.                                                                                                    |

| 🗳 Confirm | nation                                                                                             |     | ×  |
|-----------|----------------------------------------------------------------------------------------------------|-----|----|
| ?         | Do you want to download this application as a new application?<br>Application Name:HxHyblidProject |     |    |
|           |                                                                                                    | Yes | No |

#### Fig. 5.18 Download confirmation dialog (new download)

| 🗳 Confi | mation                                                                         |     | <b>X</b> |
|---------|--------------------------------------------------------------------------------|-----|----------|
| ?       | Do you want to update current application?<br>Application Name:HxHyblidProject |     |          |
|         |                                                                                | Yes | No       |

#### Fig. 5.19 Download confirmation dialog (update download)

| 🗇 Result |                                                                                |    |
|----------|--------------------------------------------------------------------------------|----|
| <u>^</u> | There is no available space in the HX-CPU.<br>Application Name:HxHyblidProject | ок |
|          |                                                                                | ÖK |

Fig. 5.20 Download confirmation dialog (download not allowed)

## 5.4.2 Specified login

Click to select a project you want to connect to in the project explorer (tree view on the left side of HX-Studio) and click  $\checkmark$  of **LOGIN**  $\checkmark$  on the toolbar. The names of virtual controllers that can be specified in HX-CPU are listed.

| LOGIN | •  | LOG  | OUT   | *     | 9 | 9 |   | × |
|-------|----|------|-------|-------|---|---|---|---|
| Do    | wn | load | :hx-v | /cpu1 |   |   |   |   |
| Do    | wn | load | :hx-v | /cpu2 |   |   |   |   |
| Do    | wn | load | :hx-v | /cpu3 |   |   |   |   |
| Do    | wn | load | :hx-v | cpu4/ |   |   | Ŀ |   |

Fig. 5.21 List of virtual controllers

When you select a virtual controller name, you will be logged in to the specified virtual controller. The description of the confirmation dialog and the button press actions are as shown in the table below.

| Application registration state                                                        | Confirmation dialog message                                       | Action                                                                                                    |
|---------------------------------------------------------------------------------------|-------------------------------------------------------------------|----------------------------------------------------------------------------------------------------|
| The specified virtual controller is not used.                                         | Do you want to download this application as a new application?    | [Yes] writes the application to HX-CPU.<br>[No] does not write the application and makes you<br>remain logged off.                                                        |
| An application with the same name already exists in the specified virtual controller. | Do you want to update current application?                        | [Yes] updates the application to HX-CPU. The existing<br>application is stopped when update is executed.<br>[No] does not update the application and makes you log<br>in. |
| An application with<br>another name exists in the<br>specified virtual<br>controller. | Do you want to replace exiting application with this application? | [Yes] overwrites the application to HX-CPU.<br>[No] does not overwrite the application and makes you<br>log in.                                                           |

Table 5.4 Download confirmation dialog

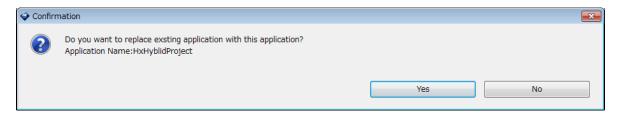

Fig. 5.22 Download confirmation dialog (overwrite download)

#### 5.4.3 Logout

Click to select a project you want to disconnect from and click **LOGOUT** on the toolbar. When the offline confirmation dialog appears, click [OK].

The connection state of the selected project goes offline, prohibiting you from executing or debugging the application.

| 🗇 Result |                                                           |    |
|----------|-----------------------------------------------------------|----|
| ()       | Succeeded in Offline.<br>Application Name:HxHyblidProject | ОК |

Fig. 5.23 Offline result dialog

#### 5.4.4 Remote debug

Click to select a project you want to debug remotely and click 🐝 on the tool bar.

| 🗳 Confirm | nation                                                                                                    |     |    |
|-----------|----------------------------------------------------------------------------------------------------|-----|----|
| ?         | Are you sure you want to start remote debugging?                                                                           |     |    |
|           | Remote debugging can not be executed in the following cases.                                                               |     |    |
|           | Project name and Path contain spaces and double-byte characters<br>IPsec setting is valid in PC security policy assignment |     |    |
|           |                                                                                                    | Yes | No |

Fig. 5.24 Remote debug confirmation dialog

When you select [Yes] on the above confirmation dialog, the authentication screen appears. Select [Yes], and the authentication is performed automatically.

| 🗇 Auther | itication Message                                                                                                    |     | <b>X</b> |
|----------|----------------------------------------------------------------------------------------------------|-----|----------|
| ?        | The authenticity of host '192.168.2.1' can't be established.<br>RSA key fingerprint is 53:58:bf:80:aa:49:3f:2e:72:a8:34:da:c5:e3:a2:d2.<br>Are you sure you want to continue connecting? |     |          |
|          |                                                                                                    | Yes | No       |

Fig. 5.25 Remote debug authentication dialog

#### Caution

If the workspace path or project name contains a space or double-byte character or the IPsec setting is enabled in the security policy assignment of your PC, the remote debug function cannot be used.

When the authentication is completed, the dialog appears. Click [OK].

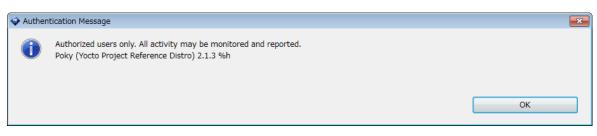

Fig. 5.26 Remote debug authentication completion dialog

When a confirmation dialog appears, select [Yes] to switch the screen layout to the debug screen.

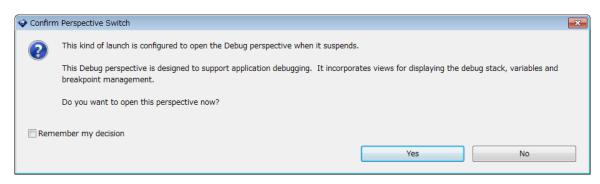

Fig. 5.27 Perspective (screen layout) switch confirmation dialog

#### Setting a break point

To set a break point, double-click the selected source code file and open the file in the editor. Move the cursor over the marker bar (left edge of the editor area) on a line that contains the code you want to stop. Then, double-click it to set a break point.

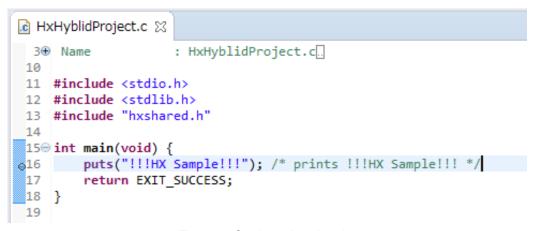

#### Fig. 5.28 Setting a break point

When remote debugging starts, you will move to the debug screen.

| 🗇 workspace - Debug - HxHyblidProject/src/HxHyblidProject.c - HX-Studio                                           |               |                   |              |                    |         |                               | -            |          |
|----------------------------------------------------------------------------------------------------|---------------|-------------------|--------------|--------------------|---------|-------------------------------|--------------|----------|
| File Edit Source Refactor Navigate Search Project Run HX-CPU Menu Wind                                            | ow Help       |                   |              |                    |         |                               |              |          |
| : 🗂 🕶 🔚 🐚   📾   Login 👻 Logout 🐐 🖏 🖑 ≽ 📾 🗙 🕅 🕷   🕨 💷 🖷                                                            | N 3 3         | ).@  <b>i</b> ≯ ₹ | ∞ 🖈 🕶 🖸      | ) • 💁 • 🙋 🖉        | → 🛷 🖣   | 🍠 🖗 🛃 👻                       | 🖓 🕶 🌾 🤃      | • • • •  |
|                                                                                                    |               |                   |              |                    |         | Quick                         | Access       | 🗟 🔯      |
| 🎋 Debug 🔀 🙀 🙀 👻                                                                                                   | - 8           | (x)= Variables    | 🔀 💊 Breakpoi | nts 1010 Registers | 🛋 Modul | es 指 ≓ti 🖻                    | 📫 🖻          | ~        |
| HxHyblidProject Debug [C/C++ Remote Application]                                                                  |               | Name              |              | Туре               |         | Value                         |              |          |
| HxHyblidProject [166] [cores: 0] Thread #1 166 [core: 0] (Suspended : Breakpoint)                                 |               |                   |              |                    |         |                               |              |          |
| main() at HxHyblidProject.c:16 0x10598                                                                            |               |                   |              |                    |         |                               |              |          |
| Remote Shell C:/Program Files/HX-Studio/toolchain_5.3-2016.02_32/bin/arm-linux-gnueabihf-c                        | alle ava (7 : |                   |              |                    |         |                               |              |          |
| C:/Program Files/Fix-Studio/toolchain_5.5-2010.02_52/bit/arm-linux-gnueabini-g                                    | Juprexe (7.   |                   |              |                    |         |                               |              |          |
|                                                                                                    |               |                   |              |                    |         |                               |              | <u>^</u> |
| <                                                                                                    | +             | *                 |              |                    |         |                               |              |          |
| R HxHyblidProject.c                                                                                               |               |                   |              | - 8                | E Outl  | ine 🐹                         |              |          |
| 3⊕ Name : HxHyblidProject.c[.                                                                                     |               |                   |              | *                  | -       |                               | <b>×</b> ● # | 5. 7     |
| 10<br>11 <b>#include</b> <stdio.h></stdio.h>                                                                      |               |                   |              |                    |         | stdio.h                       |              |          |
| 12 #include <stdlib.h></stdlib.h>                                                                                 |               |                   |              |                    | 2       | stdlib.h                      |              |          |
| 13 <b>#include "hxshared.h"</b><br>14                                                                             |               |                   |              |                    |         | hxshared.h<br>main(void) : in | ł            |          |
| 15⊖int main(void) {<br>◆ 16 puts("!!!HX Sample!!!"); /* prints !!!HX Sample!!! */                                 |               |                   |              |                    |         |                               |              |          |
| 17 return EXIT_SUCCESS;                                                                                           |               |                   |              |                    |         |                               |              |          |
| 18 }                                                                                                    |               |                   |              |                    |         |                               |              |          |
|                                                                                                    |               |                   |              |                    |         |                               |              |          |
| 4                                                                                                    |               |                   |              |                    |         |                               |              |          |
|                                                                                                    |               |                   |              |                    |         |                               |              |          |
| Console 🛱 🤕 Tasks 🔐 Problems 🕥 Executables 📋 Memory HxHyblidProject Debug [C/C++ Remote Application] Remote Shell |               |                   |              | • * *              | 🖹 🛦 🔒   |                               | s 😐 🕈 🖸      | •        |
| root@hx-vcpu4:~# chmod a+x /home/root/HxHyblidProject;gdbserver :5444                                             | 1 /home/r     | 0                 |              |                    |         |                               |              |          |
| ot/HxHyblidProject;exit<br>Process /home/root/HxHyblidProject created; pid = 166                                  |               |                   |              |                    |         |                               |              |          |
| Listening on port 54441                                                                                           |               |                   |              |                    |         |                               |              | =        |
| Remote debugging from host 192.168.2.234                                                                          |               |                   |              |                    |         |                               |              | -        |
|                                                                                                    |               |                   |              |                    |         |                               |              | Þ        |
|                                                                                                    | Wri           | table             | Smart Insert | 16:1               | 1       |                               |              |          |
|                                                                                                    |               |                   |              |                    |         |                               |              |          |

Fig. 5.29 Debug screen

#### 5.4.5 Remote execution

Click to select a project you want to execute online and click S on the tool bar.

| 🗇 Confirm | nation                                           |     |    |
|-----------|--------------------------------------------------|-----|----|
| ?         | Are you sure you want to start remote execution? |     |    |
|           |                                                  | Yes | No |

Fig. 5.30 Remote execution confirmation dialog

When you select [Yes] on the above confirmation dialog, the authentication screen appears. Select [Yes], and the authentication is performed automatically.

| 🗇 Auth | entication Message                                                                                                    |     |    |
|--------|----------------------------------------------------------------------------------------------------|-----|----|
| ?      | The authenticity of host '192.168.2.1' can't be established.<br>RSA key fingerprint is 53:58:bf:80:aa:49:3f:2e:72:a8:34:da:c5:e3:a2:d2.<br>Are you sure you want to continue connecting? |     |    |
|        |                                                                                                    | Yes | No |

Fig. 5.31 Remote execution authentication dialog

When the authentication is completed, the dialog appears. Click [OK].

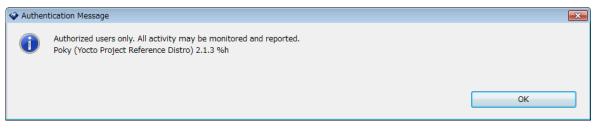

Fig. 5.32 Remote execution authentication completion dialog

When remote execution starts, the HX-Studio console view can be used as the program standard I/O.

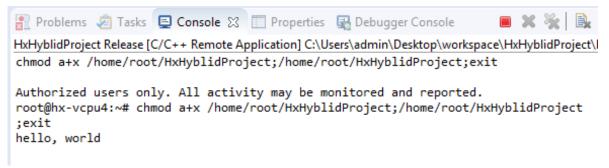

Fig. 5.33 Console view

#### 5.4.6 Application execution

Click to select a project for which you want to execute the application and click *b* on the tool bar. The application downloaded to the virtual controller in HX-CPU is executed.

| i Confirm | nation                                                   |     | ×  |
|-----------|----------------------------------------------------------|-----|----|
| ?         | Are you sure you want to run this application in HX-CPU? |     |    |
|           |                                                          | Yes | No |

Fig. 5.34 Application execution confirmation dialog

If the target application is already running, the application is stopped first and then it is executed again.

| 🗇 Confirm | nation                                                                                  |     | <b>X</b> |
|-----------|-----------------------------------------------------------------------------------------|-----|----------|
| •         | The application is running.<br>Are you sure you want to run this application in HX-CPU? | Yes | No       |

Fig. 5.35 Application execution confirmation dialog (during execution)

## 5.4.7 Application update

Click to select a project for which you want to update the application and click  $\bigcirc$  on the tool bar. The application registered in the target virtual controller is updated.

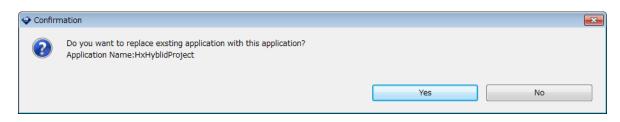

Fig. 5.36 Application update confirmation dialog

## 5.4.8 Application stop

Click to select a project for which you want to stop the application and click  $\blacksquare$  on the tool bar. The running application in HX-CPU is stopped.

| i Confirm | nation                                                    |     | <b>×</b> |
|-----------|-----------------------------------------------------------|-----|----------|
| ?         | Are you sure you want to stop this application in HX-CPU? |     |          |
|           |                                                           | Yes | No       |

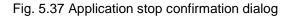

## 5.4.9 Application deletion

Click to select a project for which you want to delete the application and click  $\times$  on the tool bar. The application downloaded to the virtual controller in HX-CPU is deleted.

| 🗇 Confirr | nation                                                        |     | <b>•••</b> |
|-----------|---------------------------------------------------------------|-----|------------|
| ?         | Are you sure you want to delete this application from HX-CPU? |     |            |
|           |                                                               | Yes | No         |
|           |                                                               |     |            |

Fig. 5.38 Application deletion confirmation dialog

# 5.5 Programming in HX-Studio

This section describes notes on creating programs in HX-Studio.

#### 5.5.1 Importing a project

Files related to a project used in HX-Studio must be saved in the currently open workspace. To open a project saved in a location other than the workspace directory, be sure to import it before open.

Select [Import...] on the right-click menu in the project explorer.

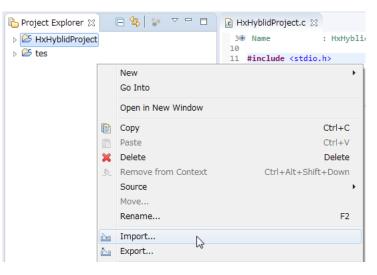

Fig. 5.39 Import menu

Select [General] - [Existing Projects into Workspace].

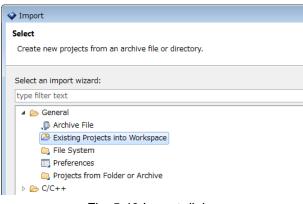

Fig. 5.40 Import dialog

When you select a project to import, be sure to select the [Copy projects into workspace] checkbox to import the project.

| Options                                                            |  |
|--------------------------------------------------------------------|--|
| Search for nested projects                                         |  |
| Copy projects into workspace                                       |  |
| $\hfill \square$ Hide projects that already exist in the workspace |  |

Fig. 5.41 Import option

Chapter 5 Application Integrated Development Environment HX-Studio

When the imported project is performed [Build], the following error may be detected. This error indicates the Path to the Makefile that is automatically generated at performing [HX-CPU Menu]-[LOGIN] is not set though the build of project is completed. Perform [HX-CPU Menu]-[LOGIN] to set the Path to the project.

```
**** Build of configuration Debug for project <Project Name> ****
make all
Cannot run program "make": Launching failed
Error: Program "make" not found in PATH
PATH=[<Path>]
Build Finished (took XXXms)
```

#### 5.5.2 Updating the header file

If you changed DataSharing (shared variable setting) in HX-CODESYS, perform the step "Get the header file for shared memory" in section 5.3.2 to update the header file referenced in the HX-Studio project.

The header file defines the DataSharing functions to read / write shared variables. Each function has a return value that shows the process result. When you execute a DataSharing function, it is recommended that you should store the return value in a variable, obtain the process result, and create a necessary error handling.

Unrecommended example: The return value is not stored in a variable.

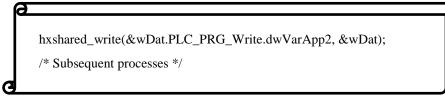

Recommended example: The return value is stored in a variable.

5 - 22

## 5.5.3 Library packages available for C-language programs

The packages shown in the table below are pre-installed to this product. To use a library that is not contained in the listed packages in a C-language program, use the web server function to download the library file to the target virtual controller.

| No. | Package name           | Version            | RPM                                                           |
|-----|------------------------|--------------------|---------------------------------------------------------------|
| 1   | base-files             | 3.0.14             | base-files-3.0.14-r89.ehv_core.rpm                            |
| 2   | base-passwd            | 3.5.29             | base-passwd-3.5.29-r0.cortexa9hf_vfp_neon.rpm                 |
| 3   | bash                   | 4.3.30             | bash-4.3.30-r0.cortexa9hf_vfp_neon.rpm                        |
| 4   | busybox                | 1.24.1             | busybox-1.24.1-r0.cortexa9hf_neon.rpm                         |
| 5   | busybox-hwclock        | 1.24.1             | busybox-hwclock-1.24.1-r0.cortexa9hf_neon.rpm                 |
| 6   | busybox-syslog         | 1.24.1             | busybox-syslog-1.24.1-r0.cortexa9hf_neon.rpm                  |
| 7   | busybox-udhcpc         | 1.24.1             | busybox-udhcpc-1.24.1-r0.cortexa9hf_neon.rpm                  |
| 8   | coreutils              | 8.25               | coreutils-8.25-r0.cortexa9hf_neon.rpm                         |
| 9   | cracklib               | 2.9.5              | cracklib-2.9.5-r0.cortexa9hf_vfp_neon.rpm                     |
| 10  | dropbear               | 2016.72            | dropbear-2016.72-r0.armv7ahf_neon.rpm                         |
| 11  | eudev                  | 3.1.5              | eudev-3.1.5-r0.cortexa9hf_neon.rpm                            |
| 12  | init-ifupdown          | 1.0                | init-ifupdown-1.0-r7.cortexa9hf_vfp_neon.rpm                  |
| 13  | initscripts            | 1.0                | initscripts-1.0-r155.cortexa9hf_vfp_neon.rpm                  |
| 14  | initscripts-functions  | 1.0                | initscripts-functions-1.0-r155.cortexa9hf_vfp_neon.rpm        |
| 15  | iproute2               | 4.4.0              | iproute2-4.4.0-r0.armv7ahf_neon.rpm                           |
| 16  | iptables               | 1.6.0              | iptables-1.6.0-r0.cortexa9hf_neon.rpm                         |
| 17  | lftp                   | 4.6.3a             | lftp-4.6.3a-r0.cortexa9hf_vfp_neon.rpm                        |
| 18  | libattr1               | 2.4.47             | libattr1-2.4.47-r0.cortexa9hf_vfp_neon.rpm                    |
| 19  | libblkid1              | 2.27.1             | libblkid1-2.27.1-r0.cortexa9hf_neon.rpm                       |
| 20  | libc6                  | 2.23               | libc6-2.23-r0.cortexa9hf_neon.rpm                             |
| 21  | libcap2                | 2.24               | libcap2-2.24-r0.cortexa9hf_vfp_neon.rpm                       |
| 22  | libcrypto1.0.0         | 1.0.2h             | libcrypto1.0.0-1.0.2h-r0.cortexa9hf_neon.rpm                  |
| 23  | libexpat1              | 2.1.0              | libexpat1-2.1.0-r0.cortexa9hf_vfp_neon.rpm                    |
| 24  | libgcc1                | 5.3.0              | libgcc1-5.3.0-r0.cortexa9hf_neon.rpm                          |
| 25  | libgmp10               | 6.1.0              | libgmp10-6.1.0-r0.cortexa9hf_neon.rpm                         |
| 26  | libidn11               | 1.32               | libidn11-1.32-r0.cortexa9hf_neon.rpm                          |
| 27  | libkmod2               | 22+git0+42f32b8ae4 | libkmod2-22+git0+42f32b8ae4-r0.cortexa9hf_neon.rpm            |
| 28  | libpam                 | 1.2.1              | libpam-1.2.1-r5.cortexa9hf_vfp_neon.rpm                       |
| 29  | libpam-runtime         | 1.2.1              | libpam-runtime-1.2.1-r5.cortexa9hf_vfp_neon.rpm               |
| 30  | libper15               | 5.22.1             | libper15-5.22.1-r0.cortexa9hf_neon.rpm                        |
| 31  | libreadline6           | 6.3                | libreadline6-6.3-r0.cortexa9hf_vfp_neon.rpm                   |
| 32  | libssl1.0.0            | 1.0.2h             | libssl1.0.0-1.0.2h-r0.cortexa9hf_neon.rpm                     |
| 33  | libstdc++6             | 5.3.0              | libstdc++6-5.3.0-r0.cortexa9hf_neon.rpm                       |
| 34  | libtinfo5              | 6.0+20160213       | libtinfo5-6.0+20160213-r0.cortexa9hf_neon.rpm                 |
| 35  | libuuid1               | 2.27.1             | libuuid1-2.27.1-r0.cortexa9hf_neon.rpm                        |
| 36  | libz1                  | 1.2.8              | libz1-1.2.8-r0.cortexa9hf_vfp_neon.rpm                        |
| 37  | modutils-initscripts   | 1.0                | modutils-initscripts-1.0-r7.cortexa9hf_vfp_neon.rpm           |
| 38  | ncurses-terminfo-base  | 6.0+20160213       | ncurses-terminfo-base-6.0+20160213-r0.cortexa9hf_neon.<br>rpm |
| 39  | netbase                | 5.3                | netbase-5.3-r0.cortexa9hf_vfp_neon.rpm                        |
| 40  | openssl-conf           | 1.0.2h             | openssl-1.0.2h-r0.armv7ahf_neon.rpm                           |
| 41  | packagegroup-core-boot | 1.0                | packagegroup-core-boot-1.0-r17.ehv_core.rpm                   |
| 42  | pam-plugin-cracklib    | 1.2.1              | pam-plugin-cracklib-1.2.1-r5.cortexa9hf_vfp_neon.rpm          |
| 43  | pam-plugin-deny        | 1.2.1              | pam-plugin-deny-1.2.1-r5.cortexa9hf_vfp_neon.rpm              |
| 44  | pam-plugin-env         | 1.2.1              | pam-plugin-env-1.2.1-r5.cortexa9hf_vfp_neon.rpm               |
| 45  | pam-plugin-faildelay   | 1.2.1              | pam-plugin-faildelay-1.2.1-r5.cortexa9hf_vfp_neon.rpm         |

#### Table 5.5 List of pre-installed packages (1/2)

Chapter 5

| Table 5.6 List of pre-installed packages (2/2) |
|------------------------------------------------|
|------------------------------------------------|

| No. | Package name             | Version             | RPM                                                     |  |  |  |
|-----|--------------------------|---------------------|---------------------------------------------------------|--|--|--|
| 46  | pam-plugin-group         | 1.2.1               | pam-plugin-group-1.2.1-r5.cortexa9hf_vfp_neon.rpm       |  |  |  |
| 47  | pam-plugin-lastlog       | 1.2.1               | pam-plugin-lastlog-1.2.1-r5.cortexa9hf_vfp_neon.rpm     |  |  |  |
| 48  | pam-plugin-limits        | 1.2.1               | pam-plugin-limits-1.2.1-r5.cortexa9hf_vfp_neon.rpm      |  |  |  |
| 49  | pam-plugin-mail          | 1.2.1               | pam-plugin-mail-1.2.1-r5.cortexa9hf_vfp_neon.rpm        |  |  |  |
| 50  | pam-plugin-motd          | 1.2.1               | pam-plugin-motd-1.2.1-r5.cortexa9hf_vfp_neon.rpm        |  |  |  |
| 51  | pam-plugin-nologin       | 1.2.1               | pam-plugin-nologin-1.2.1-r5.cortexa9hf_vfp_neon.rpm     |  |  |  |
| 52  | pam-plugin-permit        | 1.2.1               | pam-plugin-permit-1.2.1-r5.cortexa9hf_vfp_neon.rpm      |  |  |  |
| 53  | pam-plugin-rootok        | 1.2.1               | pam-plugin-rootok-1.2.1-r5.cortexa9hf_vfp_neon.rpm      |  |  |  |
| 54  | pam-plugin-securetty     | 1.2.1               | pam-plugin-securetty-1.2.1-r5.cortexa9hf_vfp_neon.rpm   |  |  |  |
| 55  | pam-plugin-shells        | 1.2.1               | pam-plugin-shells-1.2.1-r5.cortexa9hf_vfp_neon.rpm      |  |  |  |
| 56  | pam-plugin-unix          | 1.2.1               | pam-plugin-unix-1.2.1-r5.cortexa9hf_vfp_neon.rpm        |  |  |  |
| 57  | pam-plugin-warn          | 1.2.1               | pam-plugin-warn-1.2.1-r5.cortexa9hf_vfp_neon.rpm        |  |  |  |
| 58  | perl                     | 5.22.1              | perl-5.22.1-r0.cortexa9hf_neon.rpm                      |  |  |  |
| 59  | run-postinsts            | 1.0                 | run-postinsts-1.0-r9.all.rpm                            |  |  |  |
| 60  | shadow                   | 4.2.1               | shadow-4.2.1-r0.cortexa9hf_vfp_neon.rpm                 |  |  |  |
| 61  | shadow-base              | 4.2.1               | shadow-base-4.2.1-r0.cortexa9hf_vfp_neon.rpm            |  |  |  |
| 62  | shadow-securetty         | 4.2.1               | shadow-securetty-4.2.1-r3.ehv_core.rpm                  |  |  |  |
| 63  | sysvinit                 | 2.88dsf             | sysvinit-2.88dsf-r14.cortexa9hf_vfp_neon.rpm            |  |  |  |
| 64  | sysvinit-inittab         | 2.88dsf             | sysvinit-inittab-2.88dsf-r10.ehv_core.rpm               |  |  |  |
| 65  | sysvinit-pidof           | 2.88dsf             | sysvinit-pidof-2.88dsf-r14.cortexa9hf_vfp_neon.rpm      |  |  |  |
| 66  | udev-cache               | 3.1.5               | udev-cache-3.1.5-r0.cortexa9hf_neon.rpm                 |  |  |  |
| 67  | update-alternatives-opkg | 0.1.8+git0+53274f08 | update-alternatives-opkg-0.1.8+git0+53274f0875-r0.corte |  |  |  |
|     |                          | 75                  | xa9hf_vfp_neon.rpm                                      |  |  |  |
| 68  | update-rc.d              | 0.7                 | update-rc.d-0.7-r5.all.rpm                              |  |  |  |
| 69  | util-linux-sulogin       | 2.27.1              | util-linux-sulogin-2.27.1-r0.cortexa9hf_neon.rpm        |  |  |  |

## 5.5.4 Executing / debugging a C-language program on the PC

HX-Studio is designed to connect to HX-CPU for execution and debugging. If you want to execute or debug a program on the PC, you need to install a Windows GNU tool chain (Cygwin GCC, MinGW GCC, etc.) to HX-Studio. Since the Windows execution environment is different from the HX-CPU execution environment, it is also recommended that projects to be executed or debugged on the PC should be managed differently from ones to be executed in HX-CPU.

Selecting a Windows GNU tool chain at the time of creating a project allows you to execute / debug the C-language program on the PC. To execute / debug the program, use the [Run] menu instead of [HX-CPU Menu].

| 🗇 C Project                                                                                                    |             |
|----------------------------------------------------------------------------------------------------|-------------|
| C Project                                                                                                    |             |
| Create C project of selected type                                                                                                    |             |
|                                                                                                    |             |
| Project name: TestMinGw                                                                                                    |             |
| ✓ Use default location                                                                                                    |             |
| Location: C:¥Program Files¥HX-Studio¥workspace¥TestMinGw                                                                                    |             |
| Choose file system: default 💌                                                                                                    |             |
| Project type:                                                                                                    | Toolchains: |
| 🕨 🗁 GNU Autotools                                                                                                    | Cross GCC   |
| . On Executeble                                                                                                    |             |
| Executable                                                                                                    | MinGW GCC   |
| <ul> <li>Executable</li> <li>Empty Project</li> </ul>                                                                                       |             |
|                                                                                                    |             |
| Empty Project                                                                                                    |             |
| <ul> <li>Empty Project</li> <li>HX ANSI C Project for DataSharing</li> </ul>                                                                |             |
| <ul> <li>Empty Project</li> <li>HX ANSI C Project for DataSharing</li> <li>HX ANSI C Project</li> </ul>                                     |             |
| <ul> <li>Empty Project</li> <li>HX ANSI C Project for DataSharing</li> <li>HX ANSI C Project</li> <li>Hello World ANSI C Project</li> </ul> |             |

Fig. 5.42 Specifying the tool chain (MinGW GCC)

| Run | HX-CPU Menu Window Help |                            |
|-----|-------------------------|----------------------------|
| Q   | Run                     | Ctrl+F11 👂 🗸 🖓 🗸 🚱 🖉 🌮 🌽 💝 |
| 核   | Debug                   | F11                        |
| 8∎  | Profile                 |                            |
| >   | Profile History         | •                          |
| 8   | Profile As              | •                          |
|     | Profile Configurations  |                            |
|     | Run History             | •                          |
|     | Run As                  | 1 Local C/C++ Application  |
|     | Run Configurations      | Sample!!! */               |

Fig. 5.43 [Run] menu on the PC

#### 5.6 Version Information Check

Click [Help] - [About HX-Studio] from the menu.

The HX-Studio version is displayed.

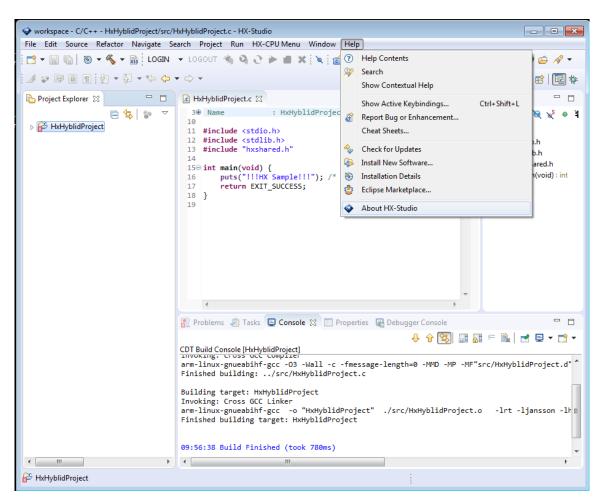

Fig. 5.44 Main screen ([Help] menu)

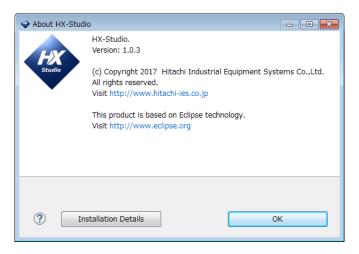

Fig 5.45 Version screen

# Chapter 6 DataSharing Setting

## 6.1 Overview of DataSharing

The DataSharing is a function to share variable values through the common memory area (shared memory) between the PLC program and C-language program that are running in the CPU module. (Fig. 6.1)

Reading / writing data (refreshment) from the PLC program to the shard memory is conducted in the data sharing POU (Program Organization Unit) in the PLC program. Meanwhile, reading / writing data from the C-language program to the shard memory is conducted using the dedicated functions of the DataSharing library for C / C++. (For details on the DataSharing library, see "Chapter 7 DataSharing Library for C/C++".)

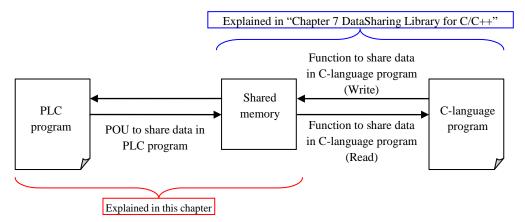

Fig. 6.1 Overview of the DataSharing

Shared data (variable) is set on the DataSharing setting screen ([DataSharing] object) in HX-CODESYS. When you configure the settings, the DataSharing POU (POU with the name "DataSharing") is automatically created in the specified task. In this DataSharing POU, Reading / writing data (refreshment) from the PLC program to the shared memory is conducted.

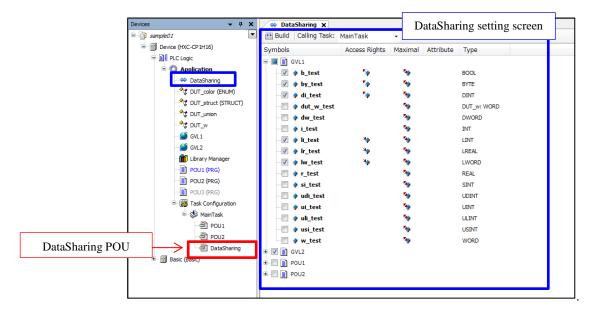

Fig. 6.2 HX-CODESYS DataSharing setting screen

#### Caution

- The DataSharing setting function was added in HX-CODESYS V3.5 SP8 Patch 4 rev.3.5.8.422 or later.
- The DataSharing function is supported in Windows ® 7 or higher. (Not supported in Windows ® XP SP3)

# 6.2 How to Set DataSharing6.2.1 Adding the DataSharing setting ([DataSharing] object)

Right-click [Application] and select [Add Object] - [DataSharing...]. After selecting, the [Add DataSharing] screen appears.

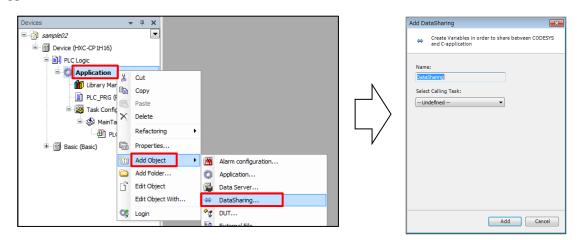

Fig. 6.3 Adding the DataSharing setting ([DataSharing] object)

Only one [DataSharing] object can be registered. If the [DataSharing] object has already been resistered, the object is not displayed on the [Add Object] menu.

In the [Select Calling Task] field on the [Add DataSharing] screen, select a task to add the DataSharing POU from the tasks registered in [Task Configuration]. This setting can be changed later in the [Calling Task] field on the DataSharing setting screen.

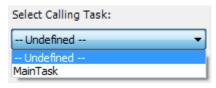

- When adding in the Undefined setting
- Devices × Devices д ≡ 🎒 sample02 -Evice (HXC-CP1H16) 🖻 📳 PLC Logic Application 🐡 DataSharing 🎁 Library Manager PLC\_PRG (PRG) 🔣 Task Configuration 🕸 MainTask PLC\_PRG Basic (Basic) - The [DataSharing] object is added to [Application].
- When adding by specifying the task

(An example of MainTask is shown below)

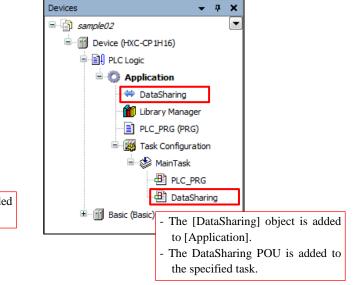

Fig. 6.4 [Select Calling Task] setting

#### 6.2.2 Editing the DataSharing setting

When you click the [Build] button in the DataSharing setting screen, the variable list of POU and GVL (global variable) registered in the task is displayed. Then, edit the [Access Rights] field for the variables to be shared. When you finish editing, click the [Build] button again to apply the changes.

👾 DataSharing 🗙

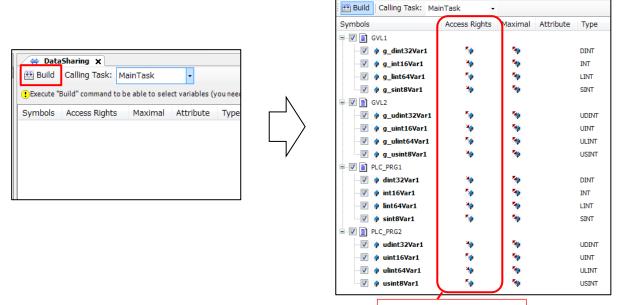

Specify the access rights.

Fig. 6.5 Editing the DataSharing setting

| No. | Item name                                                                                                    | Description                                                                                     |  |  |  |
|-----|----------------------------------------------------------------------------------------------------|-------------------------------------------------------------------------------------------------|--|--|--|
| 1   | Symbols                                                                                                    | Displays the list of variables for each POU and GVL in a tree.                                  |  |  |  |
| 2   | Access RightsDisplays the access rights viewed from the C-language program.<br>Specify read (*) or write (*) for variables to be shared. |                                                                                                 |  |  |  |
| 3   | Maximal                                                                                                    | Displays the maximum access rights. <sup>*</sup> indicates that both read and write can be set. |  |  |  |
| 4   | Туре                                                                                                    | Displays the data type of variables.                                                            |  |  |  |

#### Caution

- The variables declared in POU / GVL that is not registered in the task are not displayed.
- The variables declared in other than POU / GVL (such as variables defined in the external I/O module screen) cannot be used.
- POU / GVL / variables with a name containing Japanese or double-byte alphanumeric characters (multi-byte characters) cannot be used.
- Variables with a non-supported data type cannot be used.
   (Supported data types: BOOL, BYTE, WORD, DWORD, LWORD, SINT, INT, DINT, LINT, USINT, UINT, UDINT, ULINT, REAL, LREAL)
- Note that if too many variables, such as more than 1,000 variables, are set to be shared, the [Build] process takes longer.
- If the following warning appears during [Build], try clicking the [Build] button again.

| 👾 DataSharing 🗙                                                                         |               |         |           |      |  |  |  |
|-----------------------------------------------------------------------------------------|---------------|---------|-----------|------|--|--|--|
| 🔠 Build 🛛 Calling Task: slowtask                                                        | -             |         |           |      |  |  |  |
| PExecute "Build" command to be able to select variables (you need an error-free build). |               |         |           |      |  |  |  |
| Symbols                                                                                 | Access Rights | Maximal | Attribute | Туре |  |  |  |

#### 6.2.3 Generating the DataSharing header file (hxshared.h)

If you click the [Build] button in the DataSharing setting screen or download a program, files including the "DataSharing header file (hxshared.h)" are created in the same directory as the HX-CODESYS project on the PC.

When a program is downloaded, the above files are also forwarded to the HX-CPU module.

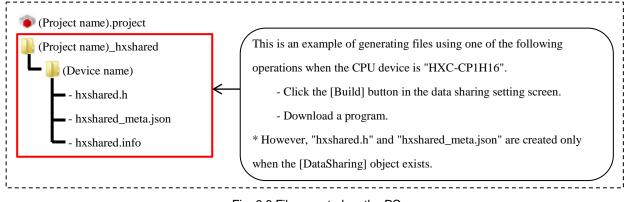

Fig. 6.6 Files created on the PC

To use functions dedicated to reading / writing data in the shared memory from the C-language program, you need to obtain the latest DataSharing header file from HX-Studio. (For details on how to obtain the header file on HX-Studio, refer to section 5.3.)

#### Caution

If you perform [Build] on the HX-CODESYS menu bar instead of using the [Build] button in the DataSharing setting screen, the header file may not be created / updated.

To create / update the header file, use the following build procedure:

- Click the [Build] button in the DataSharing setting screen.

- Perform [Build] on the menu bar while the DataSharing setting screen is open (the DataSharing tab is displayed on the main screen).

# 6.3 DataSharing POU Operations

You can configure how the DataSharing POU is executed in the settings for a task where the DataSharing POU was registered. Configure the execution priority, program execution cycle, and others in the task settings.

#### Caution

• If there are too many data to be shared, the data sharing POU process takes longer, so it is recommended that the POU should be registered in a task with such a lower priority that it does not affect the PLC program operations.

(For details on the task settings, refer to "HX Series APPLICATION MANUAL (Software)".)

- Reset operations do not change the values in the shared memory. After the RUN operation, all the values in the shared memory become "0" when the data sharing POU is executed for the first time.
   (Reset operations: Reset warm / Reset cold / Reset origin / Reset origin device)
- The shared memory is deleted when the HX-CPU module is turned off.

Chapter 6 DataSharing Setting

MEMO

# Chapter 7 DataSharing Library for C / C++

# 7.1 Overview of DataSharing Library for C / C++

This library defines functions to read / write data in the shared memory from the C-language program.

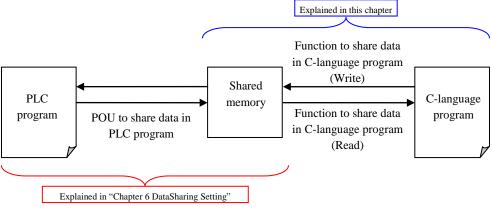

Fig. 7.1 Overview of the DataSharing

# 7.2 Programming Flow

The following three main items (a) to (c) are additionally described when programming the DataSharing process in the C-language program:

- (a) Include the DataSharing header file (hxshared.h).
- (b) Declare the DataSharing structure (hxshared\_rdata type, hxshared\_wdata type).
- (c) Describe the DataSharing functions (The same variable names as ones on the PLC program can be used for

#### the arguments).

Refer to section 7.3 for details on (a) and (b) and refer to section 7.4 for details on (c).

Chapter 7 DataSharing Library for C / C++

```
C-language program sample:
/*
==
                                    _____
This program reads two variables (A_int, B_int) from the shared memory and writes the sum into the shared
memory (C_int).
 However, this example assumes that the POU name that declares the above three variables is "POU1".
*/
#include <stdio.h>
#include "hxshared.h" <---</pre>
                                                                           (a)
int main(void) {
   /* Declare and initialize the structure for DataSharing. */
   hxshared_rdata rdata = {};
                                                                           (b)
   hxshared_wdata wdata = {};
   /* Read all */
   hxshared_read_all(&rdata); <</pre>
                                                                           (c)
   /* Calculation (addition) */
   wdata.POU_Write.C_int = rdata.POU_Read.A_int + rdata.POU_Read.B_int;
   /* Write */
   (c)
   printf("A_int : %x, B_int : %x, C_int : %x¥n",
       rdata.POU_Read.A_int, rdata.POU_Read.B_int, wdata.POU_Write.C_int);
   return 0;
}
```

# 7.3 Specifications of DataSharing Header File (hxshared.h)

The DataSharing header file (hxshared.h) is created in the same directory as the HX-CODESYS project on the PC when you click the [Build] button on the DataSharing setting screen or download the PLC program in HX-CODESYS. And the header file is forwarded to the HX-CPU module at the same time when the PLC program is downloaded.

To use the DataSharing library, you need to obtain the latest DataSharing header file from HX-Studio. (For details on how to obtain the header file on HX-Studio, refer to section 5.3.)

The header file mainly consists of the error code definition area, structure definition area, and function definition area. The structure definition area varies depending on the DataSharing setting in HX-CODESYS.

### 7.3.1 Error code definition area

This area defines the error codes for the DataSharing functions (return values when the DataSharing function processes fail). For details on the error codes, refer to section 7.4.3.

| Error code definition area in hxshared.h:                 |        |
|-----------------------------------------------------------|--------|
| #define HXSHARED_ERR_CHECK_CODESYS_STATE                  | -1001  |
| <pre>#define HXSHARED_ERR_INIT_LOCK</pre>                 | -1002  |
| #define HXSHARED_ERR_LOCK_WRITING                         | -1003  |
| #define HXSHARED_ERR_UNLOCK_WRITING                       | -1004  |
| <pre>#define HXSHARED_ERR_INPUT_IS_NULL</pre>             | -3001  |
| <pre>#define HXSHARED_ERR_OPEN_SHARED_MEMORY</pre>        | -3002  |
| <pre>#define HXSHARED_ERR_GET_STRUCT_SIZE</pre>           | -3003  |
| #define HXSHARED_ERR_GET_SIZE                             | -3004  |
| <pre>#define HXSHARED_ERR_OUT_OF_RANGE</pre>              | -3005  |
| #define HXSHARED_ERR_COPY_DATA                            | -3006  |
| <pre>#define HXSHARED_ERR_CONF_CHANGED</pre>              | -3007  |
| <pre>#define HXSHARED_ERR_CHECK_DATASHARING_STATE</pre>   | - 3008 |
| <pre>#define HXSHARED_WARNING_CODESYS_STOPPED</pre>       | -5001  |
| <pre>#define HXSHARED_WARNING_DATASHARING_NOT_EXIST</pre> | -5002  |
|                                                           |        |

### 7.3.2 Structure definition area

This area defines the dedicated structure used by the DataSharing functions. There are two structure types to be defined: Read structure (hxshared\_rdata type) and write structure (hxshared\_wdata). The read structure is used to store variables read from the shared memory while the write structure is used to store variables written to the shared memory.

Each structure consists of the GVL structure and POU structure, both of which contain variable names and data types to be shared. When there is no variable to be shared, the structure will be empty.

```
Example of the structure definition area in hxshared.h:
// Read structure
typedef struct _hxshared_rdata {
   // Variables in the POU "POU1" are defined as the structure.
   struct _POU1_Read {
       char sint8Var1 __attribute__((aligned (8)));
       short int16Var1 __attribute__((aligned (8)));
   }POU1_Read;
   // Variables in the GVL "GVL1" are defined as the structure.
   struct _GVL1_Read {
       char g_sint8Var1 __attribute__((aligned (8)));
       short g_int16Var1 __attribute__((aligned (8)));
   }GVL1_Read;
} hxshared_rdata;
// Write structure
typedef struct _hxshared_wdata {
   // Variables in the POU "POU1" are defined as the structure.
   struct _POU1_Write {
       long dint32Var1 __attribute__((aligned (8)));
       long long lint64Var1 __attribute__((aligned (8)));
   }POU1_Write;
   // Variables in the GVL "GVL1" are defined as the structure.
   struct _GVL1_Write {
       long g_dint32Var1 __attribute__((aligned (8)));
       long long g_lint64Var1 __attribute__((aligned (8)));
   }GVL1_Write;
} hxshared_wdata;
```

The data type relationships between HX-CODESYS and C language are shown in the table below:

|                           | •                    | • •                         |
|---------------------------|----------------------|-----------------------------|
| Data type                 | HX-CODESYS data type | C language data type        |
| 1-bit integer             | BOOL                 | Unsigned char <sup>*1</sup> |
| 1-byte integer (unsigned) | BYTE / USINT         | Unsigned char               |
| 2-byte integer (unsigned) | WORD / UINT          | Unsigned short              |
| 4-byte integer (unsigned) | DWORD / UDINT        | Unsigned long               |
| 8-byte integer (unsigned) | LWORD / ULINT        | Unsigned long long          |
| 1-byte integer (signed)   | SINT                 | Char                        |
| 2-byte integer (signed)   | INT                  | Short                       |
| 4-byte integer (signed)   | DINT                 | Long                        |
| 8-byte integer (signed)   | LINT                 | Long long                   |
| 4-byte real number        | REAL                 | Float                       |
| (floating point)          |                      |                             |
| 8-byte real number        | LREAL                | Double                      |
| (floating point)          |                      |                             |

Table 7.1 Data type relationships between HX-CODESYS and C-language

\*1 Note that if a value of 2 or more which is stored in the Unsigned char type on the C-language program is written on the BOOL type variable in the PLC program, the value is not correctly recognized.

### 7.3.3 Function definition area

This area defines the DataSharing functions available for the C-language program. For details on the specifications of the DataSharing functions, refer to section 7.4.

```
DataSharing functions definition area in hxshared.h:
                                         hxshared_read_all_cs( pReadStruct, HXSHARED_HEADER_CHECK_SUM)
#define hxshared_read_all(pReadStruct)
#define hxshared_read( pValue, pReadStruct)
                                          hxshared_read_cs( pValue, pReadStruct, HXSHARED_HEADER_CHECK_SUM)
#define hxshared_write_all(pWriteStruct)
                                          hxshared_write_all_cs( pWriteStruct, HXSHARED_HEADER_CHECK_SUM)
#define hxshared_write( pValue, pWriteStruct) hxshared_write_cs( pValue, pWriteStruct, HXSHARED_HEADER_CHECK_SUM)
#define hxshared_wread_all(pWReadStruct)
                                          hxshared_wread_all_cs( pWReadStruct, HXSHARED_HEADER_CHECK_SUM)
(Structure definition area)
extern int hxshared_read_all_cs(hxshared_rdata *, const char *);
extern int hxshared_read_cs(void *, hxshared_rdata *, const char *);
extern int hxshared_write_all_cs(hxshared_wdata *, const char *);
extern int hxshared_write_cs(void *, hxshared_wdata *, const char *);
extern int hxshared_wread_all_cs(hxshared_wdata *, const char *);
extern int hxshared_wread_cs(void *, hxshared_wdata *, const char *);
```

# 7.4 Specifications of DataSharing Functions7.4.1 List of functions

The DataSharing functions are grouped into functions used to read / write all variables to be shared (hxshared\_\*\*\*\_all) and functions used to read / write one specified variable (hxshared\_\*\*\*). (The "\*\*\*" part should be "read", "write", or "wread".)

| Function name      | Description                                                                                                  |  |  |
|--------------------|----------------------------------------------------------------------------------------------------|--|--|
| hxshared_read_all  | Copies the values of all variables with " set on the [DataSharing] object screen in HX-CODESYS               |  |  |
|                    | from the shared memory to the C-language program memory.                                                     |  |  |
| hxshared_write_all | Copies the values of all variables with "* set on the [DataSharing] object screen in HX-CODESYS              |  |  |
|                    | from the C-language program memory to the shared memory.                                                     |  |  |
| hxshared_wread_all | Copies the values of all variables with "* set on the [DataSharing] object screen in HX-CODESYS              |  |  |
|                    | from the shared memory to the C-language program memory.                                                     |  |  |
| hxshared_read      | Copies the value of only the variable, which is specified in the first argument pValue of all variables with |  |  |
|                    | " set on the [DataSharing] object screen in HX-CODESYS, from the shared memory to the                        |  |  |
|                    | C-language program memory.                                                                                   |  |  |
| hxshared_write     | Copies the value of only the variable, which is specified in the first argument pValue of all variables with |  |  |
|                    | ***** set on the [DataSharing] object screen in HX-CODESYS, from the C-language program memory to            |  |  |
|                    | the shared memory.                                                                                           |  |  |
| hxshared_wread     | Copies the value of only the variable, which is specified in the first argument pValue of all variables with |  |  |
|                    | "** set on the [DataSharing] object screen in HX-CODESYS, from the shared memory to the                      |  |  |
|                    | C-language program memory.                                                                                   |  |  |

#### Table 7.2 List of DataSharing functions

# 7.4.2 Details of function specifications

| Name         | hxshared_read_all                                                                                                    |                                                                        |  |  |  |
|--------------|----------------------------------------------------------------------------------------------------|------------------------------------------------------------------------|--|--|--|
| Syntax       | <pre>#include <hxshared.h></hxshared.h></pre>                                                                                                    | <pre>#include <hxshared.h></hxshared.h></pre>                          |  |  |  |
|              | int hxshared_read_all(hxshared_                                                                                                    | rdata *pReadStruct);                                                   |  |  |  |
| Description  | Copies the values of all variables with " <sup>5</sup> / <sup>2</sup> " set on the [DataSharing] object screen in HX-CODESYS from the shared memory to the C-language program memory. |                                                                        |  |  |  |
| Parameters   | hxshared_rdata *pReadStruct                                                                                                    | Structure head pointer of the read destination                         |  |  |  |
|              |                                                                                                    | (A memory area of the hxshared_rdata structure size must be secured in |  |  |  |
|              |                                                                                                    | the call source.)                                                      |  |  |  |
|              | * The hxshared_rdata structure is defined in hxshared.h.                                                                                                    |                                                                        |  |  |  |
| Return value | 0: Success                                                                                                    |                                                                        |  |  |  |
|              | Negative value: Failure (For details, refer to section 7.4.3.)                                                                                                    |                                                                        |  |  |  |

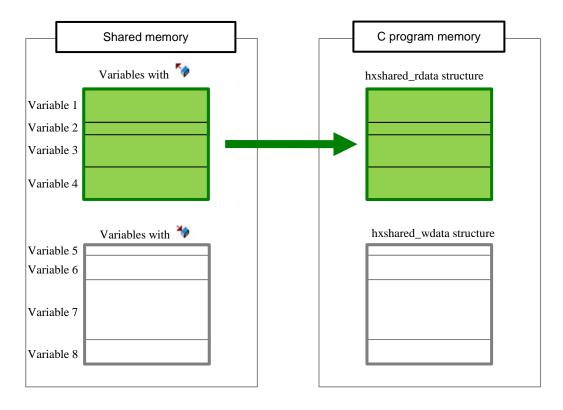

Overview of data copy flow

Chapter 7

| Name         | hxshared_write_all                                                                                       |                                                                     |  |  |  |
|--------------|----------------------------------------------------------------------------------------------------|---------------------------------------------------------------------|--|--|--|
| Syntax       | <pre>#include <hxshared.h></hxshared.h></pre>                                                            |                                                                     |  |  |  |
|              | int hxshared_write_all(hxshared_w                                                                        | wdata *pWriteStruct);                                               |  |  |  |
| Description  | Copies the values of all variables with "* set on the [DataSharing] object screen in HX-CODESYS from the |                                                                     |  |  |  |
|              | C-language program memory to the shared memory.                                                          |                                                                     |  |  |  |
|              | The process is halted while the shared memory is accessed by other write function.                       |                                                                     |  |  |  |
| Parameters   | hxshared_wdata *pWriteStruct Structure head pointer of the write source                                  |                                                                     |  |  |  |
|              |                                                                                                    | (A memory area of the hxshared_wdata structure size must be secured |  |  |  |
|              |                                                                                                    | in the call source.)                                                |  |  |  |
|              | * The hxshared_wdata structure is defined in hxshared.h.                                                 |                                                                     |  |  |  |
| Return value | 0: Success                                                                                               |                                                                     |  |  |  |
|              | Negative value: Failure (For details, refer to section 7.4.3.)                                           |                                                                     |  |  |  |

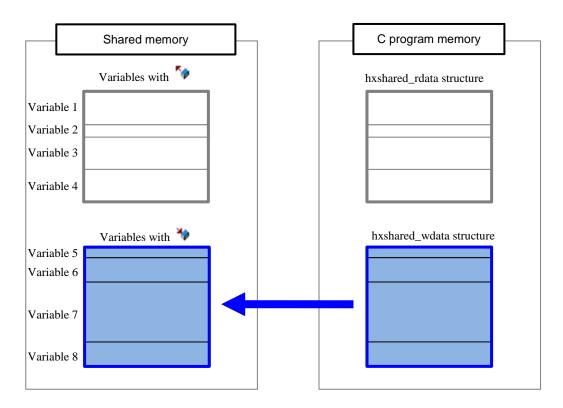

Overview of data copy flow

| Name         | hxshared_wread_all                                                                                                    |  |  |
|--------------|----------------------------------------------------------------------------------------------------|--|--|
| Syntax       | <pre>#include <hxshared.h></hxshared.h></pre>                                                                                                    |  |  |
|              | <pre>int hxshared_wread_all(hxshared_wdata *pWReadStruct);</pre>                                                                                                    |  |  |
| Description  | Copies the values of all variables with " <sup>**</sup> set on the [DataSharing] object screen in HX-CODESYS from the shared memory to the C-language program memory. |  |  |
| Parameters   | hxshared_wdata *pWReadStruct                                                                                                    |  |  |
| Return value | 0: Success<br>Negative value: Failure (For details, refer to section 7.4.3.)                                                                                          |  |  |

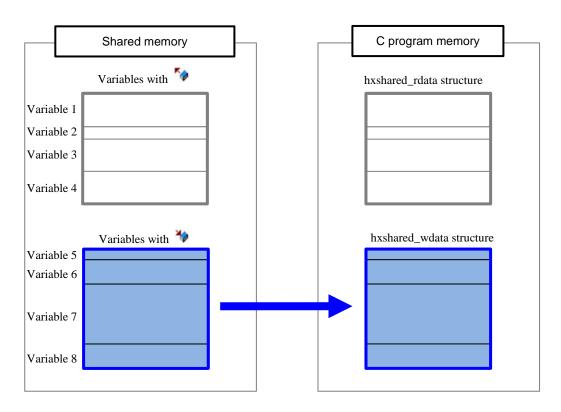

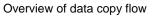

#### Caution

Note that it is not guaranteed that data read using this function has been reflected to the value of the variable on the PLC program.

Chapter 7

| Name         | hxshared_read                                                                                                    |                                                                        |  |  |  |  |
|--------------|----------------------------------------------------------------------------------------------------|------------------------------------------------------------------------|--|--|--|--|
| Syntax       | <pre>#include <hxshared.h></hxshared.h></pre>                                                                             |                                                                        |  |  |  |  |
|              | <pre>int hxshared_read(void* pValue,</pre>                                                                                | <pre>hxshared_rdata* pReadStruct);</pre>                               |  |  |  |  |
| Description  | Copies the value of only the variable, which is specified in the first argument pValue out of all variables with " ** set |                                                                        |  |  |  |  |
|              | on the [DataSharing] object screen in HX-C                                                                                | CODESYS, from the shared memory to the C-language program memory.      |  |  |  |  |
| Parameters   | void* pValue A pointer of read target variable in the second argument "pReadS                                             |                                                                        |  |  |  |  |
|              |                                                                                                    | structure                                                              |  |  |  |  |
|              | hxshared_rdata* pReadStruct                                                                                               | Structure head pointer of the read destination                         |  |  |  |  |
|              |                                                                                                    | (A memory area of the hxshared_rdata structure size must be secured in |  |  |  |  |
|              |                                                                                                    | the call source.)                                                      |  |  |  |  |
|              |                                                                                                    | * The hxshared_rdata structure is defined in hxshared.h.               |  |  |  |  |
| Return value | 0: Success                                                                                                    |                                                                        |  |  |  |  |
|              | Negative value: Failure (For details, refer to section 7.4.3.)                                                            |                                                                        |  |  |  |  |

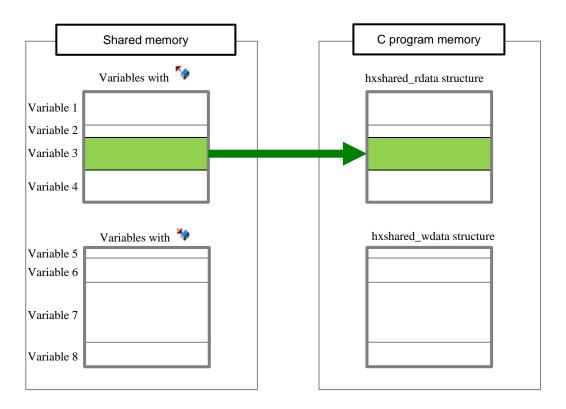

Overview of data copy flow

| Name         | hxshared_write                                                                                                    |                                                                        |  |  |  |  |
|--------------|----------------------------------------------------------------------------------------------------|------------------------------------------------------------------------|--|--|--|--|
| Syntax       | <pre>#include <hxshared.h></hxshared.h></pre>                                                                         |                                                                        |  |  |  |  |
|              | int hxshared_write(void* pValue                                                                                       | <pre>, hxshared_wdata* pWriteStruct);</pre>                            |  |  |  |  |
| Description  | Copies the value of only the variable, which specified in the first argument pValue out of all variables with "** set |                                                                        |  |  |  |  |
|              | on the [DataSharing] object screen in HX-0                                                                            | CODESYS, from the C-language program memory to the shared memory.      |  |  |  |  |
|              | The process is halted while the shared men                                                                            | nory is accessed by other write function.                              |  |  |  |  |
| Parameters   | ters void* pValue A pointer of write target variable in the second arg                                                |                                                                        |  |  |  |  |
|              |                                                                                                    | structure                                                              |  |  |  |  |
|              | hxshared_wdata* pWriteStruct                                                                                          | Structure head pointer of the write source                             |  |  |  |  |
|              |                                                                                                    | (A memory area of the hxshared_wdata structure size must be secured in |  |  |  |  |
|              |                                                                                                    | the call source.)                                                      |  |  |  |  |
|              |                                                                                                    | * The hxshared_wdata structure is defined in hxshared.h.               |  |  |  |  |
| Return value | 0: Success                                                                                                    |                                                                        |  |  |  |  |
|              | Negative value: Failure (For details, refer to section 7.4.3.)                                                        |                                                                        |  |  |  |  |

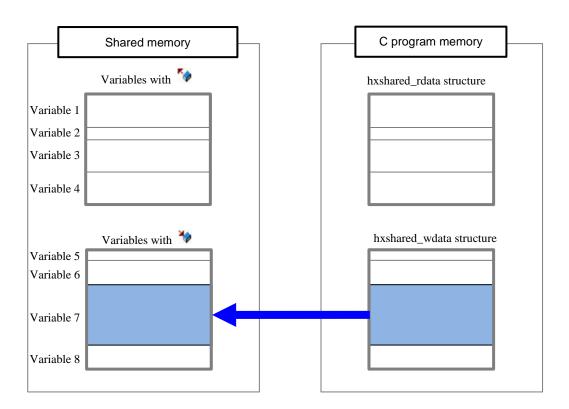

Overview of data copy flow

Chapter 7

| Name         | hxshared_wread                                                                                                    |                                                                         |  |  |  |  |
|--------------|----------------------------------------------------------------------------------------------------|-------------------------------------------------------------------------|--|--|--|--|
| Syntax       | <pre>#include <hxshared.h></hxshared.h></pre>                                                                            |                                                                         |  |  |  |  |
|              | int hxshared_wread(void* pValue,                                                                                         | hxshared_wdata* pWReadStruct);                                          |  |  |  |  |
| Description  | Copies the value of only the variable, which is specified in the first argument pValue out of all variables with "** set |                                                                         |  |  |  |  |
|              | on the [DataSharing] object screen in HX-C                                                                               | ODESYS, from the shared memory to the C-language program memory.        |  |  |  |  |
| Parameters   | void* pValue                                                                                                    | A pointer of read target variable in the second argument "pWReadStruct" |  |  |  |  |
|              |                                                                                                    | structure                                                               |  |  |  |  |
|              | hxshared_wdata* pWReadStruct                                                                                             | Structure head pointer of the read destination                          |  |  |  |  |
|              |                                                                                                    | (A memory area of the hxshared_wdata structure size must be secured in  |  |  |  |  |
|              |                                                                                                    | the call source.)                                                       |  |  |  |  |
|              |                                                                                                    | * The hxshared_wdata structure is defined in hxshared.h.                |  |  |  |  |
| Return value | 0: Success                                                                                                    |                                                                         |  |  |  |  |
|              | Negative value: Failure (For details, refer to section 7.4.3.)                                                           |                                                                         |  |  |  |  |

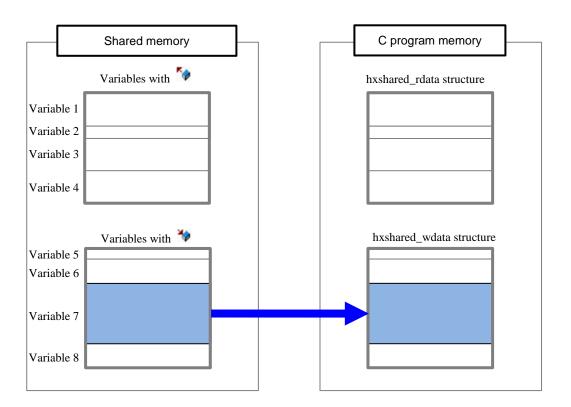

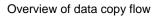

Caution

Note that it is not guaranteed that data read using this function has been reflected to the value of the variable on the PLC program.

Chapter 7 DataSharing Library for C / C++

### 7.4.3 Error codes

This section describes the error codes (return values when the DataSharing function processes fail). An error code is a negative integer and is defined as a string in hxshared.h (For details, refer to section 7.3.1). The error codes are categorized into the following three large groups:

- -1000 to -2999: Serious error
- -3000 to -4999: Minor error
- -5000 or above: Warning (\* Data is still copied.)

| Error code (return value)                          | Error name                                                 | Category         | hxshared_read | hxshared_write_all | hxshared_wread_all | hxshared_read | hxshared_write | hxshared_wread |
|----------------------------------------------------|------------------------------------------------------------|------------------|---------------|--------------------|--------------------|---------------|----------------|----------------|
| HXSHARED_ERR_<br>CHECK_CODESYS_STATE (-1001)       | CODESYS_run check (error)                                  | Serious<br>error | ~             | ~                  | ~                  | ~             | ~              | ~              |
|                                                    | Exclusive pre-lock error                                   | Serious<br>error |               | ~                  |                    |               | ~              |                |
| HXSHARED_ERR_<br>LOCK_WRITING (-1003)              | Exclusive (lock) error                                     | Serious<br>error |               | ~                  |                    |               | ~              |                |
| HXSHARED_ERR_<br>UNLOCK_WRITING (-1004)            | Exclusive (unlock) error                                   | Serious<br>error |               | ~                  |                    |               | ~              |                |
| HXSHARED_ERR_<br>INPUT_IS_NULL (-3001)             | NULL check error                                           | Minor<br>error   | ~             | ~                  | ~                  | ~             | ~              | ~              |
| HXSHARED_ERR_<br>OPEN_SHARED_MEMORY (-3002)        | Shared memory open error                                   | Minor<br>error   | ✓             | ~                  | ~                  | ~             | ~              | ~              |
| HXSHARED_ERR_<br>GET_STRUCT_SIZE (-3003)           | Structure size acquisition error                           | Minor<br>error   | ~             | ~                  | ~                  |               |                |                |
| HXSHARED_ERR_<br>GET_SIZE (-3004)                  | Variable size acquisition error                            | Minor<br>error   |               |                    |                    | ~             | ~              | ~              |
| HXSHARED_ERR_<br>COPY_DATA (-3006)                 | Data copy error                                            | Minor<br>error   | ~             | ~                  | ~                  | ~             | ~              | ~              |
| HXSHARED_ERR_<br>CONF_CHANGED (-3007)              | Header sum value verification error                        | Minor<br>error   | ~             | ~                  | ~                  | ~             | ~              | ~              |
| HXSHARED_ERR_<br>CHECK_DATASHARING_STATE (-3008)   | DataSharing setting presence check<br>(Error)              | Minor<br>error   | ~             | ~                  | ~                  | ~             | ~              | ~              |
| HXSHARED_WARNING_<br>CODESYS_STOPPED (-5001)       | CODESYS_run check (STOP)                                   | Warning          | ~             | ~                  | ~                  | ~             | ~              | ~              |
| HXSHARED_WARNING_<br>DATASHARING_NOT_EXIST (-5002) | DataSharing setting presence check<br>(No sharing setting) | Warning          | ✓             | ~                  | ~                  | ~             | ~              | ~              |

|                                                       | Table 7.4 Error causes and soluti                                                                                                    |                                                                                                    |
|-------------------------------------------------------|----------------------------------------------------------------------------------------------------|----------------------------------------------------------------------------------------------------|
| Error code (return value)                             | Error cause                                                                                                    | Solution                                                                                                    |
| HXSHARED_ERR_<br>CHECK_CODESYS_STATE<br>(-1001)       | - Failed to access the system file correctly.                                                                                                    | The data may be corrupted. Turn on the power again.                                                                                                    |
| HXSHARED_ERR_<br>INIT_LOCK<br>(-1002)                 | - Failed to access the system file correctly.                                                                                                    | The data may be corrupted. Turn on the power again.                                                                                                    |
| HXSHARED_ERR_<br>LOCK_WRITING<br>(-1003)              | - Failed to access the system file correctly.                                                                                                    | The data may be corrupted. Turn on the power again.                                                                                                    |
| HXSHARED_ERR_<br>UNLOCK_WRITING<br>(-1004)            | - Failed to access the system file correctly.                                                                                                    | The data may be corrupted. Turn on the power again.                                                                                                    |
| HXSHARED_ERR_<br>INPUT_IS_NULL<br>(-3001)             | - The argument value is NULL.                                                                                                    | Check if the argument value in the DataSharing function is NULL.                                                                                                    |
| HXSHARED_ERR_<br>OPEN_SHARED_MEMORY<br>(-3002)        | - The DataSharing function was executed<br>before the shared memory was created by<br>the DataSharing POU (when the<br>DataSharing POU was executed for the<br>first time after RUN).   | If the DataSharing setting has not been configured on the PLC<br>program, configure the setting and log-in to the PLC. Then, start<br>running the PLC program.<br>If the problem is not solved, the data may be corrupted. After<br>turning on the power again, initialize the PLC in HX-CODESYS<br>and log-in to the PLC again.                                                |
| HXSHARED_ERR_<br>GET_STRUCT_SIZE<br>(-3003)           | - Failed to access the DataSharing setting information file correctly.                                                                                                    | The data may be corrupted. Initialize the PLC in HX-CODESYS and log-in to the PLC again.                                                                                                    |
| HXSHARED_ERR_<br>GET_SIZE<br>(-3004)                  | <ul><li>The argument value is incorrect.</li><li>Failed to access the DataSharing setting information file correctly.</li></ul>                                                         | Check if the argument value in the DataSharing function is correct.<br>If the problem is not solved, the data may be corrupted. Initialize<br>the PLC in HX-CODESYS and log-in to the PLC again.                                                                                                    |
| HXSHARED_ERR_<br>COPY_DATA<br>(-3006)                 | - The argument value is incorrect.                                                                                                    | Check if the argument value in the DataSharing function is correct.                                                                                                    |
| HXSHARED_ERR_<br>CONF_CHANGED<br>(-3007)              | - The DataSharing setting was changed on<br>the PLC program, and the DataSharing<br>function was executed without the<br>C-language program re-compiled using<br>the latest hxshared.h. | If the DataSharing setting was changed on the PLC program,<br>obtain the latest hxshared.h from HX-Studio and re-compile the<br>C-language program.<br>If the problem is not solved, the data may be corrupted. Initialize<br>the PLC in HX-CODESYS and log-in to the PLC again. Then,<br>obtain the latest hxshared.h from HX-Studio and re-compile the<br>C-language program. |
| HXSHARED_ERR_<br>CHECK_DATASHARING_STATE<br>(-3008)   | - The DataSharing function was executed<br>before logging in to the PLC program for<br>the first time.                                                                                  | If you have not logged in to the PLC program, log-in to the PLC.<br>If the problem is not solved, the data may be corrupted. Initialize<br>the PLC in HX-CODESYS and log-in to the PLC again.                                                                                                    |
| HXSHARED_WARNING_<br>CODESYS_STOPPED<br>(-5001)       | - The DataSharing function was executed<br>when the PLC program was stopped.<br>(* Data is still copied.)                                                                               | Start running the PLC program.                                                                                                    |
| HXSHARED_WARNING_<br>DATASHARING_NOT_EXIST<br>(-5002) | - The DataSharing function was executed<br>when the DataSharing setting was not<br>configured on the PLC program.<br>(* Data is still copied.)                                          | Configure the DataSharing setting on the PLC program and download the PLC program to HX-CPU.                                                                                                    |

#### Table 7.4 Error causes and solutions for the error codes

# Chapter 8 Troubleshooting

This chapter describes troubleshooting specific to the HX-CPU hybrid model. For details on troubleshooting common to the HX series CPU, such as PLC error codes, refer to "HX Series APPLICATION MANUAL (Hardware)".

### 8.1 Appropriate Settings for Your Purposes

### Starting a C-language program automatically after power-on

### Executing the application and turning off the power without stopping the application

C-language programs inherit the execution state before power shut-down. To start a C-language program automatically at the next power-on, turn off the power while the target C-language program is running. To start the program manually, turn off the power while the program is stopped.

However, if the power is shut down while the C-language program is being executed or debugged remotely from HX-Studio, the system starts up with the program stopped at the next power-on.

The RUN switch on the CPU module is only used to control the PLC program.

### Synchronizing the PLC program and C-language program

### Using the shared variables

This product is designed to start with processing the PLC program on the higher priority after power-on. When the PLC program and C-language program are set to run automatically after power-on, the PLC program starts up first and then the C-language program. During this C-language program startup, it may take a long time, only for temporarily, to initialize the Modbus-TCP communication in the PLC program. Adjust the process timing according to the system requirements.

### 8.2 Problems

### 8.2.1 General operation problems

#### Data are not shared correctly between the PLC and C-language programs.

#### Cause 1: The header file included in the C-language program is incorrect.

Check the return value of the library function. When the PLC program is downloaded from HX-CODESYS to the CPU, the hxshared.h header file is also forwarded. If the DataSharing configuration is changed in the HX-CODESYS project, be sure to obtain the latest header file from the CPU to the HX-Studio project.

#### Cause 2: The argument of the library function is NULL or another inappropriate value.

Check the return value of the library function and specify a correct argument for the library function to be used. For the detailed specifications of each function, refer to chapter 7.

#### Cause 3: DataSharing information is not registered in this product.

Check the return value of the library function, configure the DataSharing setting ([DataSharing] editor) in HX-CODESYS, and download it to the CPU.

#### Cause 4: The CPU is stopped.

Check the return value of the library function. The data shared memory is configured when the PLC starts running. Execute the library function after the PLC starts running.

#### The CPU detects E24 during C-language program download.

#### Cause 1: The CPU load increases due to a communication interrupt.

If a file transferred from the web server to the CPU is large, the CPU load temporarily increases due to a file transfer communication interrupt.

If you create a C-language program that does not end due to the infinite loop of the main function, be sure to call the usleep function at the end of the loop to set the wait time. Also, adjust the watch dog time for the user program.

### The CPU detects E25 during C-language program download.

#### Cause 1: The CPU load increases due to a communication interrupt.

If a file transferred from the web server to the CPU is large, the CPU load temporarily increases due to a file transfer communication interrupt.

If you create a C-language program that does not end due to the infinite loop of the main function, be sure to call the usleep function at the end of the loop to set the wait time. Modify the program to reduce the user program load, such as increasing the interval of the task executed in the PLC program.

#### Caution

The header file may not be created / updated by performing [Build] - [Build] operation on the menu bar in HX-CODESYS. To create / update the header file, use one of the following build procedures:

- Press [Build] in the [DataSharing] editor.
- Select [Build] [Build] operation on the menu bar while the [DataSharing] editor is open (the DataSharing tab is displayed on the main screen).

### 8.2.2 HX-Studio (C-language programming) related problems

#### The Ethernet communication is not established.

#### Cause 1: The Auto-Negotiation setting is not completed.

If the Ethernet communication is not established with the Ethernet port L/A LED flashing, the Auto-Negotiation communication speed setting may not be completed. Fix the communication speed setting of the connection device to 10 MB full-duplex or 10 MB half-duplex.

#### Remote debugging is not executed.

Cause 1: The workspace path or project name contains a double-byte character or space. If you use the remote debug function, specify a path that does not contain a space or double-byte character when creating a project.

#### Cause 2: IPSec is enabled on the PC.

IPSec is disabled by default on Windows. If it is enabled, the remote debug function cannot be used. To use the remote debug function, select [Control Panel] - [System and Security] - [Administrative Tools] and open [Local Security Policy]. Then, select [IP Security Policies on Local Computer] and unassign the target security policy.

#### The data value is unexpected.

#### Cause 1: The data is partially lost due to casting.

When a large type is converted to a small type by type conversion (casting), the data may be partially truncated, resulting in an unexpected value. Create a program with extra caution.

#### An unintended virtual controller runs.

#### Cause 1: The same application has been downloaded to multiple virtual controllers.

When the target application has already been downloaded to a virtual controller, if you only log-in to a different virtual controller (canceling to download program at login) using [Designated login] from HX-Studio, [APPEXEC] starts the application on the virtual controller where it has been downloaded, instead of the logged-in virtual controller, because the application does not exist in the target virtual controller. Download the application to the target virtual controller and execute the application. If the application has not been registered in any virtual controller, the error message "The application is not downloaded." appears.

# 8.2.3 Web server function related problems

#### You forgot your login ID / password.

Initializing the user information initializes the login ID / password registered in this product. For details on how to initialize the information, refer to section 8.3.2. Note that once the user information is initialized, the hybrid model specific information, such as virtual controller settings, is initialized.

#### Values on the shared memory information screen are not updated.

#### Cause1: The automatic update setting is not reflected to the CPU.

The automatic update setting is transferred to the CPU when the checkbox is selected on the screen. If the CPU power is turned off and on after the automatic update checkbox is selected, the automatic update is not enabled even if the automatic update checkbox is selected on the screen. Set the automatic update again.

#### Cause 2: The CPU processing load is high.

The display may not be updated at the update interval set in the automatic update depending on the CPU processing load. Set the update interval longer or review the CPU processing to reduce the load.

#### Values on the shared memory information screen are incorrect.

#### Cause 1: The CPU is stopped.

The shared memory in the CPU is configured when the PLC starts running. If the CPU is stopped after the shared memory configuration is changed, the data before change may be displayed in the shared memory information screen on the web server because the shared memory configuration before change remains on the screen. Run the PLC to update the shared memory configuration. Alternatively, click [Reset origin] or select [Reset origin device [<device name>]] on HX-CODESYS to delete the shared memory configuration.

# 8.3 Product Initialization

### 8.3.1 Resetting to the factory default setting

If the problem persists even after restart or the system cannot connect to HX-CODESYS online, you can reset HX-CPU to the factory default setting.

<Procedure to reset to the factory default setting>

- (1) Remove power from the HX-CPU.
- (2) Toggle the RUN / STOP switch to STOP position (to the right).
- (3) Turn on all 2 bits switches (SW1).
- (4) Supply power to the HX-CPU with E.CLR switch pressed until "SP" is displayed in the 7-segment LED.

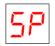

- (5) Toggle the RUN / STOP switch to RUN position (to the left).
- (6) It takes about four minutes to finish the process. Then "Fn" is displayed in the 7-segment LED. Note that the 7-segment LED remains "SP" until the process is finished.

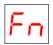

#### (7) Turn off all 2 bits switches (SW1).

When turning on the power next time, it starts with the factory default settings.

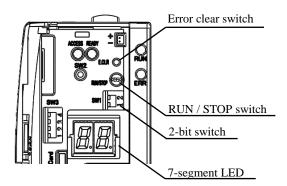

### 8.3.2 Initializing the user information

When you forgot the login ID / password for the web server function of this product or want to initialize the hybrid

model specific information, such as virtual controller settings, you can initialize the user information.

<Procedure to initialize the user information>

- (1) Remove power from the HX-CPU.
- (2) Toggle the RUN / STOP switch to STOP position (to the right).
- (3) Set the No. 1 bit of the 2-bit switch (SW1) to OFF and No. 2 bit to ON.
- (4) Supply power to the HX-CPU with E.CLR switch pressed until "UP" is displayed in the 7-segment LED.

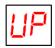

- (5) Toggle the RUN / STOP switch to RUN position (to the left).
- (6) It takes about two minutes to finish the process. Then "Fn" is displayed in the 7-segment LED. Note that the 7-segment LED remains "UP" until the process is finished.

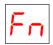

(7) Turn off all 2 bits switches (SW1).

When turning on the power next time, it starts with the user information initialized.

# Appendix 1 Open Source Software (OSS) List

This product is using open source software (hereinafter OSS).

Information about OSS used for this product is as follows. After checking the contents, please use product.

#### [GNU GPL application software]

We are using the following open source software which is an applicable object of the version after GNU General Public License Version 1, February 1989 or later version (hereinafter GPL) according to a condition of GPL. We disclose the source code of open source software included in this product. We will supply the media to the person who hopes for copy, modify and distribute open source software. However please understand the following points in advance.

- We can not answer a question about the contents of source cord at all.
- We do not guarantee program which is made by offered source cord at all.
- When requesting a media, a cost sometimes occurs.
- Supply period of source code shall be either the period specified in the license or during the production period whichever is longer.

#### [GPLv1 application software package list]

perl-5.22.1

The following conditions are applied to GPLv1 application software.

It's possible to refer to the following Web site.

https://www.gnu.org/licenses/gpl-1.0.html

#### GNU GENERAL PUBLIC LICENSE Version 1, February 1989

Copyright (C) 1989 Free Software Foundation, Inc. 51 Franklin St, Fifth Floor, Boston, MA 02110-1301 USA Everyone is permitted to copy and distribute verbatim copies of this license document, but changing it is not allowed.

#### Preamble

The license agreements of most software companies try to keep users at the mercy of those companies. By contrast, our General Public License is intended to guarantee your freedom to share and change free software--to make sure the software is free for all its users. The General Public License applies to the Free Software Foundation's software and to any other program whose authors commit to using it. You can use it for your programs, too.

When we speak of free software, we are referring to freedom, not price. Specifically, the General Public License is designed to make sure that you have the freedom to give away or sell copies of free software, that you receive source code or can get it if you want it, that you can change the software or use pieces of it in new free programs; and that you know you can do these things.

To protect your rights, we need to make restrictions that forbid anyone to deny you these rights or to ask you to surrender the rights. These restrictions translate to certain responsibilities for you if you distribute copies of the software, or if you modify it.

For example, if you distribute copies of a such a program, whether gratis or for a fee, you must give the recipients all the rights that you have. You must make sure that they, too, receive or can get the source code. And you must tell them their rights.

We protect your rights with two steps: (1) copyright the software, and (2) offer you this license which gives you legal permission to copy, distribute and/or modify the software.

Also, for each author's protection and ours, we want to make certain that everyone understands that there is no warranty for this free software. If the software is modified by someone else and passed on, we want its recipients to know that what they have is not the original, so

that any problems introduced by others will not reflect on the original authors' reputations.

The precise terms and conditions for copying, distribution and modification follow.

#### GNU GENERAL PUBLIC LICENSE TERMS AND CONDITIONS FOR COPYING, DISTRIBUTION AND MODIFICATION

- 0. This License Agreement applies to any program or other work which contains a notice placed by the copyright holder saying it may be distributed under the terms of this General Public License. The "Program", below, refers to any such program or work, and a "work based on the Program" means either the Program or any work containing the Program or a portion of it, either verbatim or with modifications. Each licensee is addressed as "you".
- 1. You may copy and distribute verbatim copies of the Program's source code as you receive it, in any medium, provided that you conspicuously and appropriately publish on each copy an appropriate copyright notice and disclaimer of warranty; keep intact all the notices that refer to this General Public License and to the absence of any warranty; and give any other recipients of the Program a copy of this General Public License along with the Program. You may charge a fee for the physical act of transferring a copy.
- 2. You may modify your copy or copies of the Program or any portion of it, and copy and distribute such modifications under the terms of Paragraph 1 above, provided that you also do the following:
  - a) cause the modified files to carry prominent notices stating that you changed the files and the date of any change; and
  - b) cause the whole of any work that you distribute or publish, that in whole or in part contains the Program or any part thereof, either with or without modifications, to be licensed at no charge to all third parties under the terms of this General Public License (except that you may choose to grant warranty protection to some or all third parties, at your option).
  - c) If the modified program normally reads commands interactively when run, you must cause it, when started running for such interactive use in the simplest and most usual way, to print or display an announcement including an appropriate copyright notice and a notice that there is no warranty (or else, saying that you provide a warranty) and that users may redistribute the program under these conditions, and telling the user how to view a copy of this General
- Public License.d) You may charge a fee for the physical act of transferring a copy, and you may at your option offer warranty protection in exchange for a fee.

Mere aggregation of another independent work with the Program (or its derivative) on a volume of a storage or distribution medium does not bring the other work under the scope of these terms.

- 3. You may copy and distribute the Program (or a portion or derivative of it, under Paragraph 2) in object code or executable form under the terms of Paragraphs 1 and 2 above provided that you also do one of the following:
  - a) accompany it with the complete corresponding machine-readable source code, which must be distributed under the terms of Paragraphs 1 and 2 above; or,
  - b) accompany it with a written offer, valid for at least three years, to give any third party free (except for a nominal charge for the cost of distribution) a complete machine-readable copy of the corresponding source code, to be distributed under the terms of Paragraphs 1 and 2 above; or,

 accompany it with the information you received as to where the corresponding source code may be obtained. (This alternative is allowed only for noncommercial distribution and only if you received the program in object code or executable form alone.)

Source code for a work means the preferred form of the work for making modifications to it. For an executable file, complete source code means all the source code for all modules it contains; but, as a special exception, it need not include source code for modules which are standard

libraries that accompany the operating system on which the executable file runs, or for standard header files or definitions files that accompany that operating system.

4. You may not copy, modify, sublicense, distribute or transfer the Program except as expressly provided under this General Public License.

Any attempt otherwise to copy, modify, sublicense, distribute or transfer the Program is void, and will automatically terminate your rights to use the Program under this License. However, parties who have received copies, or rights to use copies, from you under this General Public

License will not have their licenses terminated so long as such parties remain in full compliance.

- 5. By copying, distributing or modifying the Program (or any work based on the Program) you indicate your acceptance of this license to do so, and all its terms and conditions.
- 6. Each time you redistribute the Program (or any work based on the Program), the recipient automatically receives a license from the original licensor to copy, distribute or modify the Program subject to these terms and conditions. You may not impose any further restrictions on the recipients' exercise of the rights granted herein.
- 7. The Free Software Foundation may publish revised and/or new versions of the General Public License from time to time. Such new versions will be similar in spirit to the present version, but may differ in detail to address new problems or concerns.

Each version is given a distinguishing version number. If the Program specifies a version number of the license which applies to it and "any later version", you have the option of following the terms and conditions either of that version or of any later version published by the Free

Software Foundation. If the Program does not specify a version number of the license, you may choose any version ever published by the Free Software Foundation.

8. If you wish to incorporate parts of the Program into other free programs whose distribution conditions are different, write to the author to ask for permission. For software which is copyrighted by the Free Software Foundation, write to the Free Software Foundation; we sometimes make exceptions for this. Our decision will be guided by the two goals of preserving the free status of all

derivatives of our free software and of promoting the sharing and reuse of software generally.

#### NO WARRANTY

- 9. BECAUSE THE PROGRAM IS LICENSED FREE OF CHARGE, THERE IS NO WARRANTY FOR THE PROGRAM, TO THE EXTENT PERMITTED BY APPLICABLE LAW. EXCEPT WHEN OTHERWISE STATED IN WRITING THE COPYRIGHT HOLDERS AND/OR OTHER PARTIES PROVIDE THE PROGRAM "AS IS" WITHOUT WARRANTY OF ANY KIND, EITHER EXPRESSED OR IMPLIED, INCLUDING, BUT NOT LIMITED TO, THE IMPLIED WARRANTIES OF MERCHANTABILITY AND FITNESS FOR A PARTICULAR PURPOSE. THE ENTIRE RISK AS TO THE QUALITY AND PERFORMANCE OF THE PROGRAM IS WITH YOU. SHOULD THE PROGRAM PROVE DEFECTIVE, YOU ASSUME THE COST OF ALL NECESSARY SERVICING, REPAIR OR CORRECTION.
- 10. IN NO EVENT UNLESS REQUIRED BY APPLICABLE LAW OR AGREED TO IN WRITING WILL ANY COPYRIGHT HOLDER, OR ANY OTHER PARTY WHO MAY MODIFY AND/OR REDISTRIBUTE THE PROGRAM AS PERMITTED ABOVE, BE LIABLE TO YOU FOR DAMAGES, INCLUDING ANY GENERAL, SPECIAL, INCIDENTAL OR CONSEQUENTIAL DAMAGES ARISING OUT OF THE USE OR INABILITY TO USE THE PROGRAM (INCLUDING BUT NOT LIMITED TO LOSS OF DATA OR DATA BEING RENDERED INACCURATE OR LOSSES SUSTAINED BY YOU OR THIRD PARTIES OR A FAILURE OF THE PROGRAM TO OPERATE WITH ANY OTHER PROGRAMS), EVEN IF SUCH HOLDER OR OTHER PARTY HAS BEEN ADVISED OF THE POSSIBILITY OF SUCH DAMAGES.

#### END OF TERMS AND CONDITIONS

#### Appendix: How to Apply These Terms to Your New Programs

If you develop a new program, and you want it to be of the greatest possible use to humanity, the best way to achieve this is to make it free software which everyone can redistribute and change under these terms.

To do so, attach the following notices to the program. It is safest to attach them to the start of each source file to most effectively convey the exclusion of warranty; and each file should have at least the "copyright" line and a pointer to where the full notice is found.

<one line to give the program's name and a brief idea of what it does.> Copyright (C) 19yy <name of author>

This program is free software; you can redistribute it and/or modify it under the terms of the GNU General Public License as published by the Free Software Foundation; either version 1, or (at your option) any later version.

This program is distributed in the hope that it will be useful, but WITHOUT ANY WARRANTY; without even the implied warranty of MERCHANTABILITY or FITNESS FOR A PARTICULAR PURPOSE. See the GNU General Public License for more details.

You should have received a copy of the GNU General Public License along with this program; if not, write to the Free Software Foundation, Inc., 51 Franklin Street, Fifth Floor, Boston MA 02110-1301 USA.

Also add information on how to contact you by electronic and paper mail.

If the program is interactive, make it output a short notice like this when it starts in an interactive mode:

Gnomovision version 69, Copyright (C) 19xx name of author

Gnomovision comes with ABSOLUTELY NO WARRANTY; for details type `show w'.

This is free software, and you are welcome to redistribute it under certain conditions; type `show c' for details.

The hypothetical commands `show w' and `show c' should show the appropriate parts of the General Public License. Of course, the commands you use may be called something other than `show w' and `show c'; they could even be mouse-clicks or menu items--whatever suits your program.

You should also get your employer (if you work as a programmer) or your school, if any, to sign a "copyright disclaimer" for the program, if necessary. Here a sample; alter the names:

Yoyodyne, Inc., hereby disclaims all copyright interest in the program `Gnomovision' (a program to direct compilers to make passes at assemblers) written by James Hacker.

<signature of Ty Coon>, 1 April 1989 Ty Coon, President of Vice

That's all there is to it!

#### [GPLv2 application software package list]

attr-2.4.47 base-files-3.0.14 base-passwd-3.5.29 busybox-1.24.1 ca-certificates-20160104 ethtool-4.2 eudev-3.1.5 glibc-2.23

init-ifupdown-1.0 initscripts-1.0 iproute2-4.4.0 iptables-1.6.0 kernel-4.4.62

kmod-22+git0+42f32b8ae4

netbase-5.3

nettle-3.2

opkg-utils-0.1.8+git0+53274f0875 procos-3.3.11 strongswan-5.3.2

sysvinit-2.88dsf sysvinit-inittab-2.88dsf

update-rc.d-0.7

util-linux-2.27.1

vsftpd-3.0.3

The following conditions are applied to GPLv2 application software.

It's possible to refer to the following Web site.

https://www.gnu.org/licenses/gpl-2.0.html

#### GNU GENERAL PUBLIC LICENSE

Version 2, June 1991 Copyright (C) 1989, 1991 Free Software Foundation, Inc. 51 Franklin Street, Fifth Floor, Boston, MA 02110-1301, USA

Everyone is permitted to copy and distribute verbatim copies of this license document, but changing it is not allowed.

Preamble

The licenses for most software are designed to take away your freedom to share and change it. By contrast, the GNU General Public License is intended to guarantee your freedom to share and change free software--to make sure the software is free for all its users. This General Public License applies to most of the Free Software Foundation's software and to any other program whose authors commit to using it. (Some other Free Software Foundation software is covered

by the GNU Lesser General Public License instead.) You can apply it to your programs, too.

When we speak of free software, we are referring to freedom, not price. Our General Public Licenses are designed to make sure that you have the freedom to distribute copies of free software (and charge for this service if you wish), that you receive source code or can get it if you want it, that you can change the software or use pieces of it in new free programs; and that you know you can do these things.

To protect your rights, we need to make restrictions that forbid anyone to deny you these rights or to ask you to surrender the rights. These restrictions translate to certain responsibilities for you if you distribute copies of the software, or if you modify it.

For example, if you distribute copies of such a program, whether gratis or for a fee, you must give the recipients all the rights that you have. You must make sure that they, too, receive or can get the source code. And you must show them these terms so they know their rights.

We protect your rights with two steps: (1) copyright the software, and (2) offer you this license which gives you legal permission to copy, distribute and/or modify the software.

Also, for each author's protection and ours, we want to make certain that everyone understands that there is no warranty for this free software. If the software is modified by someone else and passed on, we want its recipients to know that what they have is not the original, so that any problems introduced by others will not reflect on the original authors' reputations.

Finally, any free program is threatened constantly by software patents. We wish to avoid the danger that redistributors of a free program will individually obtain patent licenses, in effect making the program proprietary. To prevent this, we have made it clear that any patent must be licensed for everyone's free use or not licensed at all.

The precise terms and conditions for copying, distribution and modification follow.

#### TERMS AND CONDITIONS FOR COPYING, DISTRIBUTION AND MODIFICATION

0. This License applies to any program or other work which contains a notice placed by the copyright holder saying it may be distributed under the terms of this General Public License. The "Program", below, refers to any such program or work, and a "work based on the Program" means either the Program or any derivative work under copyright law: that is to say, a work containing the Program or a portion of it, either verbatim or with modifications and/or translated into another language. (Hereinafter, translation is included without limitation in the term "modification".) Each licensee is addressed as "you".

Activities other than copying, distribution and modification are not covered by this License; they are outside its scope. The act of running the Program is not restricted, and the output from the Program is covered only if its contents constitute a work based on the Program (independent of having been made by running the Program). Whether that is true depends on what the Program does.

1. You may copy and distribute verbatim copies of the Program's source code as you receive it, in any medium, provided that you conspicuously and appropriately publish on each copy an appropriate copyright notice and disclaimer of warranty; keep intact all the notices that refer to this License and to the absence of any warranty; and give any other recipients of the Program a copy of this License along with the Program.

You may charge a fee for the physical act of transferring a copy, and you may at your option offer warranty protection in exchange for a fee.

2. You may modify your copy or copies of the Program or any portion of it, thus forming a work based on the Program, and copy and distribute such modifications or work under the terms of Section 1 above, provided that you also meet all of these conditions:

a) You must cause the modified files to carry prominent notices stating that you changed the files and the date of any change. b) You must cause any work that you distribute or publish, that in whole or in part contains or is derived from the Program or any part thereof, to be licensed as a whole at no charge to all third parties under the terms of this License. c) If the modified program normally reads commands interactively when run, you must cause it, when started running for such interactive use in the most ordinary way, to print or display an announcement including an appropriate copyright notice and a notice that there is no warranty (or else, saying that you provide a warranty) and that users may redistribute the program under these conditions, and telling the user how to view a

copy of this License. (Exception: if the Program itself is interactive but does not normally print such an announcement, your work based on the Program is not required to print an announcement.)

These requirements apply to the modified work as a whole. If identifiable sections of that work are not derived from the Program, and can be reasonably considered independent and separate works in themselves, then this License, and its terms, do not apply to those sections when you distribute them as separate works. But when you distribute the same sections as part of a whole which is a work based on the Program, the distribution of the whole must be on

the terms of this License, whose permissions for other licensees extend to the entire whole, and thus to each and every part regardless of who wrote it.

Thus, it is not the intent of this section to claim rights or contest your rights to work written entirely by you; rather, the intent is to exercise the right to control the distribution of derivative or collective works based on the Program.

In addition, mere aggregation of another work not based on the Program with the Program (or with a work based on the Program) on a volume of a storage or distribution medium does not bring the other work under the scope of this License.

3. You may copy and distribute the Program (or a work based on it, under Section 2) in object code or executable form under the terms of Sections 1 and 2 above provided that you also do one of the following:

a) Accompany it with the complete corresponding machine-readable source code, which must be distributed under the terms of Sections 1 and 2 above on a medium customarily used for software interchange; or, b) Accompany it with a written offer, valid for at least three years, to give any third party, for a charge no more than your cost of physically performing source distribution, a complete machine-readable copy of the corresponding source code, to be distributed under the terms of Sections 1 and 2 above on a medium customarily used for software interchange; or, c) Accompany it with the information you received as to the offer to distribute corresponding source code. (This alternative is allowed only for noncommercial distribution and only if you received the program in object code or executable form with such an offer, in accord with Subsection b above.)

The source code for a work means the preferred form of the work for making modifications to it. For an executable work, complete source code means all the source code for all modules it contains, plus any associated interface definition files, plus the scripts used to control compilation and installation of the executable. However, as a special exception, the source code distributed need not include anything that is normally distributed (in either source or binary form) with the major components (compiler, kernel, and so on) of the operating system on which the executable runs, unless that component itself accompanies the executable.

If distribution of executable or object code is made by offering access to copy from a designated place, then offering equivalent access to copy the source code from the same place counts as distribution of the source code, even though third parties are not compelled to copy the source along with the object code.

- 4. You may not copy, modify, sublicense, or distribute the Program except as expressly provided under this License. Any attempt otherwise to copy, modify, sublicense or distribute the Program is void, and will automatically terminate your rights under this License. However, parties who have received copies, or rights, from you under this License will not have their licenses terminated so long as such parties remain in full compliance.
- 5. You are not required to accept this License, since you have not signed it. However, nothing else grants you permission to modify or distribute the Program or its derivative works. These actions are prohibited by law if you do not accept this License. Therefore, by modifying or distributing the Program (or any work based on the Program), you indicate your acceptance of this License to do so, and all its terms and conditions for copying, distributing or modifying the Program or works based on it.
- 6. Each time you redistribute the Program (or any work based on the Program), the recipient automatically receives a license from the original licensor to copy, distribute or modify the Program subject to these terms and conditions. You may not impose any further restrictions on the recipients' exercise of the rights granted herein. You are not responsible for enforcing compliance by third parties to this License.
- 7. If, as a consequence of a court judgment or allegation of patent infringement or for any other reason (not limited to patent issues), conditions are imposed on you (whether by court order, agreement or otherwise) that contradict the conditions of this License, they do not excuse you from the conditions of this License. If you cannot distribute so as to satisfy simultaneously your obligations under this License and any other pertinent obligations, then as a consequence you may not distribute the Program at all. For example, if a patent license would not permit royalty-free redistribution of the Program by all those who receive copies directly or indirectly through you, then the only way you could satisfy both it and this License would be to refrain entirely from distribution of the Program.

If any portion of this section is held invalid or unenforceable under any particular circumstance, the balance of the section is intended to apply and the section as a whole is intended to apply in other circumstances.

It is not the purpose of this section to induce you to infringe any patents or other property right claims or to contest validity of any such claims; this section has the sole purpose of protecting the integrity of the free software distribution

system, which is implemented by public license practices. Many people have made generous contributions to the wide range of software distributed through that system in reliance on consistent application of that system; it is up to the author/donor to decide if he or she is willing to distribute software through any other system and a licensee cannot impose that choice.

This section is intended to make thoroughly clear what is believed to be a consequence of the rest of this License.

- 8. If the distribution and/or use of the Program is restricted in certain countries either by patents or by copyrighted interfaces, the original copyright holder who places the Program under this License may add an explicit geographical distribution limitation excluding those countries, so that distribution is permitted only in or among countries not thus excluded. In such case, this License incorporates the limitation as if written in the body of this License.
- 9. The Free Software Foundation may publish revised and/or new versions of the General Public License from time to time. Such new versions will be similar in spirit to the present version, but may differ in detail to address new problems or concerns.

Each version is given a distinguishing version number. If the Program specifies a version number of this License which applies to it and "any later version", you have the option of following the terms and conditions either of that version or of any later version published by the Free Software Foundation. If the Program does not specify a version number of this License, you may choose any version ever published by the Free Software Foundation.

10. If you wish to incorporate parts of the Program into other free programs whose distribution conditions are different, write to the author to ask for permission. For software which is copyrighted by the Free Software Foundation, write to the Free Software Foundation; we sometimes make exceptions for this. Our decision will be guided by the two goals of preserving the free status of all derivatives of our free software and of promoting the sharing and reuse of software generally.

#### NO WARRANTY

- 11. BECAUSE THE PROGRAM IS LICENSED FREE OF CHARGE, THERE IS NO WARRANTY FOR THE PROGRAM, TO THE EXTENT PERMITTED BY APPLICABLE LAW. EXCEPT WHEN OTHERWISE STATED IN WRITING THE COPYRIGHT HOLDERS AND/OR OTHER PARTIES PROVIDE THE PROGRAM "AS IS" WITHOUT WARRANTY OF ANY KIND, EITHER EXPRESSED OR IMPLIED, INCLUDING, BUT NOT LIMITED TO, THE IMPLIED WARRANTIES OF MERCHANTABILITY AND FITNESS FOR A PARTICULAR PURPOSE. THE ENTIRE RISK AS TO THE QUALITY AND PERFORMANCE OF THE PROGRAM IS WITH YOU. SHOULD THE PROGRAM PROVE DEFECTIVE, YOU ASSUME THE COST OF ALL NECESSARY SERVICING, REPAIR OR CORRECTION.
- 12. IN NO EVENT UNLESS REQUIRED BY APPLICABLE LAW OR AGREED TO IN WRITING WILL ANY COPYRIGHT HOLDER, OR ANY OTHER PARTY WHO MAY MODIFY AND/OR REDISTRIBUTE THE PROGRAM AS PERMITTED ABOVE, BE LIABLE TO YOU FOR DAMAGES, INCLUDING ANY GENERAL, SPECIAL, INCIDENTAL OR CONSEQUENTIAL DAMAGES ARISING OUT OF THE USE OR INABILITY TO USE THE PROGRAM (INCLUDING BUT NOT LIMITED TO LOSS OF DATA OR DATA BEING RENDERED INACCURATE OR LOSSES SUSTAINED BY YOU OR THIRD PARTIES OR A FAILURE OF THE PROGRAM TO OPERATE WITH ANY OTHER PROGRAMS), EVEN IF SUCH HOLDER OR OTHER PARTY HAS BEEN ADVISED OF THE POSSIBILITY OF SUCH DAMAGES.

#### END OF TERMS AND CONDITIONS

How to Apply These Terms to Your New Programs

If you develop a new program, and you want it to be of the greatest possible use to the public, the best way to achieve this is to make it free software which everyone can redistribute and change under these terms.

To do so, attach the following notices to the program. It is safest to attach them to the start of each source file to most effectively convey the exclusion of warranty; and each file should have at least the "copyright" line and a pointer to where the full notice is found.

one line to give the program's name and an idea of what it does. Copyright (C) yyyy name of author

This program is free software; you can redistribute it and/or modify it under the terms of the GNU General Public License as published by the Free Software Foundation; either version 2 of the License, or (at your option) any later version.

This program is distributed in the hope that it will be useful, but WITHOUT ANY WARRANTY; without even the implied warranty of MERCHANTABILITY or FITNESS FOR A PARTICULAR PURPOSE. See the GNU General Public License for more details.

You should have received a copy of the GNU General Public License along with this program; if not, write to the Free Software Foundation, Inc., 51 Franklin Street, Fifth Floor, Boston, MA 02110-1301, USA.

Also add information on how to contact you by electronic and paper mail.

If the program is interactive, make it output a short notice like this when it starts in an interactive mode: Gnomovision version 69, Copyright (C) year name of author Gnomovision comes with ABSOLUTELY NO WARRANTY; for details type `show w'. This is free software, and you are welcome to redistribute it under certain conditions; type `show c' for details.

The hypothetical commands `show w' and `show c' should show the appropriate parts of the General Public License. Of course, the commands you use may be called something other than `show w' and `show c'; they could even be mouse-clicks or menu items--whatever suits your program.

You should also get your employer (if you work as a programmer) or your school, if any, to sign a "copyright disclaimer" for the program, if necessary. Here is a sample; alter the names: Yoyodyne, Inc., hereby disclaims all copyright interest in the program `Gnomovision' (which makes passes at compilers) written by James Hacker.

signature of Ty Coon, 1 April 1989 Ty Coon, President of Vice

This General Public License does not permit incorporating your program into proprietary programs. If your program is a subroutine library, you may consider it more useful to permit linking proprietary applications with the library. If this is what you want to do, use the GNU Lesser General Public License instead of this License.

#### [GPLv3 application software package list]

bash-4.3.30 coreutils-8.25 findutils-4.6.0 gcc-runtime-5.3.0 gnutls-3.4.9 lftp-4.6.3a libdn-1.32 libgcc-5.3.0 readline-6.3

The following conditions are applied to GPLv3 application software. It's possible to refer to the following Web site. https://www.gnu.org/licenses/gpl-3.0.html

#### GNU GENERAL PUBLIC LICENSE

Version 3, 29 June 2007

Copyright © 2007 Free Software Foundation, Inc. <a href="http://fsf.org/>http://fsf.org/">http://fsf.org/</a>

Everyone is permitted to copy and distribute verbatim copies of this license document, but changing it is not allowed.

Preamble

The GNU General Public License is a free, copyleft license for software and other kinds of works.

The licenses for most software and other practical works are designed to take away your freedom to share and change the works. By contrast, the GNU General Public License is intended to guarantee your freedom to share and change all versions of a program--to make sure it remains free software for all its users. We, the Free Software Foundation, use the GNU General Public License for most of our software; it applies also to any other work released this way by its authors. You can apply it to your programs, too.

When we speak of free software, we are referring to freedom, not price. Our General Public Licenses are designed to make sure that you have the freedom to distribute copies of free software (and charge for them if you wish), that you receive source code or can get it if you want it, that you can change the software or use pieces of it in new free programs, and that you know you can do these things.

To protect your rights, we need to prevent others from denying you these rights or asking you to surrender the rights. Therefore, you have certain responsibilities if you distribute copies of the software, or if you modify it: responsibilities to respect the freedom of others.

For example, if you distribute copies of such a program, whether gratis or for a fee, you must pass on to the recipients the same freedoms that you received. You must make sure that they, too, receive or can get the source code. And you must show them these terms so they know their rights.

Developers that use the GNU GPL protect your rights with two steps: (1) assert copyright on the software, and (2) offer you this License giving you legal permission to copy, distribute and/or modify it.

For the developers' and authors' protection, the GPL clearly explains that there is no warranty for this free software. For both users' and authors' sake, the GPL requires that modified versions be marked as changed, so that their problems will

not be attributed erroneously to authors of previous versions.

Some devices are designed to deny users access to install or run modified versions of the software inside them, although the manufacturer can do so. This is fundamentally incompatible with the aim of protecting users' freedom to change the software. The systematic pattern of such abuse occurs in the area of products for individuals to use, which is precisely where it is most unacceptable. Therefore, we have designed this version of the GPL to prohibit the practice for those products. If such problems arise substantially in other domains, we stand ready to extend this provision to those domains in future versions of the GPL, as needed to protect the freedom of users.

Finally, every program is threatened constantly by software patents. States should not allow patents to restrict development and use of software on general-purpose computers, but in those that do, we wish to avoid the special danger that patents applied to a free program could make it effectively proprietary. To prevent this, the GPL assures that patents cannot be used to render the program non-free.

The precise terms and conditions for copying, distribution and modification follow.

#### TERMS AND CONDITIONS

0. Definitions.

"This License" refers to version 3 of the GNU General Public License.

"Copyright" also means copyright-like laws that apply to other kinds of works, such as semiconductor masks.

"The Program" refers to any copyrightable work licensed under this License. Each licensee is addressed as "you". "Licensees" and "recipients" may be individuals or organizations.

To "modify" a work means to copy from or adapt all or part of the work in a fashion requiring copyright permission, other than the making of an exact copy. The resulting work is called a "modified version" of the earlier work or a work "based on" the earlier work.

A "covered work" means either the unmodified Program or a work based on the Program.

To "propagate" a work means to do anything with it that, without permission, would make you directly or secondarily liable for infringement under applicable copyright law, except executing it on a computer or modifying a private copy. Propagation includes copying, distribution (with or without modification), making available to the public, and in some countries other activities as well.

To "convey" a work means any kind of propagation that enables other parties to make or receive copies. Mere interaction with a user through a computer network, with no transfer of a copy, is not conveying.

An interactive user interface displays "Appropriate Legal Notices" to the extent that it includes a convenient and prominently visible feature that (1) displays an appropriate copyright notice, and (2) tells the user that there is no warranty for the work (except to the extent that warranties are provided), that licensees may convey the work under this License, and how to view a copy of this License. If the interface presents a list of user commands or options, such as a menu, a prominent item in the list meets this criterion.

1. Source Code.

The "source code" for a work means the preferred form of the work for making modifications to it. "Object code" means any non-source form of a work.

A "Standard Interface" means an interface that either is an official standard defined by a recognized standards body, or, in the case of interfaces specified for a particular programming language, one that is widely used among developers working in that language.

The "System Libraries" of an executable work include anything, other than the work as a whole, that (a) is included in the normal form of packaging a Major Component, but which is not part of that Major Component, and (b) serves only to enable use of the work with that Major Component, or to implement a Standard Interface for which an implementation is available to the public in source code form. A "Major Component", in this context, means a major essential component (kernel, window system, and so on) of the specific operating system (if any) on which the

executable work runs, or a compiler used to produce the work, or an object code interpreter used to run it.

The "Corresponding Source" for a work in object code form means all the source code needed to generate, install, and (for an executable work) run the object code and to modify the work, including scripts to control those activities. However, it does not include the work's System Libraries, or general-purpose tools or generally available free programs which are used unmodified in performing those activities but which are not part of the work. For example, Corresponding Source includes interface definition files associated with source files for the work, and the source code for shared libraries and dynamically linked subprograms that the work is specifically designed to require, such as by intimate data communication or control flow between those subprograms and other parts of the work.

The Corresponding Source need not include anything that users can regenerate automatically from other parts of the Corresponding Source.

The Corresponding Source for a work in source code form is that same work.

2. Basic Permissions.

All rights granted under this License are granted for the term of copyright on the Program, and are irrevocable provided the stated conditions are met. This License explicitly affirms your unlimited permission to run the unmodified Program. The output from running a covered work is covered by this License only if the output, given its content, constitutes a covered work. This License acknowledges your rights of fair use or other equivalent, as provided by copyright law.

You may make, run and propagate covered works that you do not convey, without conditions so long as your license otherwise remains in force. You may convey covered works to others for the sole purpose of having them make modifications exclusively for you, or provide you with facilities for running those works, provided that you comply with the terms of this License in conveying all material for which you do not control copyright. Those thus making or running the covered works for you must do so exclusively on your behalf, under your direction and control, on terms that prohibit them from making any copies of your copyrighted material outside their relationship with you.

Conveying under any other circumstances is permitted solely under the conditions stated below. Sublicensing is not allowed; section 10 makes it unnecessary.

3. Protecting Users' Legal Rights From Anti-Circumvention Law.

No covered work shall be deemed part of an effective technological measure under any applicable law fulfilling obligations under article 11 of the WIPO copyright treaty adopted on 20 December 1996, or similar laws prohibiting or restricting circumvention of such measures.

When you convey a covered work, you waive any legal power to forbid circumvention of technological measures to the extent such circumvention is effected by exercising rights under this License with respect to the covered work, and you disclaim any intention to limit operation or modification of the work as a means of enforcing, against the work's users, your or third parties' legal rights to forbid circumvention of technological measures.

4. Conveying Verbatim Copies.

You may convey verbatim copies of the Program's source code as you receive it, in any medium, provided that you conspicuously and appropriately publish on each copy an appropriate copyright notice; keep intact all notices stating that this License and any non-permissive terms added in accord with section 7 apply to the code; keep intact all notices of the absence of any warranty; and give all recipients a copy of this License along with the Program.

You may charge any price or no price for each copy that you convey, and you may offer support or warranty protection for a fee.

5. Conveying Modified Source Versions.

You may convey a work based on the Program, or the modifications to produce it from the Program, in the form of source code under the terms of section 4, provided that you also meet all of these conditions:

- a) The work must carry prominent notices stating that you modified it, and giving a relevant date.
- b) The work must carry prominent notices stating that it is released under this License and any conditions added under section 7. This requirement modifies the requirement in section 4 to "keep intact all notices".

- c) You must license the entire work, as a whole, under this License to anyone who comes into possession of a copy. This License will therefore apply, along with any applicable section 7 additional terms, to the whole of the work, and all its parts, regardless of how they are packaged. This License gives no permission to license the work in any other way, but it does not invalidate such permission if you have separately received it.
- d) If the work has interactive user interfaces, each must display Appropriate Legal Notices; however, if the Program has interactive interfaces that do not display Appropriate Legal Notices, your work need not make them do so.

A compilation of a covered work with other separate and independent works, which are not by their nature extensions of the covered work, and which are not combined with it such as to form a larger program, in or on a volume of a storage or distribution medium, is called an "aggregate" if the compilation and its resulting copyright are not used to limit the access or legal rights of the compilation's users beyond what the individual works permit. Inclusion of a covered work in an aggregate does not cause this License to apply to the other parts of the aggregate.

#### 6. Conveying Non-Source Forms.

You may convey a covered work in object code form under the terms of sections 4 and 5, provided that you also convey the machine-readable Corresponding Source under the terms of this License, in one of these ways:

- a) Convey the object code in, or embodied in, a physical product (including a physical distribution medium), accompanied by the Corresponding Source fixed on a durable physical medium customarily used for software interchange.
- b) Convey the object code in, or embodied in, a physical product (including a physical distribution medium), accompanied by a written offer, valid for at least three years and valid for as long as you offer spare parts or customer support for that product model, to give anyone who possesses the object code either (1) a copy of the Corresponding Source for all the software in the product that is covered by this License, on a durable physical medium customarily used for software interchange, for a price no more than your reasonable cost of physically performing this conveying of source, or (2) access to copy the Corresponding Source from a network server at no charge.
- c) Convey individual copies of the object code with a copy of the written offer to provide the Corresponding Source. This alternative is allowed only occasionally and noncommercially, and only if you received the object code with such an offer, in accord with subsection 6b.
- d) Convey the object code by offering access from a designated place (gratis or for a charge), and offer equivalent access to the Corresponding Source in the same way through the same place at no further charge. You need not require recipients to copy the Corresponding Source along with the object code. If the place to copy the object code is a network server, the Corresponding Source may be on a different server (operated by you or a third party) that supports equivalent copying facilities, provided you maintain clear directions next to the object code saying where to find the Corresponding Source. Regardless of what server hosts the Corresponding Source, you remain obligated to ensure that it is available for as long as needed to satisfy these requirements.
- e) Convey the object code using peer-to-peer transmission, provided you inform other peers where the object code and Corresponding Source of the work are being offered to the general public at no charge under subsection 6d.

A separable portion of the object code, whose source code is excluded from the Corresponding Source as a System Library, need not be included in conveying the object code work.

A "User Product" is either (1) a "consumer product", which means any tangible personal property which is normally used for personal, family, or household purposes, or (2) anything designed or sold for incorporation into a dwelling. In determining whether a product is a consumer product, doubtful cases shall be resolved in favor of coverage. For a particular product received by a particular user, "normally used" refers to a typical or common use of that class of product, regardless of the status of the particular user or of the way in which the particular user actually uses, or expects or is expected to use, the product. A product is a consumer product regardless of whether the product has substantial commercial, industrial or non-consumer uses, unless such uses represent the only significant mode of use of the product.

"Installation Information" for a User Product means any methods, procedures, authorization keys, or other information required to install and execute modified versions of a covered work in that User Product from a modified version of its Corresponding Source. The information must suffice to ensure that the continued functioning of the modified object code is in no case prevented or interfered with solely because modification has been made.

If you convey an object code work under this section in, or with, or specifically for use in, a User Product, and the conveying occurs as part of a transaction in which the right of possession and use of the User Product is transferred to the recipient in perpetuity or for a fixed term (regardless of how the transaction is characterized), the Corresponding

Source conveyed under this section must be accompanied by the Installation Information. But this requirement does not apply if neither you nor any third party retains the ability to install modified object code on the User Product (for example, the work has been installed in ROM).

The requirement to provide Installation Information does not include a requirement to continue to provide support service, warranty, or updates for a work that has been modified or installed by the recipient, or for the User Product in which it has been modified or installed. Access to a network may be denied when the modification itself materially and adversely affects the operation of the network or violates the rules and protocols for communication across the network.

Corresponding Source conveyed, and Installation Information provided, in accord with this section must be in a format that is publicly documented (and with an implementation available to the public in source code form), and must require no special password or key for unpacking, reading or copying.

#### 7. Additional Terms.

"Additional permissions" are terms that supplement the terms of this License by making exceptions from one or more of its conditions. Additional permissions that are applicable to the entire Program shall be treated as though they were included in this License, to the extent that they are valid under applicable law. If additional permissions apply only to part of the Program, that part may be used separately under those permissions, but the entire Program remains governed by this License without regard to the additional permissions.

When you convey a copy of a covered work, you may at your option remove any additional permissions from that copy, or from any part of it. (Additional permissions may be written to require their own removal in certain cases when you modify the work.) You may place additional permissions on material, added by you to a covered work, for which you have or can give appropriate copyright permission.

Notwithstanding any other provision of this License, for material you add to a covered work, you may (if authorized by the copyright holders of that material) supplement the terms of this License with terms:

- a) Disclaiming warranty or limiting liability differently from the terms of sections 15 and 16 of this License; or
- b) Requiring preservation of specified reasonable legal notices or author attributions in that material or in the Appropriate Legal Notices displayed by works containing it; or
- c) Prohibiting misrepresentation of the origin of that material, or requiring that modified versions of such material be marked in reasonable ways as different from the original version; or
- d) Limiting the use for publicity purposes of names of licensors or authors of the material; or
- e) Declining to grant rights under trademark law for use of some trade names, trademarks, or service marks; or
- f) Requiring indemnification of licensors and authors of that material by anyone who conveys the material (or modified versions of it) with contractual assumptions of liability to the recipient, for any liability that these contractual assumptions directly impose on those licensors and authors.

All other non-permissive additional terms are considered "further restrictions" within the meaning of section 10. If the Program as you received it, or any part of it, contains a notice stating that it is governed by this License along with a term that is a further restriction, you may remove that term. If a license document contains a further restriction but permits relicensing or conveying under this License, you may add to a covered work material governed by the terms of that license document, provided that the further restriction does not survive such relicensing or conveying.

If you add terms to a covered work in accord with this section, you must place, in the relevant source files, a statement of the additional terms that apply to those files, or a notice indicating where to find the applicable terms.

Additional terms, permissive or non-permissive, may be stated in the form of a separately written license, or stated as exceptions; the above requirements apply either way.

#### 8. Termination.

You may not propagate or modify a covered work except as expressly provided under this License. Any attempt otherwise to propagate or modify it is void, and will automatically terminate your rights under this License (including any patent licenses granted under the third paragraph of section 11).

However, if you cease all violation of this License, then your license from a particular copyright holder is reinstated (a) provisionally, unless and until the copyright holder explicitly and finally terminates your license, and (b) permanently, if the copyright holder fails to notify you of the violation by some reasonable means prior to 60 days after the cessation.

Moreover, your license from a particular copyright holder is reinstated permanently if the copyright holder notifies you of the violation by some reasonable means, this is the first time you have received notice of violation of this License (for any work) from that copyright holder, and you cure the violation prior to 30 days after your receipt of the notice.

Termination of your rights under this section does not terminate the licenses of parties who have received copies or rights from you under this License. If your rights have been terminated and not permanently reinstated, you do not qualify to receive new licenses for the same material under section 10.

9. Acceptance Not Required for Having Copies.

You are not required to accept this License in order to receive or run a copy of the Program. Ancillary propagation of a covered work occurring solely as a consequence of using peer-to-peer transmission to receive a copy likewise does not require acceptance. However, nothing other than this License grants you permission to propagate or modify any covered work. These actions infringe copyright if you do not accept this License. Therefore, by modifying or propagating a covered work, you indicate your acceptance of this License to do so.

10. Automatic Licensing of Downstream Recipients.

Each time you convey a covered work, the recipient automatically receives a license from the original licensors, to run, modify and propagate that work, subject to this License. You are not responsible for enforcing compliance by third parties with this License.

An "entity transaction" is a transaction transferring control of an organization, or substantially all assets of one, or subdividing an organization, or merging organizations. If propagation of a covered work results from an entity transaction, each party to that transaction who receives a copy of the work also receives whatever licenses to the work the party's predecessor in interest had or could give under the previous paragraph, plus a right to possession of the Corresponding Source of the work from the predecessor in interest, if the predecessor has it or can get it with reasonable efforts.

You may not impose any further restrictions on the exercise of the rights granted or affirmed under this License. For example, you may not impose a license fee, royalty, or other charge for exercise of rights granted under this License, and you may not initiate litigation (including a cross-claim or counterclaim in a lawsuit) alleging that any patent claim is infringed by making, using, selling, offering for sale, or importing the Program or any portion of it.

11. Patents.

A "contributor" is a copyright holder who authorizes use under this License of the Program or a work on which the Program is based. The work thus licensed is called the contributor's "contributor version".

A contributor's "essential patent claims" are all patent claims owned or controlled by the contributor, whether already acquired or hereafter acquired, that would be infringed by some manner, permitted by this License, of making, using, or selling its contributor version, but do not include claims that would be infringed only as a consequence of further modification of the contributor version. For purposes of this definition, "control" includes the right to grant patent sublicenses in a manner consistent with the requirements of this License.

Each contributor grants you a non-exclusive, worldwide, royalty-free patent license under the contributor's essential patent claims, to make, use, sell, offer for sale, import and otherwise run, modify and propagate the contents of its contributor version.

In the following three paragraphs, a "patent license" is any express agreement or commitment, however denominated, not to enforce a patent (such as an express permission to practice a patent or covenant not to sue for patent infringement). To "grant" such a patent license to a party means to make such an agreement or commitment not to enforce a patent against the party.

If you convey a covered work, knowingly relying on a patent license, and the Corresponding Source of the work is not available for anyone to copy, free of charge and under the terms of this License, through a publicly available network server or other readily accessible means, then you must either (1) cause the Corresponding Source to be so available, or (2) arrange to deprive yourself of the benefit of the patent license for this particular work, or (3) arrange, in a manner consistent with the requirements of this License, to extend the patent license to downstream recipients. "Knowingly relying" means you have actual knowledge that, but for the patent license, your conveying the covered work in a

country, or your recipient's use of the covered work in a country, would infringe one or more identifiable patents in that country that you have reason to believe are valid. If, pursuant to or in connection with a single transaction or arrangement, you convey, or propagate by procuring conveyance of, a covered work, and grant a patent license to some of the parties receiving the covered work authorizing them to use, propagate, modify or convey a specific copy of the covered work, then the patent license you grant is automatically extended to all recipients of the covered work and works based on it.

A patent license is "discriminatory" if it does not include within the scope of its coverage, prohibits the exercise of, or is conditioned on the non-exercise of one or more of the rights that are specifically granted under this License. You may not convey a covered work if you are a party to an arrangement with a third party that is in the business of distributing software, under which you make payment to the third party based on the extent of your activity of conveying the work, and under which the third party grants, to any of the parties who would receive the covered work from you, a discriminatory patent license (a) in connection with copies of the covered work conveyed by you (or copies made from those copies), or (b) primarily for and in connection with specific products or compilations that contain the covered work, unless you entered into that arrangement, or that patent license was granted, prior to 28 March 2007.

Nothing in this License shall be construed as excluding or limiting any implied license or other defenses to infringement that may otherwise be available to you under applicable patent law.

## 12. No Surrender of Others' Freedom.

If conditions are imposed on you (whether by court order, agreement or otherwise) that contradict the conditions of this License, they do not excuse you from the conditions of this License. If you cannot convey a covered work so as to satisfy simultaneously your obligations under this License and any other pertinent obligations, then as a consequence you may not convey it at all. For example, if you agree to terms that obligate you to collect a royalty for further conveying from those to whom you convey the Program, the only way you could satisfy both those terms and this License would be to refrain entirely from conveying the Program.

13. Use with the GNU Affero General Public License.

Notwithstanding any other provision of this License, you have permission to link or combine any covered work with a work licensed under version 3 of the GNU Affero General Public License into a single combined work, and to convey the resulting work. The terms of this License will continue to apply to the part which is the covered work, but the special requirements of the GNU Affero General Public License, section 13, concerning interaction through a network will apply to the combination as such.

### 14. Revised Versions of this License.

The Free Software Foundation may publish revised and/or new versions of the GNU General Public License from time to time. Such new versions will be similar in spirit to the present version, but may differ in detail to address new problems or concerns.

Each version is given a distinguishing version number. If the Program specifies that a certain numbered version of the GNU General Public License "or any later version" applies to it, you have the option of following the terms and conditions either of that numbered version or of any later version published by the Free Software Foundation. If the Program does not specify a version number of the GNU General Public License, you may choose any version ever published by the Free Software Foundation.

If the Program specifies that a proxy can decide which future versions of the GNU General Public License can be used, that proxy's public statement of acceptance of a version permanently authorizes you to choose that version for the Program.

Later license versions may give you additional or different permissions. However, no additional obligations are imposed on any author or copyright holder as a result of your choosing to follow a later version.

### 15. Disclaimer of Warranty.

THERE IS NO WARRANTY FOR THE PROGRAM, TO THE EXTENT PERMITTED BY APPLICABLE LAW. EXCEPT WHEN OTHERWISE STATED IN WRITING THE COPYRIGHT HOLDERS AND/OR OTHER PARTIES PROVIDE THE PROGRAM "AS IS" WITHOUT WARRANTY OF ANY KIND, EITHER EXPRESSED OR IMPLIED, INCLUDING, BUT NOT LIMITED TO, THE IMPLIED WARRANTIES OF MERCHANTABILITY AND FITNESS FOR A PARTICULAR PURPOSE. THE ENTIRE RISK AS TO THE QUALITY AND PERFORMANCE OF THE PROGRAM IS WITH YOU. SHOULD THE PROGRAM PROVE DEFECTIVE, YOU ASSUME THE COST OF ALL NECESSARY SERVICING, REPAIR OR CORRECTION.

16. Limitation of Liability.

IN NO EVENT UNLESS REQUIRED BY APPLICABLE LAW OR AGREED TO IN WRITING WILL ANY COPYRIGHT HOLDER, OR ANY OTHER PARTY WHO MODIFIES AND/OR CONVEYS THE PROGRAM AS PERMITTED ABOVE, BE LIABLE TO YOU FOR DAMAGES, INCLUDING ANY GENERAL, SPECIAL, INCIDENTAL OR CONSEQUENTIAL DAMAGES ARISING OUT OF THE USE OR INABILITY TO USE THE PROGRAM (INCLUDING BUT NOT LIMITED TO LOSS OF DATA OR DATA BEING RENDERED INACCURATE OR LOSSES SUSTAINED BY YOU OR THIRD PARTIES OR A FAILURE OF THE PROGRAM TO OPERATE WITH ANY OTHER PROGRAMS), EVEN IF SUCH HOLDER OR OTHER PARTY HAS BEEN ADVISED OF THE POSSIBILITY OF SUCH DAMAGES.

17. Interpretation of Sections 15 and 16.

If the disclaimer of warranty and limitation of liability provided above cannot be given local legal effect according to their terms, reviewing courts shall apply local law that most closely approximates an absolute waiver of all civil liability in connection with the Program, unless a warranty or assumption of liability accompanies a copy of the Program in return for a fee.

# END OF TERMS AND CONDITIONS

How to Apply These Terms to Your New Programs

If you develop a new program, and you want it to be of the greatest possible use to the public, the best way to achieve this is to make it free software which everyone can redistribute and change under these terms.

To do so, attach the following notices to the program. It is safest to attach them to the start of each source file to most effectively state the exclusion of warranty; and each file should have at least the "copyright" line and a pointer to where the full notice is found.

<one line to give the program's name and a brief idea of what it does.> Copyright (C) <year> <name of author>

This program is free software: you can redistribute it and/or modify it under the terms of the GNU General Public License as published by the Free Software Foundation, either version 3 of the License, or (at your option) any later version.

This program is distributed in the hope that it will be useful, but WITHOUT ANY WARRANTY; without even the implied warranty of MERCHANTABILITY or FITNESS FOR A PARTICULAR PURPOSE. See the GNU General Public License for more details.

You should have received a copy of the GNU General Public License along with this program. If not, see <a href="http://www.gnu.org/licenses/">http://www.gnu.org/licenses/</a>>.

Also add information on how to contact you by electronic and paper mail.

If the program does terminal interaction, make it output a short notice like this when it starts in an interactive mode: <program> Copyright (C) <year> <name of author> This program comes with ABSOLUTELY NO WARRANTY; for details type `show w'. This is free software, and you are welcome to redistribute it under certain conditions; type `show c' for details.

The hypothetical commands `show w' and `show c' should show the appropriate parts of the General Public License. Of course, your program's commands might be different; for a GUI interface, you would use an "about box".

You should also get your employer (if you work as a programmer) or school, if any, to sign a "copyright disclaimer" for the program, if necessary. For more information on this, and how to apply and follow the GNU GPL, see <a href="http://www.gnu.org/licenses/">http://www.gnu.org/licenses/</a>>.

The GNU General Public License does not permit incorporating your program into proprietary programs. If your program is a subroutine library, you may consider it more useful to permit linking proprietary applications with the library. If this is what you want to do, use the GNU Lesser General Public License instead of this License. But first, please read <a href="http://www.gnu.org/philosophy/why-not-lgpl.html">http://www.gnu.org/philosophy/why-not-lgpl.html</a>>.

## [GNU LGPL application software]

We are using the following open source software which is an applicable object of the version after GNU LESSER General Public License Version 2.1, February 1999 or later version (hereinafter LGPL) according to a condition of LGPL. We disclose the source code of open source software included in this product. We will supply the media to the person who hopes for copy, modify and distribute open source software. However please understand the following points in advance.

- We can not answer a question about the contents of source cord at all.
- We do not guarantee program which is made by offered source cord at all.
- When requesting a media, a cost sometimes occurs.
- Supply period of source code shall be either the period specified in the license or during the

production period whichever is longer.

# [LGPLv2.1 application software package list]

attr-2.4.47 crackklib-2.9.5 glibc-2.23 kmod-22+git0+42f32b8ae4 libdn-1.32 procos-3.3.11 util-linux-2.27.1

The following conditions are applied to LGPLv2.1 application software.

It's possible to refer to the following Web site.

https://www.gnu.org/licenses/lgpl-2.1.html

# GNU LESSER GENERAL PUBLIC LICENSE

Version 2.1, February 1999
Copyright (C) 1991, 1999 Free Software Foundation, Inc.
51 Franklin Street, Fifth Floor, Boston, MA 02110-1301 USA
Everyone is permitted to copy and distribute verbatim copies of this license document, but changing it is not allowed.

[This is the first released version of the Lesser GPL. It also counts as the successor of the GNU Library Public License, version 2, hence the version number 2.1.]

## Preamble

The licenses for most software are designed to take away your freedom to share and change it. By contrast, the GNU General Public Licenses are intended to guarantee your freedom to share and change free software--to make sure the software is free for all its users.

This license, the Lesser General Public License, applies to some specially designated software packages--typically libraries--of the Free Software Foundation and other authors who decide to use it. You can use it too, but we suggest you first think carefully about whether this license or the ordinary General Public License is the better strategy to use in any particular case, based on the explanations below.

When we speak of free software, we are referring to freedom of use, not price. Our General Public Licenses are designed to make sure that you have the freedom to distribute copies of free software (and charge for this service if you wish); that you receive source code or can get it if you want it; that you can change the software and use pieces of it in new free programs; and that you are informed that you can do these things.

To protect your rights, we need to make restrictions that forbid distributors to deny you these rights or to ask you to surrender these rights. These restrictions translate to certain responsibilities for you if you distribute copies of the library or if you modify it.

For example, if you distribute copies of the library, whether gratis or for a fee, you must give the recipients all the rights that we gave you. You must make sure that they, too, receive or can get the source code. If you link other code with the library, you must provide complete object files to the recipients, so that they can relink them with the library after making changes to the library and recompiling it. And you must show them these terms so they know their rights.

We protect your rights with a two-step method: (1) we copyright the library, and (2) we offer you this license, which gives you legal permission to copy, distribute and/or modify the library.

To protect each distributor, we want to make it very clear that there is no warranty for the free library. Also, if the library is modified by someone else and passed on, the recipients should know that what they have is not the original version, so that the original author's reputation will not be affected by problems that might be introduced by others.

Finally, software patents pose a constant threat to the existence of any free program. We wish to make sure that a company cannot effectively restrict the users of a free program by obtaining a restrictive license from a patent holder. Therefore, we insist that any patent license obtained for a version of the library must be consistent with the full freedom of use specified in this license.

Most GNU software, including some libraries, is covered by the ordinary GNU General Public License. This license, the GNU Lesser General Public License, applies to certain designated libraries, and is quite different from the ordinary General Public License. We use this license for certain libraries in order to permit linking those libraries into non-free programs.

When a program is linked with a library, whether statically or using a shared library, the combination of the two is legally speaking a combined work, a derivative of the original library. The ordinary General Public License therefore permits such linking only if the entire combination fits its criteria of freedom. The Lesser General Public License permits more lax criteria for linking other code with the library.

We call this license the "Lesser" General Public License because it does Less to protect the user's freedom than the ordinary General Public License. It also provides other free software developers Less of an advantage over competing non-free programs. These disadvantages are the reason we use the ordinary General Public License for many libraries. However, the Lesser license provides advantages in certain special circumstances.

For example, on rare occasions, there may be a special need to encourage the widest possible use of a certain library, so that it becomes a de-facto standard. To achieve this, non-free programs must be allowed to use the library. A more frequent case is that a free library does the same job as widely used non-free libraries. In this case, there is little to gain by limiting the free library to free software only, so we use the Lesser General Public License.

In other cases, permission to use a particular library in non-free programs enables a greater number of people to use a large body of free software. For example, permission to use the GNU C Library in non-free programs enables many more people to use the whole GNU operating system, as well as its variant, the GNU/Linux operating system.

Although the Lesser General Public License is Less protective of the users' freedom, it does ensure that the user of a program that is linked with the Library has the freedom and the wherewithal to run that program using a modified version of the Library.

The precise terms and conditions for copying, distribution and modification follow. Pay close attention to the difference between a "work based on the library" and a "work that uses the library". The former contains code derived from the library, whereas the latter must be combined with the library in order to run.

# TERMS AND CONDITIONS FOR COPYING, DISTRIBUTION AND MODIFICATION

0. This License Agreement applies to any software library or other program which contains a notice placed by the copyright holder or other authorized party saying it may be distributed under the terms of this Lesser General Public License (also called "this License"). Each licensee is addressed as "you".

A "library" means a collection of software functions and/or data prepared so as to be conveniently linked with application programs (which use some of those functions and data) to form executables.

The "Library", below, refers to any such software library or work which has been distributed under these terms. A "work based on the Library" means either the Library or any derivative work under copyright law: that is to say, a work containing the Library or a portion of it, either verbatim or with modifications and/or translated straightforwardly into another language. (Hereinafter, translation is included without limitation in the term "modification".)

"Source code" for a work means the preferred form of the work for making modifications to it. For a library, complete source code means all the source code for all modules it contains, plus any associated interface definition files, plus the scripts used to control compilation and installation of the library.

Activities other than copying, distribution and modification are not covered by this License; they are outside its scope. The act of running a program using the Library is not restricted, and output from such a program is covered only if its contents constitute a work based on the Library (independent of the use of the Library in a tool for writing it). Whether that is true depends on what the Library does and what the program that uses the Library does.

1. You may copy and distribute verbatim copies of the Library's complete source code as you receive it, in any medium, provided that you conspicuously and appropriately publish on each copy an appropriate copyright notice and disclaimer of warranty; keep intact all the notices that refer to this License and to the absence of any warranty; and distribute a copy of this License along with the Library.

You may charge a fee for the physical act of transferring a copy, and you may at your option offer warranty protection in exchange for a fee.

- 2. You may modify your copy or copies of the Library or any portion of it, thus forming a work based on the Library, and copy and distribute such modifications or work under the terms of Section 1 above, provided that you also meet all of these conditions:
- a) The modified work must itself be a software library.
- b) You must cause the files modified to carry prominent notices stating that you changed the files and the date of any change.
- c) You must cause the whole of the work to be licensed at no charge to all third parties under the terms of this License.
- d) If a facility in the modified Library refers to a function or a table of data to be supplied by an application program that uses the facility, other than as an argument passed when the facility is invoked, then you must make a good faith effort to ensure that, in the event an application does not supply such function or table, the facility still operates, and performs whatever part of its purpose remains meaningful.

(For example, a function in a library to compute square roots has a purpose that is entirely well-defined independent of the application. Therefore, Subsection 2d requires that any application-supplied function or table used by this function must be optional: if the application does not supply it, the square root function must still compute square roots.)

These requirements apply to the modified work as a whole. If identifiable sections of that work are not derived from the Library, and can be reasonably considered independent and separate works in themselves, then this License, and its terms, do not apply to those sections when you distribute them as separate works. But when you distribute the same sections as part of a whole which is a work based on the Library, the distribution of the whole must be on the terms of this License, whose permissions for other licensees extend to the entire whole, and thus to each and every part regardless of who wrote it.

Thus, it is not the intent of this section to claim rights or contest your rights to work written entirely by you; rather, the intent is to exercise the right to control the distribution of derivative or collective works based on the Library.

In addition, mere aggregation of another work not based on the Library with the Library (or with a work based on the Library) on a volume of a storage or distribution medium does not bring the other work under the scope of this License.

3. You may opt to apply the terms of the ordinary GNU General Public License instead of this License to a given copy of the Library. To do this, you must alter all the notices that refer to this License, so that they refer to the ordinary GNU General Public License, version 2, instead of to this License. (If a newer version than version 2 of the ordinary GNU General Public License has appeared, then you can specify that version instead if you wish.) Do not make any other change in these notices.

Once this change is made in a given copy, it is irreversible for that copy, so the ordinary GNU General Public License applies to all subsequent copies and derivative works made from that copy.

This option is useful when you wish to copy part of the code of the Library into a program that is not a library.

4. You may copy and distribute the Library (or a portion or derivative of it, under Section 2) in object code or executable form under the terms of Sections 1 and 2 above provided that you accompany it with the complete corresponding machine-readable source code, which must be distributed under the terms of Sections 1 and 2 above on a medium customarily used for software interchange.

If distribution of object code is made by offering access to copy from a designated place, then offering equivalent access to copy the source code from the same place satisfies the requirement to distribute the source code, even though third parties are not compelled to copy the source along with the object code.

5. A program that contains no derivative of any portion of the Library, but is designed to work with the Library by being compiled or linked with it, is called a "work that uses the Library". Such a work, in isolation, is not a derivative work of the Library, and therefore falls outside the scope of this License.

However, linking a "work that uses the Library" with the Library creates an executable that is a derivative of the Library (because it contains portions of the Library), rather than a "work that uses the library". The executable is therefore covered by this License. Section 6 states terms for distribution of such executables.

When a "work that uses the Library" uses material from a header file that is part of the Library, the object code for the work may be a derivative work of the Library even though the source code is not. Whether this is true is especially significant if the work can be linked without the Library, or if the work is itself a library. The threshold for this to be true is not precisely defined by law.

If such an object file uses only numerical parameters, data structure layouts and accessors, and small macros and small inline functions (ten lines or less in length), then the use of the object file is unrestricted, regardless of whether it is legally a derivative work. (Executables containing this object code plus portions of the Library will still fall under Section 6.)

Otherwise, if the work is a derivative of the Library, you may distribute the object code for the work under the terms of Section 6. Any executables containing that work also fall under Section 6, whether or not they are linked directly with the Library itself.

6. As an exception to the Sections above, you may also combine or link a "work that uses the Library" with the Library to produce a work containing portions of the Library, and distribute that work under terms of your choice, provided that the terms permit modification of the work for the customer's own use and reverse engineering for debugging such modifications.

You must give prominent notice with each copy of the work that the Library is used in it and that the Library and its use are covered by this License. You must supply a copy of this License. If the work during execution displays copyright notices, you must include the copyright notice for the Library among them, as well as a reference directing the user to the copy of this License. Also, you must do one of these things:

- a) Accompany the work with the complete corresponding machine-readable source code for the Library including whatever changes were used in the work (which must be distributed under Sections 1 and 2 above); and, if the work is an executable linked with the Library, with the complete machine-readable "work that uses the Library", as object code and/or source code, so that the user can modify the Library and then relink to produce a modified executable containing the modified Library. (It is understood that the user who changes the contents of definitions files in the Library will not necessarily be able to recompile the application to use the modified definitions.)
- b) Use a suitable shared library mechanism for linking with the Library. A suitable mechanism is one that (1) uses at run time a copy of the library already present on the user's computer system, rather than copying library functions into the executable, and (2) will operate properly with a modified version of the library, if the user installs one, as long as the modified version is interface-compatible with the version that the work was made with.
- c) Accompany the work with a written offer, valid for at least three years, to give the same user the materials specified in Subsection 6a, above, for a charge no more than the cost of performing this distribution.
- d) If distribution of the work is made by offering access to copy from a designated place, offer equivalent access to copy the above specified materials from the same place.
- e) Verify that the user has already received a copy of these materials or that you have already sent this user a copy.

For an executable, the required form of the "work that uses the Library" must include any data and utility programs needed for reproducing the executable from it. However, as a special exception, the materials to be distributed need not include anything that is normally distributed (in either source or binary form) with the major components (compiler, kernel, and so on) of the operating system on which the executable runs, unless that component itself accompanies the executable.

It may happen that this requirement contradicts the license restrictions of other proprietary libraries that do not normally accompany the operating system. Such a contradiction means you cannot use both them and the Library together in an executable that you distribute.

- 7. You may place library facilities that are a work based on the Library side-by-side in a single library together with other library facilities not covered by this License, and distribute such a combined library, provided that the separate distribution of the work based on the Library and of the other library facilities is otherwise permitted, and provided that you do these two things:
- a) Accompany the combined library with a copy of the same work based on the Library, uncombined with any other library facilities. This must be distributed under the terms of the Sections above.
- b) Give prominent notice with the combined library of the fact that part of it is a work based on the Library, and explaining where to find the accompanying uncombined form of the same work.
- 8. You may not copy, modify, sublicense, link with, or distribute the Library except as expressly provided under this License. Any attempt otherwise to copy, modify, sublicense, link with, or distribute the Library is void, and will automatically terminate your rights under this License. However, parties who have received copies, or rights, from you under this License will not have their licenses terminated so long as such parties remain in full compliance.
- 9. You are not required to accept this License, since you have not signed it. However, nothing else grants you permission to modify or distribute the Library or its derivative works. These actions are prohibited by law if you do not accept this License. Therefore, by modifying or distributing the Library (or any work based on the Library), you indicate your acceptance of this License to do so, and all its terms and conditions for copying, distributing or modifying the Library or works based on it.
- 10. Each time you redistribute the Library (or any work based on the Library), the recipient automatically receives a license from the original licensor to copy, distribute, link with or modify the Library subject to these terms and conditions. You may not impose any further restrictions on the recipients' exercise of the rights granted herein. You are not responsible for enforcing compliance by third parties with this License.
- 11. If, as a consequence of a court judgment or allegation of patent infringement or for any other reason (not limited to patent issues), conditions are imposed on you (whether by court order, agreement or otherwise) that contradict the conditions of this License, they do not excuse you from the conditions of this License. If you cannot distribute so as to satisfy simultaneously your obligations under this License and any other pertinent obligations, then as a consequence you may not distribute the Library at all. For example, if a patent license would not permit royalty-free redistribution of the Library by all those who receive copies directly or indirectly through you, then the only way you could satisfy both it and this License would be to refrain entirely from distribution of the Library.

If any portion of this section is held invalid or unenforceable under any particular circumstance, the balance of the section is intended to apply, and the section as a whole is intended to apply in other circumstances.

It is not the purpose of this section to induce you to infringe any patents or other property right claims or to contest validity of any such claims; this section has the sole purpose of protecting the integrity of the free software distribution system which is implemented by public license practices. Many people have made generous contributions to the wide range of software distributed through that system in reliance on consistent application of that system; it is up to the author/donor to decide if he or she is willing to distribute software through any other system and a licensee cannot impose that choice.

This section is intended to make thoroughly clear what is believed to be a consequence of the rest of this License.

- 12. If the distribution and/or use of the Library is restricted in certain countries either by patents or by copyrighted interfaces, the original copyright holder who places the Library under this License may add an explicit geographical distribution limitation excluding those countries, so that distribution is permitted only in or among countries not thus excluded. In such case, this License incorporates the limitation as if written in the body of this License.
- 13. The Free Software Foundation may publish revised and/or new versions of the Lesser General Public License from time to time. Such new versions will be similar in spirit to the present version, but may differ in detail to address new problems or concerns.

Each version is given a distinguishing version number. If the Library specifies a version number of this License which applies to it and "any later version", you have the option of following the terms and conditions either of that version or of any later version published by the Free Software Foundation. If the Library does not specify a license version number, you may choose any version ever published by the Free Software Foundation.

14. If you wish to incorporate parts of the Library into other free programs whose distribution conditions are incompatible with these, write to the author to ask for permission. For software which is copyrighted by the Free Software Foundation, write to the Free Software Foundation; we sometimes make exceptions for this. Our decision will be guided by the two goals of preserving the free status of all derivatives of our free software and of promoting the sharing and reuse of software generally.

# NO WARRANTY

- 15. BECAUSE THE LIBRARY IS LICENSED FREE OF CHARGE, THERE IS NO WARRANTY FOR THE LIBRARY, TO THE EXTENT PERMITTED BY APPLICABLE LAW. EXCEPT WHEN OTHERWISE STATED IN WRITING THE COPYRIGHT HOLDERS AND/OR OTHER PARTIES PROVIDE THE LIBRARY "AS IS" WITHOUT WARRANTY OF ANY KIND, EITHER EXPRESSED OR IMPLIED, INCLUDING, BUT NOT LIMITED TO, THE IMPLIED WARRANTIES OF MERCHANTABILITY AND FITNESS FOR A PARTICULAR PURPOSE. THE ENTIRE RISK AS TO THE QUALITY AND PERFORMANCE OF THE LIBRARY IS WITH YOU. SHOULD THE LIBRARY PROVE DEFECTIVE, YOU ASSUME THE COST OF ALL NECESSARY SERVICING, REPAIR OR CORRECTION.
- 16. IN NO EVENT UNLESS REQUIRED BY APPLICABLE LAW OR AGREED TO IN WRITING WILL ANY COPYRIGHT HOLDER, OR ANY OTHER PARTY WHO MAY MODIFY AND/OR REDISTRIBUTE THE LIBRARY AS PERMITTED ABOVE, BE LIABLE TO YOU FOR DAMAGES, INCLUDING ANY GENERAL, SPECIAL, INCIDENTAL OR CONSEQUENTIAL DAMAGES ARISING OUT OF THE USE OR INABILITY TO USE THE LIBRARY (INCLUDING BUT NOT LIMITED TO LOSS OF DATA OR DATA BEING RENDERED INACCURATE OR LOSSES SUSTAINED BY YOU OR THIRD PARTIES OR A FAILURE OF THE LIBRARY TO OPERATE WITH ANY OTHER SOFTWARE), EVEN IF SUCH HOLDER OR OTHER PARTY HAS BEEN ADVISED OF THE POSSIBILITY OF SUCH DAMAGES.

### END OF TERMS AND CONDITIONS

How to Apply These Terms to Your New Libraries

If you develop a new library, and you want it to be of the greatest possible use to the public, we recommend making it free software that everyone can redistribute and change. You can do so by permitting redistribution under these terms (or, alternatively, under the terms of the ordinary General Public License).

To apply these terms, attach the following notices to the library. It is safest to attach them to the start of each source file to most effectively convey the exclusion of warranty; and each file should have at least the "copyright" line and a pointer to where the full notice is found.

one line to give the library's name and an idea of what it does. Converget (C) year name of author

Copyright (C) year name of author

This library is free software; you can redistribute it and/or modify it under the terms of the GNU Lesser General Public License as published by the Free Software Foundation; either version 2.1 of the License, or (at your option) any later version.

This library is distributed in the hope that it will be useful, but WITHOUT ANY WARRANTY; without even the implied warranty of MERCHANTABILITY or FITNESS FOR A PARTICULAR PURPOSE. See the GNU Lesser General Public License for more details.

You should have received a copy of the GNU Lesser General Public License along with this library; if not, write to the Free Software Foundation, Inc., 51 Franklin Street, Fifth Floor, Boston, MA 02110-1301 USA

Also add information on how to contact you by electronic and paper mail.

You should also get your employer (if you work as a programmer) or your school, if any, to sign a "copyright disclaimer" for the library, if necessary. Here is a sample; alter the names: Yoyodyne, Inc., hereby disclaims all copyright interest in the library `Frob' (a library for tweaking knobs) written by James Random Hacker.

signature of Ty Coon, 1 April 1990 Ty Coon, President of Vice

That's all there is to it!

## [LGPLv3 application software package list]

gmp-6.1.0

The following conditions are applied to LGPLv3 application software.

It's possible to refer to the following Web site.

https://www.gnu.org/licenses/lgpl-3.0.html

### GNU LESSER GENERAL PUBLIC LICENSE

Version 3, 29 June 2007

Copyright © 2007 Free Software Foundation, Inc. < http://fsf.org/>

Everyone is permitted to copy and distribute verbatim copies of this license document, but changing it is not allowed.

This version of the GNU Lesser General Public License incorporates the terms and conditions of version 3 of the GNU General Public License, supplemented by the additional permissions listed below.

0. Additional Definitions.

As used herein, "this License" refers to version 3 of the GNU Lesser General Public License, and the "GNU GPL" refers to version 3 of the GNU General Public License.

"The Library" refers to a covered work governed by this License, other than an Application or a Combined Work as defined below.

An "Application" is any work that makes use of an interface provided by the Library, but which is not otherwise based on the Library. Defining a subclass of a class defined by the Library is deemed a mode of using an interface provided by the Library.

A "Combined Work" is a work produced by combining or linking an Application with the Library. The particular version of the Library with which the Combined Work was made is also called the "Linked Version".

The "Minimal Corresponding Source" for a Combined Work means the Corresponding Source for the Combined Work, excluding any source code for portions of the Combined Work that, considered in isolation, are based on the Application, and not on the Linked Version.

The "Corresponding Application Code" for a Combined Work means the object code and/or source code for the Application, including any data and utility programs needed for reproducing the Combined Work from the Application, but excluding the System Libraries of the Combined Work.

1. Exception to Section 3 of the GNU GPL.

You may convey a covered work under sections 3 and 4 of this License without being bound by section 3 of the GNU GPL.

2. Conveying Modified Versions.

If you modify a copy of the Library, and, in your modifications, a facility refers to a function or data to be supplied by an Application that uses the facility (other than as an argument passed when the facility is invoked), then you may convey a copy of the modified version:

a) under this License, provided that you make a good faith effort to ensure that, in the event an Application does not supply the function or data, the facility still operates, and performs whatever part of its purpose remains meaningful, or

b) under the GNU GPL, with none of the additional permissions of this License applicable to that copy.

3. Object Code Incorporating Material from Library Header Files.

The object code form of an Application may incorporate material from a header file that is part of the Library. You may convey such object code under terms of your choice, provided that, if the incorporated material is not limited to numerical parameters, data structure layouts and accessors, or small macros, inline functions and templates (ten or fewer lines in length), you do both of the following:

- a) Give prominent notice with each copy of the object code that the Library is used in it and that the Library and its use are covered by this License.
- b) Accompany the object code with a copy of the GNU GPL and this license document.

4. Combined Works.

You may convey a Combined Work under terms of your choice that, taken together, effectively do not restrict modification of the portions of the Library contained in the Combined Work and reverse engineering for debugging such modifications, if you also do each of the following:

- a) Give prominent notice with each copy of the Combined Work that the Library is used in it and that the Library and its use are covered by this License.
- b) Accompany the Combined Work with a copy of the GNU GPL and this license document.
- c) For a Combined Work that displays copyright notices during execution, include the copyright notice for the Library among these notices, as well as a reference directing the user to the copies of the GNU GPL and this license document.
- d) Do one of the following: •0) Convey the Minimal Corresponding Source under the terms of this License, and the Corresponding Application Code in a form suitable for, and under terms that permit, the user to recombine or relink the Application with a modified version of the Linked Version to produce a modified Combined Work, in the manner specified by section 6 of the GNU GPL for conveying Corresponding Source.

 $\circ$ 1) Use a suitable shared library mechanism for linking with the Library. A suitable mechanism is one that (a) uses at run time a copy of the Library already present on the user's computer system, and (b) will operate properly with a modified version of the Library that is interface-compatible with the Linked Version.

- e) Provide Installation Information, but only if you would otherwise be required to provide such information under section 6 of the GNU GPL, and only to the extent that such information is necessary to install and execute a modified version of the Combined Work produced by recombining or relinking the Application with a modified version of the Linked Version. (If you use option 4d0, the Installation Information must accompany the Minimal Corresponding Source and Corresponding Application Code. If you use option 4d1, you must provide the Installation Information in the manner specified by section 6 of the GNU GPL for conveying Corresponding Source.)
- 5. Combined Libraries.

You may place library facilities that are a work based on the Library side by side in a single library together with other library facilities that are not Applications and are not covered by this License, and convey such a combined library under terms of your choice, if you do both of the following:

- a) Accompany the combined library with a copy of the same work based on the Library, uncombined with any other library facilities, conveyed under the terms of this License.
- b) Give prominent notice with the combined library that part of it is a work based on the Library, and explaining where to find the accompanying uncombined form of the same work.
- 6. Revised Versions of the GNU Lesser General Public License.

The Free Software Foundation may publish revised and/or new versions of the GNU Lesser General Public License from time to time. Such new versions will be similar in spirit to the present version, but may differ in detail to address new problems or concerns.

Each version is given a distinguishing version number. If the Library as you received it specifies that a certain numbered version of the GNU Lesser General Public License "or any later version" applies to it, you have the option of following the terms and conditions either of that published version or of any later version published by the Free Software Foundation. If the Library as you received it does not specify a version number of the GNU Lesser General Public License, you may choose any version of the GNU Lesser General Public License ever published by the Free Software Foundation.

If the Library as you received it specifies that a proxy can decide whether future versions of the GNU Lesser General Public License shall apply, that proxy's public statement of acceptance of any version is permanent authorization for you to choose that version for the Library.

# [BSD application software]

We are using the following open source software which is an applicable BSD according to a condition of copyright holder.

# [BSD application software package list]

libpam-1.2.1 libcap-2.24 nodejs-4.4.3 tcl-8.6.4 tcp-wrappers-7.6 util-linux-2.27.1

The following conditions are applied to BSD application software.

Copyright (c) The Regents of the University of California. All rights reserved.

Redistribution and use in source and binary forms, with or without modification, are permitted provided that the following conditions are met:

- 1. Redistributions of source code must retain the above copyright notice, this list of conditions and the following disclaimer.
- 2. Redistributions in binary form must reproduce the above copyright notice, this list of conditions and the following disclaimer in the documentation and/or other materials provided with the distribution.
- 3. Neither the name of the University nor the names of its contributors may be used to endorse or promote products derived from this software without specific prior written permission.

THIS SOFTWARE IS PROVIDED BY THE REGENTS AND CONTRIBUTORS ``AS IS" AND ANY EXPRESS OR IMPLIED WARRANTIES, INCLUDING, BUT NOT LIMITED TO, THE IMPLIED WARRANTIES OF MERCHANTABILITY AND FITNESS FOR A PARTICULAR PURPOSE ARE DISCLAIMED. IN NO EVENT SHALL THE REGENTS OR CONTRIBUTORS BE LIABLE

FOR ANY DIRECT, INDIRECT, INCIDENTAL, SPECIAL, EXEMPLARY, OR CONSEQUENTIAL DAMAGES (INCLUDING, BUT NOT LIMITED TO, PROCUREMENT OF SUBSTITUTE GOODS OR SERVICES; LOSS OF USE, DATA, OR PROFITS; OR BUSINESS INTERRUPTION) HOWEVER CAUSED AND ON ANY THEORY OF LIABILITY, WHETHER IN CONTRACT, STRICT LIABILITY, OR TORT (INCLUDING NEGLIGENCE OR OTHERWISE) ARISING IN ANY WAY OUT OF THE USE OF THIS SOFTWARE, EVEN IF ADVISED OF THE POSSIBILITY OF SUCH DAMAGE.

# [Artistic application software]

We are using the following open source software which is an applicable Artistic according to a condition of Artistic.

# [Artistic application software package list]

perl-5.22.1

The following conditions are applied to Artistic application software.

# The "Artistic License"

Preamble

The intent of this document is to state the conditions under which a Package may be copied, such that the Copyright Holder maintains some semblance of artistic control over the development of the package, while giving the users of the package the right to use and distribute the Package in a more-or-less customary fashion, plus the right to make reasonable modifications.

Definitions:

"Package" refers to the collection of files distributed by the Copyright Holder, and derivatives of that collection of files created through textual modification.

"Standard Version" refers to such a Package if it has not been modified, or has been modified in accordance with the wishes of the Copyright Holder as specified below.

"Copyright Holder" is whoever is named in the copyright or copyrights for the package.

"You" is you, if you're thinking about copying or distributing this Package.

"Reasonable copying fee" is whatever you can justify on the basis of media cost, duplication charges, time of people involved, and so on. (You will not be required to justify it to the Copyright Holder, but only to the computing community at large as a market that must bear the fee.)

"Freely Available" means that no fee is charged for the item itself, though there may be fees involved in handling the item. It also means that recipients of the item may redistribute it under the same conditions they received it.

- 1. You may make and give away verbatim copies of the source form of the standard Version of this Package without restriction, provided that you duplicate all of the original copyright notices and associated disclaimers.
- 2. You may apply bug fixes, portability fixes and other modifications derived from the Public Domain or from the Copyright Holder. A Package modified in such a way shall still be considered the Standard Version.
- 3. You may otherwise modify your copy of this Package in any way, provided that you insert a prominent notice in each changed file stating how and when you changed that file, and provided that you do at least ONE of the following:
  - a) place your modifications in the Public Domain or otherwise make them freely Available, such as by posting said modifications to Usenet or an equivalent medium, or placing the modifications on a major archive site such as uunet.uu.net, or by allowing the Copyright Holder to include your modifications in the Standard Version of the Package.

b) use the modified Package only within your corporation or organization.

c) rename any non-standard executables so the names do not conflict with standard executables, which must

also be provided, and provide a separate manual page for each non-standard executable that clearly documents how it differs from the Standard Version.

- d) make other distribution arrangements with the Copyright Holder.
- 4. You may distribute the programs of this Package in object code or executable form, provided that you do at least ONE of the following:
  - a) distribute a Standard Version of the executables and library files, together with instructions (in the manual page or equivalent) on where to get the Standard Version.
  - b) accompany the distribution with the machine-readable source of the Package with your modifications.
  - c) give non-standard executables non-standard names, and clearly document the differences in manual pages (or equivalent), together with instructions on where to get the Standard Version.
  - d) make other distribution arrangements with the Copyright Holder.
- 5. You may charge a reasonable copying fee for any distribution of this package. You may charge any fee you choose for support of this package. You may not charge a fee for this Package itself. However, you may distribute this Package in aggregate with other (possibly commercial) programs as part of a larger (possibly commercial) software distribution provided that you do not advertise this Package as a product of your own. You may embed this Package's interpreter within an executable of yours (by linking); this shall be construed as a mere form of aggregation, provided that the complete Standard Version of the interpreter is so embedded.
- 6. The scripts and library files supplied as input to or produced as output from the programs of this Package do not automatically fall under the copyright of this Package, but belong to whoever generated them, and may be sold commercially, and may be aggregated with this Package. If such scripts or library files are aggregated with this Package via the so-called "undump" or "unexec" methods of producing a binary executable image, then distribution of such an image shall neither be construed as a distribution of this Package nor shall it fall under the restrictions of Paragraphs 3 and 4, provided that you do not represent such an executable image as a Standard Version of this Package.
- 7. C subroutines (or comparably compiled subroutines in other languages) supplied by you and linked into this Package in order to emulate subroutines and variables of the language defined by this Package shall not be considered part of this Package, but are the equivalent of input as in Paragraph 6, provided these subroutines do not change the language in any way that would cause it to fail the regression tests for the language.
- 8. Aggregation of this Package with a commercial distribution is always permitted provided that the use of this Package is embedded; that is, when no overt attempt is made to make this Package's interfaces visible to the end user of the commercial distribution. Such use shall not be construed as a distribution of this Package.
- 9. The name of the Copyright Holder may not be used to endorse or promote products derived from this software without specific prior written permission.
- 10. THIS PACKAGE IS PROVIDED "AS IS" AND WITHOUT ANY EXPRESS OR IMPLIED WARRANTIES, INCLUDING, WITHOUT LIMITATION, THE IMPLIED WARRANTIES OF MERCHANTIBILITY AND FITNESS FOR A PARTICULAR PURPOSE.

The End

# [MIT application software]

We are using the following open source software which is an applicable MIT according to a condition of copyright holder.

# [MIT application software package list]

curl-7.47.1 expat-2.1.0 jansson-2.10

The following conditions are applied to MIT application software.

Copyright <YEAR> <COPYRIGHT HOLDER>

Permission is hereby granted, free of charge, to any person obtaining a copy of this software and associated documentation files (the "Software"), to deal in the Software without restriction, including without limitation the rights to use, copy, modify, merge, publish, distribute, sublicense, and/or sell copies of the Software, and to permit persons to whom the Software is furnished to do so, subject to the following conditions:

The above copyright notice and this permission notice shall be included in all copies or substantial portions of the Software.

THE SOFTWARE IS PROVIDED "AS IS", WITHOUT WARRANTY OF ANY KIND, EXPRESS OR IMPLIED, INCLUDING BUT NOT LIMITED TO THE WARRANTIES OF MERCHANTABILITY, FITNESS FOR A PARTICULAR PURPOSE AND NONINFRINGEMENT. IN NO EVENT SHALL THE AUTHORS OR COPYRIGHT HOLDERS BE LIABLE FOR ANY CLAIM, DAMAGES OR OTHER LIABILITY, WHETHER IN AN ACTION OF CONTRACT, TORT OR OTHERWISE, ARISING FROM, OUT OF OR IN CONNECTION WITH THE SOFTWARE OR THE USE OR OTHER DEALINGS IN THE SOFTWARE.

# [About glibc-2.23]

We are using the following open source software which is an applicable glibc according to a condition of copyright holder.

The following conditions and GNU GPL/GNU LGPL are applied to glibc-2.23 application software.

This file contains the copying permission notices for various files in theGNU C Library distribution that have copyright owners other than the FreeSoftware Foundation. These notices all require that a copy of the noticebe included in the accompanying documentation and be distributed with binary distributions of the code, so be sure to include this file along with any binary distributions derived from the GNU C Library.

All code incorporated from 4.4 BSD is distributed under the followinglicense:

Copyright (C) 1991 Regents of the University of California. All rights reserved.

Redistribution and use in source and binary forms, with or without modification, are permitted provided that the

following conditions are met:

- 1. Redistributions of source code must retain the above copyright notice, this list of conditions and the following disclaimer.
- 2. Redistributions in binary form must reproduce the above copyright notice, this list of
- conditions and the following disclaimer in the documentation and/or other materials provided with the distribution. 3. [This condition was removed.]
- 4. Neither the name of the University nor the names of its contributors may be used to endorse or promote products derived from this software without specific prior written permission.

THIS SOFTWARE IS PROVIDED BY THE REGENTS AND CONTRIBUTORS ``AS IS" AND ANY EXPRESS OR IMPLIED WARRANTIES, INCLUDING, BUT NOT LIMITED TO, THE IMPLIED WARRANTIES OF MERCHANTABILITY AND FITNESS FOR A PARTICULAR PURPOSE ARE DISCLAIMED. IN NO EVENT SHALL THE REGENTS OR CONTRIBUTORS BE LIABLE

FOR ANY DIRECT, INDIRECT, INCIDENTAL, SPECIAL, EXEMPLARY, OR CONSEQUENTIAL DAMAGES (INCLUDING, BUT NOT LIMITED TO, PROCUREMENT OF SUBSTITUTE GOODS OR SERVICES; LOSS OF USE, DATA, OR PROFITS; OR BUSINESS INTERRUPTION) HOWEVER CAUSED AND ON ANY THEORY OF LIABILITY, WHETHER IN CONTRACT, STRICT LIABILITY, OR TORT (INCLUDING NEGLIGENCE OR OTHERWISE) ARISING IN ANY WAY OUT OF THE USE OF THIS SOFTWARE, EVEN IF ADVISED OF THE POSSIBILITY OF SUCH DAMAGE.

The DNS resolver code, taken from BIND 4.9.5, is copyrighted by UC Berkeley, by Digital Equipment Corporation and by Internet Software Consortium. The DEC portions are under the following license:

Portions Copyright (C) 1993 by Digital Equipment Corporation.

Permission to use, copy, modify, and distribute this software for any purpose with or without fee is hereby granted, provided that the above copyright notice and this permission notice appear in all copies, and that the name of Digital Equipment Corporation not be used in advertising or publicity pertaining to distribution of the document or software without specific, written prior permission.

THE SOFTWARE IS PROVIDED ``AS IS" AND DIGITAL EQUIPMENT CORP. DISCLAIMS ALL WARRANTIES WITH REGARD TO THIS SOFTWARE, INCLUDING ALL IMPLIED WARRANTIES OF MERCHANTABILITY AND FITNESS. IN NO EVENT SHALL DIGITAL EQUIPMENT CORPORATION BE LIABLE FOR ANY SPECIAL, DIRECT, INDIRECT, OR CONSEQUENTIAL DAMAGES OR ANY DAMAGES WHATSOEVER RESULTING FROM LOSS OF USE, DATA OR PROFITS, WHETHER IN AN ACTION OF CONTRACT, NEGLIGENCE OR OTHER TORTIOUS ACTION, ARISING OUT OF OR IN CONNECTION WITH THE USE OR PERFORMANCE OF THIS SOFTWARE.

The ISC portions are under the following license:

Portions Copyright (c) 1996-1999 by Internet Software Consortium.

Permission to use, copy, modify, and distribute this software for any purpose with or without fee is hereby granted, provided that the above copyright notice and this permission notice appear in all copies.

THE SOFTWARE IS PROVIDED "AS IS" AND INTERNET SOFTWARE CONSORTIUM DISCLAIMS ALL WARRANTIES WITH REGARD TO THIS SOFTWARE INCLUDING ALL IMPLIED WARRANTIES OF MERCHANTABILITY AND FITNESS. IN NO EVENT SHALL INTERNET SOFTWARE CONSORTIUM BE LIABLE FOR ANY SPECIAL, DIRECT, INDIRECT, OR CONSEQUENTIAL DAMAGES OR ANY DAMAGES WHATSOEVER RESULTING FROM LOSS OF USE, DATA OR PROFITS, WHETHER IN AN ACTION OF CONTRACT, NEGLIGENCE OR OTHER TORTIOUS ACTION, ARISING OUT OF OR IN CONNECTION WITH THE USE OR PERFORMANCE OF THIS SOFTWARE.

The Sun RPC support (from rpcsrc-4.0) is covered by the following license:

Copyright (c) 2010, Oracle America, Inc.

Redistribution and use in source and binary forms, with or without modification, are permitted provided that the following conditions are met:

- \* Redistributions of source code must retain the above copyright notice, this list of conditions and the following disclaimer.
- \* Redistributions in binary form must reproduce the above copyright notice, this list of conditions and the following disclaimer in the documentation and/or other materials provided with the distribution.
- \* Neither the name of the "Oracle America, Inc." nor the names of its contributors may be used to endorse or promote products derived from this software without specific prior written permission.

THIS SOFTWARE IS PROVIDED BY THE COPYRIGHT HOLDERS AND CONTRIBUTORS "AS IS" AND ANY EXPRESS OR IMPLIED WARRANTIES, INCLUDING, BUT NOT LIMITED TO, THE IMPLIED WARRANTIES OF MERCHANTABILITY AND FITNESS FOR A PARTICULAR PURPOSE ARE DISCLAIMED. IN NO EVENT SHALL THE COPYRIGHT HOLDER OR CONTRIBUTORS BE LIABLE FOR ANY DIRECT, INDIRECT, INCIDENTAL, SPECIAL, EXEMPLARY, OR CONSEQUENTIAL DAMAGES (INCLUDING, BUT NOT LIMITED TO, PROCUREMENT OF SUBSTITUTE GOODS OR SERVICES; LOSS OF USE, DATA, OR PROFITS; OR BUSINESS INTERRUPTION) HOWEVER CAUSED AND ON ANY THEORY OF LIABILITY, WHETHER IN CONTRACT, STRICT LIABILITY, OR TORT (INCLUDING NEGLIGENCE OR OTHERWISE) ARISING IN ANY WAY OUT OF THE USE OF THIS SOFTWARE, EVEN IF ADVISED OF THE POSSIBILITY OF SUCH DAMAGE.

The following CMU license covers some of the support code for Mach, derived from Mach 3.0:

# Mach Operating System

Copyright (C) 1991,1990,1989 Carnegie Mellon University All Rights Reserved.

Permission to use, copy, modify and distribute this software and its documentation is hereby granted, provided that both the copyright notice and this permission notice appear in all copies of the software, derivative works or modified versions, and any portions thereof, and that both notices appear in supporting documentation.

CARNEGIE MELLON ALLOWS FREE USE OF THIS SOFTWARE IN ITS ``AS IS" CONDITION. CARNEGIE MELLON DISCLAIMS ANY LIABILITY OF ANY KIND FOR ANY DAMAGES WHATSOEVER RESULTING FROM THE USE OF THIS SOFTWARE.

Carnegie Mellon requests users of this software to return to

Software Distribution Coordinator School of Computer Science Carnegie Mellon University Pittsburgh PA 15213-3890

or Software.Distribution@CS.CMU.EDU any improvements or extensions that they make and grant Carnegie Mellon the rights to redistribute these changes.

The file if\_ppp.h is under the following CMU license:

Redistribution and use in source and binary forms, with or without modification, are permitted provided that the following conditions are met:

- 1. Redistributions of source code must retain the above copyright notice, this list of conditions and the following disclaimer.
- 2. Redistributions in binary form must reproduce the above copyright notice, this list of conditions and the following disclaimer in the documentation and/or other materials provided with the distribution.
- 3. Neither the name of the University nor the names of its contributors may be used to endorse or promote products derived from this software without specific prior written permission.

THIS SOFTWARE IS PROVIDED BY CARNEGIE MELLON UNIVERSITY AND CONTRIBUTORS ``AS IS" AND ANY EXPRESS OR IMPLIED WARRANTIES, INCLUDING, BUT NOT LIMITED TO, THE IMPLIED WARRANTIES OF

MERCHANTABILITY AND FITNESS FOR A PARTICULAR PURPOSE ARE DISCLAIMED. IN NO EVENT SHALL THE UNIVERSITY OR CONTRIBUTORS BE LIABLE FOR ANY DIRECT, INDIRECT, INCIDENTAL, SPECIAL, EXEMPLARY, OR CONSEQUENTIAL DAMAGES (INCLUDING, BUT NOT LIMITED TO, PROCUREMENT OF SUBSTITUTE GOODS OR SERVICES; LOSS OF USE, DATA, OR PROFITS; OR BUSINESS INTERRUPTION) HOWEVER CAUSED AND ON ANY THEORY OF LIABILITY, WHETHER IN CONTRACT, STRICT LIABILITY, OR TORT (INCLUDING NEGLIGENCE OR

OTHERWISE) ARISING IN ANY WAY OUT OF THE USE OF THIS SOFTWARE, EVEN IF ADVISED OF THE POSSIBILITY OF SUCH DAMAGE.

The following license covers the files from Intel's "Highly Optimized Mathematical Functions for Itanium" collection:

Intel License Agreement

Copyright (c) 2000, Intel Corporation

All rights reserved.

Redistribution and use in source and binary forms, with or without modification, are permitted provided that the following conditions are met:

- \* Redistributions of source code must retain the above copyright notice, this list of conditions and the following disclaimer.
- \* Redistributions in binary form must reproduce the above copyright notice, this list of conditions and the following disclaimer in the documentation and/or other materials provided with the distribution.
- \* The name of Intel Corporation may not be used to endorse or promote products derived from this software without specific prior written permission.

THIS SOFTWARE IS PROVIDED BY THE COPYRIGHT HOLDERS AND CONTRIBUTORS "AS IS" AND ANY EXPRESS OR IMPLIED WARRANTIES, INCLUDING, BUT NOT LIMITED TO, THE IMPLIED WARRANTIES OF MERCHANTABILITY AND FITNESS FOR A PARTICULAR PURPOSE ARE DISCLAIMED. IN NO EVENT SHALL INTEL OR CONTRIBUTORS BE LIABLE FOR ANY DIRECT, INDIRECT, INCIDENTAL, SPECIAL, EXEMPLARY, OR CONSEQUENTIAL DAMAGES (INCLUDING, BUT NOT LIMITED TO, PROCUREMENT OF SUBSTITUTE GOODS OR SERVICES; LOSS OF USE, DATA, OR PROFITS; OR BUSINESS INTERRUPTION) HOWEVER CAUSED AND ON ANY THEORY OF LIABILITY, WHETHER IN CONTRACT, STRICT LIABILITY, OR TORT (INCLUDING NEGLIGENCE OR OTHERWISE) ARISING IN ANY WAY OUT OF THE USE OF THIS SOFTWARE, EVEN IF ADVISED OF THE POSSIBILITY OF SUCH DAMAGE.

The files inet/getnameinfo.c and sysdeps/posix/getaddrinfo.c are copyright (C) by Craig Metz and are distributed under the following license:

/\* The Inner Net License, Version 2.00

The author(s) grant permission for redistribution and use in source and binary forms, with or without modification, of the software and documentation provided that the following conditions are met:

- 0. If you receive a version of the software that is specifically labelled as not being for redistribution (check the version message and/or README), you are not permitted to redistribute that version of the software in any way or form.
- 1. All terms of the all other applicable copyrights and licenses must be followed.
- 2. Redistributions of source code must retain the authors' copyright notice(s), this list of conditions, and the following disclaimer.
- 3. Redistributions in binary form must reproduce the authors' copyright notice(s), this list of conditions, and the following disclaimer in the documentation and/or other materials provided with the distribution.
- 4. [The copyright holder has authorized the removal of this clause.]
- 5. Neither the name(s) of the author(s) nor the names of its contributors may be used to endorse or promote products derived from this software without specific prior written permission.

THIS SOFTWARE IS PROVIDED BY ITS AUTHORS AND CONTRIBUTORS ``AS IS" AND ANY EXPRESS OR IMPLIED WARRANTIES, INCLUDING, BUT NOT LIMITED TO, THE IMPLIED WARRANTIES OF MERCHANTABILITY AND FITNESS FOR A PARTICULAR PURPOSE ARE DISCLAIMED. IN NO EVENT SHALL THE AUTHORS OR CONTRIBUTORS BE LIABLE FOR ANY DIRECT, INDIRECT, INCIDENTAL, SPECIAL, EXEMPLARY, OR CONSEQUENTIAL DAMAGES

(INCLUDING, BUT NOT LIMITED TO, PROCUREMENT OF SUBSTITUTE GOODS OR SERVICES; LOSS OF USE, DATA, OR PROFITS; OR BUSINESS INTERRUPTION) HOWEVER CAUSED AND ON ANY THEORY OF LIABILITY, WHETHER IN CONTRACT, STRICT LIABILITY, OR TORT (INCLUDING NEGLIGENCE OR OTHERWISE) ARISING IN ANY WAY OUT OF THE USE OF THIS SOFTWARE, EVEN IF ADVISED OF THE POSSIBILITY OF SUCH DAMAGE.

If these license terms cause you a real problem, contact the author. \*/

The file sunrpc/des\_impl.c is copyright Eric Young:

Copyright (C) 1992 Eric Young

Collected from libdes and modified for SECURE RPC by Martin Kuck 1994

This file is distributed under the terms of the GNU Lesser General Public License, version 2.1 or later - see the file COPYING.LIB for details. If you did not receive a copy of the license with this program, please see <a href="http://www.gnu.org/licenses/">http://www.gnu.org/licenses/</a>> to obtain a copy.

The libidn code is copyright Simon Josefsson, with portions copyright The Internet Society, Tom Tromey and Red Hat, Inc.:

Copyright (C) 2002, 2003, 2004, 2011 Simon Josefsson

This file is part of GNU Libidn.

GNU Libidn is free software; you can redistribute it and/or modify it under the terms of the GNU Lesser General Public License as published by the Free Software Foundation; either version 2.1 of the License, or (at your option) any later version.

GNU Libidn is distributed in the hope that it will be useful, but WITHOUT ANY WARRANTY; without even the implied warranty of MERCHANTABILITY or FITNESS FOR A PARTICULAR PURPOSE. See the GNU Lesser General Public License for more details.

You should have received a copy of the GNU Lesser General Public License along with GNU Libidn; if not, see <a href="http://www.gnu.org/licenses/">http://www.gnu.org/licenses/</a>>.

The following notice applies to portions of libidn/nfkc.c:

This file contains functions from GLIB, including gutf8.c and gunidecomp.c, all licensed under LGPL and copyright hold by:

Copyright (C) 1999, 2000 Tom Tromey Copyright 2000 Red Hat, Inc.

The following applies to portions of libidn/punycode.c and libidn/punycode.h:

This file is derived from RFC 3492bis written by Adam M. Costello.

Disclaimer and license: Regarding this entire document or any portion of it (including the pseudocode and C code), the author makes no guarantees and is not responsible for any damage resultingfrom its use. The author grants irrevocable permission to anyone to use, modify, and distribute it in any way that does not diminish the rights of anyone else to use, modify, and distribute it, provided that redistributed derivative works do not contain misleading author or version information. Derivative works need not be licensed under similar terms.

Copyright (C) The Internet Society (2003). All Rights Reserved.

This document and translations of it may be copied and furnished to others, and derivative works that comment on or otherwise explain it or assist in its implementation may be prepared, copied, published and distributed, in whole or in part, without restriction of any kind, provided that the above copyright notice and this paragraph are included on all such copies and derivative works. However, this document itself may not be modified in any way, such as by removing the copyright notice or references to the Internet Society or other Internet organizations, except as needed for the purpose of developing Internet standards in which case the procedures for copyrights defined in the Internet Standards process must be followed, or as required to translate it into languages other than English.

The limited permissions granted above are perpetual and will not be revoked by the Internet Society or its successors or assigns.

This document and the information contained herein is provided on an "AS IS" basis and THE INTERNET SOCIETY AND THE INTERNET ENGINEERING TASK FORCE DISCLAIMS ALL WARRANTIES, EXPRESS OR IMPLIED, INCLUDING BUT NOT LIMITED TO ANY WARRANTY THAT THE USE OF THE INFORMATION HEREIN WILL NOT INFRINGE ANY RIGHTS OR ANY IMPLIED WARRANTIES OF MERCHANTABILITY OR FITNESS FOR A PARTICULAR PURPOSE.

The file inet/rcmd.c is under a UCB copyright and the following:

Copyright (C) 1998 WIDE Project. All rights reserved.

Redistribution and use in source and binary forms, with or without modification, are permitted provided that the following conditions are met:

- 1. Redistributions of source code must retain the above copyright notice, this list of conditions and the following disclaimer.
- 2. Redistributions in binary form must reproduce the above copyright notice, this list of conditions and the following disclaimer in the documentation and/or other materials provided with the distribution.
- 3. Neither the name of the project nor the names of its contributors may be used to endorse or promote products derived from this software without specific prior written permission.

THIS SOFTWARE IS PROVIDED BY THE PROJECT AND CONTRIBUTORS ``AS IS" AND ANY EXPRESS OR IMPLIED WARRANTIES, INCLUDING, BUT NOT LIMITED TO, THE IMPLIED WARRANTIES OF MERCHANTABILITY AND FITNESS FOR A PARTICULAR PURPOSE ARE DISCLAIMED. IN NO EVENT SHALL THE PROJECT OR CONTRIBUTORS BE LIABLE

FOR ANY DIRECT, INDIRECT, INCIDENTAL, SPECIAL, EXEMPLARY, OR CONSEQUENTIAL DAMAGES (INCLUDING, BUT NOT LIMITED TO, PROCUREMENT OF SUBSTITUTE GOODS OR SERVICES; LOSS OF USE, DATA, OR PROFITS; OR BUSINESS INTERRUPTION) HOWEVER CAUSED AND ON ANY THEORY OF LIABILITY, WHETHER IN CONTRACT, STRICT LIABILITY, OR TORT (INCLUDING NEGLIGENCE OR OTHERWISE) ARISING IN ANY WAY OUT OF THE USE OF THIS SOFTWARE, EVEN IF ADVISED OF THE POSSIBILITY OF SUCH DAMAGE.

The file posix/runtests.c is copyright Tom Lord:

Copyright 1995 by Tom Lord

## All Rights Reserved

Permission to use, copy, modify, and distribute this software and its documentation for any purpose and without fee is hereby granted, provided that the above copyright notice appear in all copies and that both that copyright notice and this permission notice appear in supporting documentation, and that the name of the copyright holder not be used in advertising or publicity pertaining to distribution of the software without specific, written prior permission.

Tom Lord DISCLAIMS ALL WARRANTIES WITH REGARD TO THIS SOFTWARE, INCLUDING ALL IMPLIED WARRANTIES OF MERCHANTABILITY AND FITNESS, IN NO EVENT SHALL TOM LORD BE LIABLE FOR ANY SPECIAL, INDIRECT OR CONSEQUENTIAL DAMAGES OR ANY DAMAGES WHATSOEVER RESULTING FROM LOSS OF USE, DATA OR PROFITS, WHETHER IN AN ACTION OF CONTRACT, NEGLIGENCE OR OTHER TORTIOUS ACTION, ARISING OUT OF OR IN CONNECTION WITH THE USE OR PERFORMANCE OF THIS SOFTWARE.

The posix/rxspencer tests are copyright Henry Spencer:

Copyright 1992, 1993, 1994, 1997 Henry Spencer. All rights reserved. This software is not subject to any license of the American Telephone and Telegraph Company or of the Regents of the University of California.

Permission is granted to anyone to use this software for any purpose on any computer system, and to alter it and redistribute it, subject to the following restrictions:

- 1. The author is not responsible for the consequences of use of this software, no matter how awful, even if they arise from flaws in it.
- 2. The origin of this software must not be misrepresented, either by explicit claim or by omission. Since few users ever read sources, credits must appear in the documentation.
- 3. Altered versions must be plainly marked as such, and must not be misrepresented as being the original software. Since few users ever read sources, credits must appear in the documentation.
- 4. This notice may not be removed or altered.

The file posix/PCRE.tests is copyright University of Cambridge:

Copyright (c) 1997-2003 University of Cambridge

Permission is granted to anyone to use this software for any purpose on any computer system, and to redistribute it freely, subject to the following restrictions:

- 1. This software is distributed in the hope that it will be useful, but WITHOUT ANY WARRANTY; without even the implied warranty of MERCHANTABILITY or FITNESS FOR A PARTICULAR PURPOSE.
- The origin of this software must not be misrepresented, either by explicit claim or by omission. In practice, this means that if you use PCRE in software that you distribute to others, commercially or otherwise, you must put a sentence like this

Regular expression support is provided by the PCRE library package, which is open source software, written by Philip Hazel, and copyright by the University of Cambridge, England.

somewhere reasonably visible in your documentation and in any relevant files or online help data or similar. A reference to the ftp site for the source, that is, to

ftp://ftp.csx.cam.ac.uk/pub/software/programming/pcre/

should also be given in the documentation. However, this condition is not intended to apply to whole chains of software. If package A includes PCRE, it must acknowledge it, but if package B is software that includes package A, the condition is not imposed on package B (unless it uses PCRE independently).

- 3. Altered versions must be plainly marked as such, and must not be misrepresented as being the original software.
- 4. If PCRE is embedded in any software that is released under the GNU General Purpose Licence (GPL), or Lesser General Purpose Licence (LGPL), then the terms of that licence shall supersede any condition above with which it is incompatible.

Files from Sun fdlibm are copyright Sun Microsystems, Inc.:

Copyright (C) 1993 by Sun Microsystems, Inc. All rights reserved.

Developed at SunPro, a Sun Microsystems, Inc. business. Permission to use, copy, modify, and distribute this software is freely granted, provided that this notice is preserved.

Part of stdio-common/tst-printf.c is copyright C E Chew:

(C) Copyright C E Chew

Feel free to copy, use and distribute this software provided:

- 1. you do not pretend that you wrote it
- 2. you leave this copyright notice intact.

Various long double libm functions are copyright Stephen L. Moshier:

Copyright 2001 by Stephen L. Moshier <moshier@na-net.ornl.gov>

This library is free software; you can redistribute it and/or modify it under the terms of the GNU Lesser General Public License as published by the Free Software Foundation; either version 2.1 of the License, or (at your option) any later version.

This library is distributed in the hope that it will be useful, but WITHOUT ANY WARRANTY; without even the implied warranty of MERCHANTABILITY or FITNESS FOR A PARTICULAR PURPOSE. See the GNU Lesser General Public License for more details.

You should have received a copy of the GNU Lesser General Public License along with this library; if not, see <a href="http://www.gnu.org/licenses/">http://www.gnu.org/licenses/</a>>. \*/

# [About openssh-1.0.2h]

We are using the following open source software which is an applicable open ssl according to a condition of copyright holder.

The following conditions are applied to openssl-1.0.2h application software.

#### LICENSE ISSUES

\_\_\_\_\_

The OpenSSL toolkit stays under a dual license, i.e. both the conditions of the OpenSSL License and the original SSLeay license apply to the toolkit. See below for the actual license texts. Actually both licenses are BSD-style Open Source licenses. In case of any license issues related to OpenSSL please contact openssl-core@openssl.org.

#### **OpenSSL** License

-----

| /*                                                                                                    |
|----------------------------------------------------------------------------------------------------|
| * Copyright (c) 1998-2016 The OpenSSL Project. All rights reserved.                                                                                                    |
| <ul> <li>* Redistribution and use in source and binary forms, with or without</li> <li>* modification, are permitted provided that the following conditions</li> <li>* are met:</li> <li>*</li> </ul>                                                                                                  |
| <ul> <li>* 1. Redistributions of source code must retain the above copyright</li> <li>* notice, this list of conditions and the following disclaimer.</li> </ul>                                                                                                    |
| <ul> <li>* 2. Redistributions in binary form must reproduce the above copyright</li> <li>notice, this list of conditions and the following disclaimer in</li> <li>* the documentation and/or other materials provided with the</li> <li>* distribution.</li> </ul>                                     |
| <ul> <li>* 3. All advertising materials mentioning features or use of this</li> <li>* software must display the following acknowledgment:</li> <li>* "This product includes software developed by the OpenSSL Project</li> <li>* for use in the OpenSSL Toolkit. (http://www.openssl.org/)"</li> </ul> |
| <ul> <li>* 4. The names "OpenSSL Toolkit" and "OpenSSL Project" must not be used to</li> <li>endorse or promote products derived from this software without</li> <li>prior written permission. For written permission, please contact</li> <li>openssl-core@openssl.org.</li> </ul>                    |
| <ul> <li>* 5. Products derived from this software may not be called "OpenSSL"</li> <li>* nor may "OpenSSL" appear in their names without prior written</li> <li>* permission of the OpenSSL Project.</li> </ul>                                                                                        |
| <ul> <li>* 6. Redistributions of any form whatsoever must retain the following</li> <li>* acknowledgment:</li> <li>* "This product includes software developed by the OpenSSL Project</li> <li>* for use in the OpenSSL Toolkit (http://www.openssl.org/)"</li> </ul>                                  |
| * THIS SOFTWARE IS PROVIDED BY THE OpenSSL PROJECT ``AS IS" AND ANY<br>* EXPRESSED OR IMPLIED WARRANTIES, INCLUDING, BUT NOT LIMITED TO, THE<br>* IMPLIED WARRANTIES OF MERCHANTABILITY AND FITNESS FOR A PARTICULAI<br>* PURPOSE ARE DISCLAIMED. IN NO EVENT SHALL THE OpenSSL PROJECT OR             |

\* ITS CONTRIBUTORS BE LIABLE FOR ANY DIRECT, INDIRECT, INCIDENTAL, \* SPECIAL, EXEMPLARY, OR CONSEQUENTIAL DAMAGES (INCLUDING, BUT \* NOT LIMITED TO, PROCUREMENT OF SUBSTITUTE GOODS OR SERVICES; \* LOSS OF USE, DATA, OR PROFITS; OR BUSINESS INTERRUPTION) \* HOWEVER CAUSED AND ON ANY THEORY OF LIABILITY, WHETHER IN CONTRACT, \* STRICT LIABILITY, OR TORT (INCLUDING NEGLIGENCE OR OTHERWISE) \* ARISING IN ANY WAY OUT OF THE USE OF THIS SOFTWARE, EVEN IF ADVISED \* OF THE POSSIBILITY OF SUCH DAMAGE. \_\_\_\_\_ \* This product includes cryptographic software written by Eric Young \* (eay@cryptsoft.com). This product includes software written by Tim \* Hudson (tjh@cryptsoft.com). \*/ Original SSLeay License \_\_\_\_\_ /\* Copyright (C) 1995-1998 Eric Young (eay@cryptsoft.com) \* All rights reserved. \* This package is an SSL implementation written \* by Eric Young (eay@cryptsoft.com). \* The implementation was written so as to conform with Netscapes SSL. \* This library is free for commercial and non-commercial use as long as \* the following conditions are aheared to. The following conditions \* apply to all code found in this distribution, be it the RC4, RSA, \* lhash, DES, etc., code; not just the SSL code. The SSL documentation \* included with this distribution is covered by the same copyright terms \* except that the holder is Tim Hudson (tjh@cryptsoft.com). \* \* Copyright remains Eric Young's, and as such any Copyright notices in \* the code are not to be removed. \* If this package is used in a product, Eric Young should be given attribution \* as the author of the parts of the library used. \* This can be in the form of a textual message at program startup or \* in documentation (online or textual) provided with the package. \* Redistribution and use in source and binary forms, with or without \* modification, are permitted provided that the following conditions \* are met: \* 1. Redistributions of source code must retain the copyright notice, this list of conditions and the following disclaimer. \* 2. Redistributions in binary form must reproduce the above copyright \* notice, this list of conditions and the following disclaimer in the \* documentation and/or other materials provided with the distribution. \* 3. All advertising materials mentioning features or use of this software \* must display the following acknowledgement: \* "This product includes cryptographic software written by \* Eric Young (eay@cryptsoft.com)" \* The word 'cryptographic' can be left out if the rouines from the library \* being used are not cryptographic related :-). \* 4. If you include any Windows specific code (or a derivative thereof) from the apps directory (application code) you must include an acknowledgement: \* "This product includes software written by Tim Hudson (tjh@cryptsoft.com)" \* THIS SOFTWARE IS PROVIDED BY ERIC YOUNG ``AS IS" AND \* ANY EXPRESS OR IMPLIED WARRANTIES, INCLUDING, BUT NOT LIMITED TO, THE

\* IMPLIED WARRANTIES OF MERCHANTABILITY AND FITNESS FOR A PARTICULAR PURPOSE

\* ARE DISCLAIMED. IN NO EVENT SHALL THE AUTHOR OR CONTRIBUTORS BE LIABLE

\* FOR ANY DIRECT, INDIRECT, INCIDENTAL, SPECIAL, EXEMPLARY, OR CONSEQUENTIAL

\* DAMAGES (INCLUDING, BUT NOT LIMITED TO, PROCUREMENT OF SUBSTITUTE GOODS

\* OR SERVICES; LOSS OF USE, DATA, OR PROFITS; OR BUSINESS INTERRUPTION)

\* HOWEVER CAUSED AND ON ANY THEORY OF LIABILITY, WHETHER IN CONTRACT, STRICT

\* LIABILITY, OR TORT (INCLUDING NEGLIGENCE OR OTHERWISE) ARISING IN ANY WAY

\* OUT OF THE USE OF THIS SOFTWARE, EVEN IF ADVISED OF THE POSSIBILITY OF

\* SUCH DAMAGE.

\*

\* The licence and distribution terms for any publically available version or

\* derivative of this code cannot be changed. i.e. this code cannot simply be

\* copied and put under another distribution licence

- \* [including the GNU Public Licence.]
- \*/

# [About libgcc-5.3.0/gcc-runtime-5.3.0]

We are using the following open source software which is an applicable libgcc and gcc-runtime according to a

condition of copyright holder.

The following conditions and GNU GPL are applied to libgcc-5.3.0 and gcc-runtime-5.3.0 application software.

insert GPL v3 text here

GCC RUNTIME LIBRARY EXCEPTION Version 3.1, 31 March 2009

General information:

http://www.gnu.org/licenses/gcc-exception.html

Copyright (C) 2009 Free Software Foundation, Inc. < http://fsf.org/>

Everyone is permitted to copy and distribute verbatim copies of this license document, but changing it is not allowed. This GCC Runtime Library Exception ("Exception") is an additional permission under section 7 of the GNU General Public License, version 3 ("GPLv3"). It applies to a given file (the "Runtime Library") that bears a notice placed by the copyright holder of the file stating that the file is governed by GPLv3 along with this Exception.

When you use GCC to compile a program, GCC may combine portions of certain GCC header files and runtime libraries with the compiled program. The purpose of this Exception is to allow compilation of non-GPL (including proprietary) programs to use, in this way, the header files and runtime libraries covered by this Exception.

0. Definitions.

A file is an "Independent Module" if it either requires the Runtime Library for execution after a Compilation Process, or makes use of an interface provided by the Runtime Library, but is not otherwise based on the Runtime Library.

"GCC" means a version of the GNU Compiler Collection, with or without modifications, governed by version 3 (or a specified later version) of the GNU General Public License (GPL) with the option of using any subsequent versions published by the FSF.

"GPL-compatible Software" is software whose conditions of propagation, modification and use would permit combination with GCC in accord with the license of GCC.

"Target Code" refers to output from any compiler for a real or virtual target processor architecture, in executable form or suitable for input to an assembler, loader, linker and/or execution phase. Notwithstanding that, Target Code does not include data in any format that is used as a compiler intermediate representation, or used for producing a compiler intermediate representation.

The "Compilation Process" transforms code entirely represented in non-intermediate languages designed for human-written code, and/or in Java Virtual Machine byte code, into Target Code. Thus, for example, use of source code generators and preprocessors need not be considered part of the Compilation Process, since the Compilation Process can be understood as starting with the output of the generators or preprocessors.

A Compilation Process is "Eligible" if it is done using GCC, alone or with other GPL-compatible software, or if it is done without using any work based on GCC. For example, using non-GPL-compatible Software to optimize any GCC intermediate representations would not qualify as an Eligible Compilation Process.

## 1. Grant of Additional Permission.

You have permission to propagate a work of Target Code formed by combining the Runtime Library with Independent Modules, even if such propagation would otherwise violate the terms of GPLv3, provided that all Target Code was generated by Eligible Compilation Processes. You may then convey such a combination under terms of your choice, consistent with the licensing of the Independent Modules.

# 2. No Weakening of GCC Copyleft.

The availability of this Exception does not imply any general presumption that third-party software is unaffected by the copyleft requirements of the license of GCC.

# [About tcl-8.6.4]

We are using the following open source software which is an applicable tcl according to a condition of copyright holder.

The following conditions and BSD are applied to tcl-8.6.4 application software.

This software is copyrighted by the Regents of the University of California, Sun Microsystems, Inc., Scriptics Corporation, ActiveState Corporation and other parties. The following terms apply to all files associated with the software unless explicitly disclaimed in individual files.

The authors hereby grant permission to use, copy, modify, distribute, and license this software and its documentation for any purpose, provided that existing copyright notices are retained in all copies and that this notice is included verbatim in any distributions. No written agreement,

license, or royalty fee is required for any of the authorized uses. Modifications to this software may be copyrighted by their authors and need not follow the licensing terms described here, provided that the new terms are clearly indicated on the first page of each file where they apply.

IN NO EVENT SHALL THE AUTHORS OR DISTRIBUTORS BE LIABLE TO ANY PARTY FOR DIRECT, INDIRECT, SPECIAL, INCIDENTAL, OR CONSEQUENTIAL DAMAGES ARISING OUT OF THE USE OF THIS SOFTWARE, ITS DOCUMENTATION, OR ANY DERIVATIVES THEREOF, EVEN IF THE AUTHORS HAVE BEEN ADVISED OF THE POSSIBILITY OF SUCH DAMAGE.

THE AUTHORS AND DISTRIBUTORS SPECIFICALLY DISCLAIM ANY WARRANTIES, INCLUDING, BUT NOT LIMITED TO, THE IMPLIED WARRANTIES OF MERCHANTABILITY, FITNESS FOR A PARTICULAR PURPOSE, AND NON-INFRINGEMENT. THIS SOFTWARE IS PROVIDED ON AN "AS IS" BASIS, AND THE AUTHORS AND DISTRIBUTORS HAVE NO OBLIGATION TO PROVIDE MAINTENANCE, SUPPORT, UPDATES, ENHANCEMENTS, OR MODIFICATIONS.

GOVERNMENT USE: If you are acquiring this software on behalf of the U.S. government, the Government shall have only "Restricted Rights" in the software and related documentation as defined in the Federal Acquisition Regulations (FARs) in Clause 52.227.19 (c) (2). If you are acquiring the software on behalf of the Department of Defense, the software shall be classified as "Commercial Computer Software" and the Government shall have only "Restricted Rights" as defined in Clause

252.227-7014 (b) (3) of DFARs. Notwithstanding the foregoing, the authors grant the U.S. Government and others acting in its behalf permission to use and distribute the software in accordance with the terms specified in this license.

# [About zlib-1.2.8]

We are using the following open source software which is an applicable zlib according to a condition of copyright holder.

The following conditions are applied to zlib-1.2.8 application software.

#### zlib License

This software is provided `as-is`, without any express or implied warranty. In no event will the authors be held liable for any damages arising from the use of this software.

Permission is granted to anyone to use this software for any purpose, including commercial applications, and to alter it and redistribute it freely, subject to the following restrictions:

- 1. The origin of this software must not be misrepresented; you must not claim that you wrote the original software. If you use this software in a product, an acknowledgment in the product documentation would be appreciated but is not required.
- 2. Altered source versions must be plainly marked as such, and must not be misrepresented as being the original software.
- 3. This notice may not be removed or altered from any source distribution.

We disclose the source code of open source software included in this product. We will supply the media to the person who hopes for copy, modify and distribute open source software. However please understand the following points in advance.

- We can not answer a question about the contents of source cord at all.
- We do not guarantee program which is made by offered source cord at all.
- When requesting a media, a cost sometimes occurs.
- Supply period of source code shall be either the period specified in the license or during the production period whichever is longer.